**PROJECT**

# **EVODENS PRO**

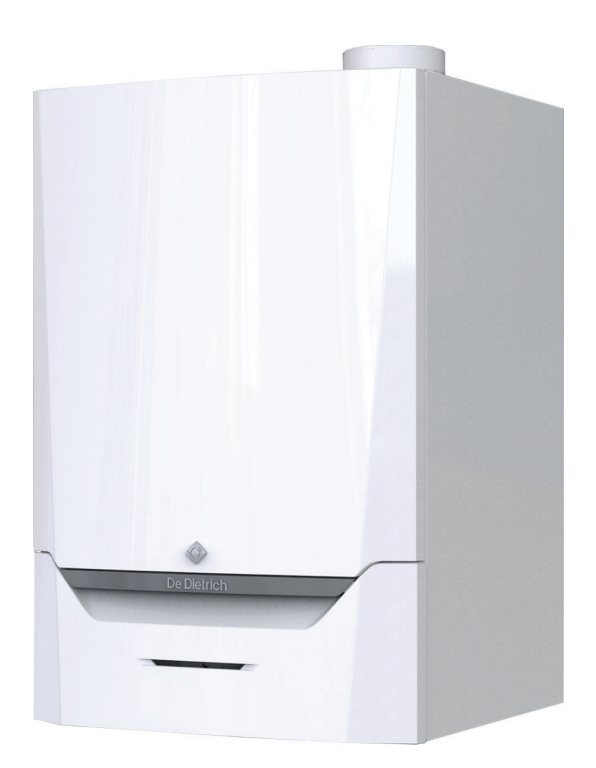

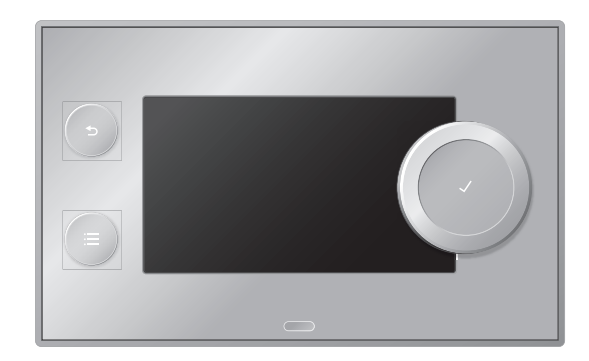

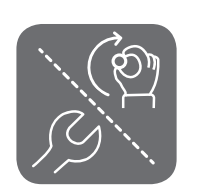

# Руководство по монтажу и эксплуатации

Высокоэффективный настенный газовый котёл

# AMC Pro 45 – 65 – 90 – 115 Diematic Evolution

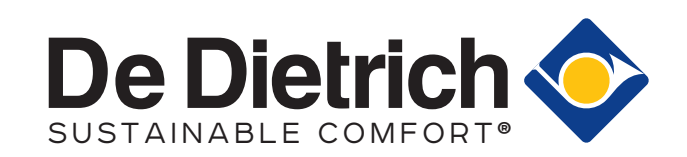

# Уважаемый клиент,

Мы благодарим Вас за покупку этого оборудования.

Пожалуйста, внимательно прочтите это руководство перед использованием оборудования и сохраните его в безопасном месте для дальнейшего использования. Для обеспечения продолжительной безопасной и эффективной работы мы рекомендуем регулярно обслуживать данное изделие. Наши службы сервиса и поддержки клиентов могут помочь в этом.

Мы надеемся, Вы будете наслаждаться годами беспроблемной работы оборудования.

# Содержание

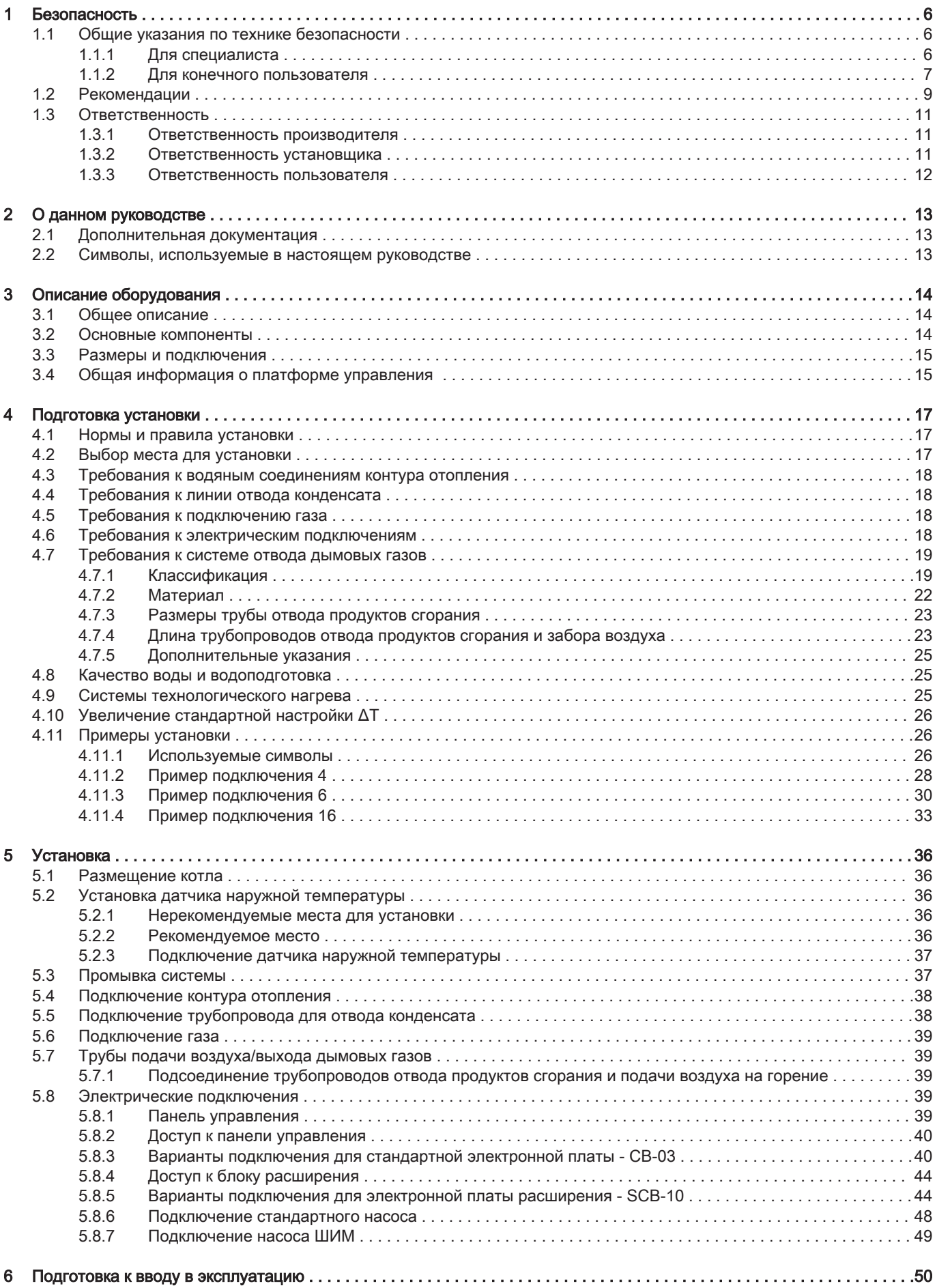

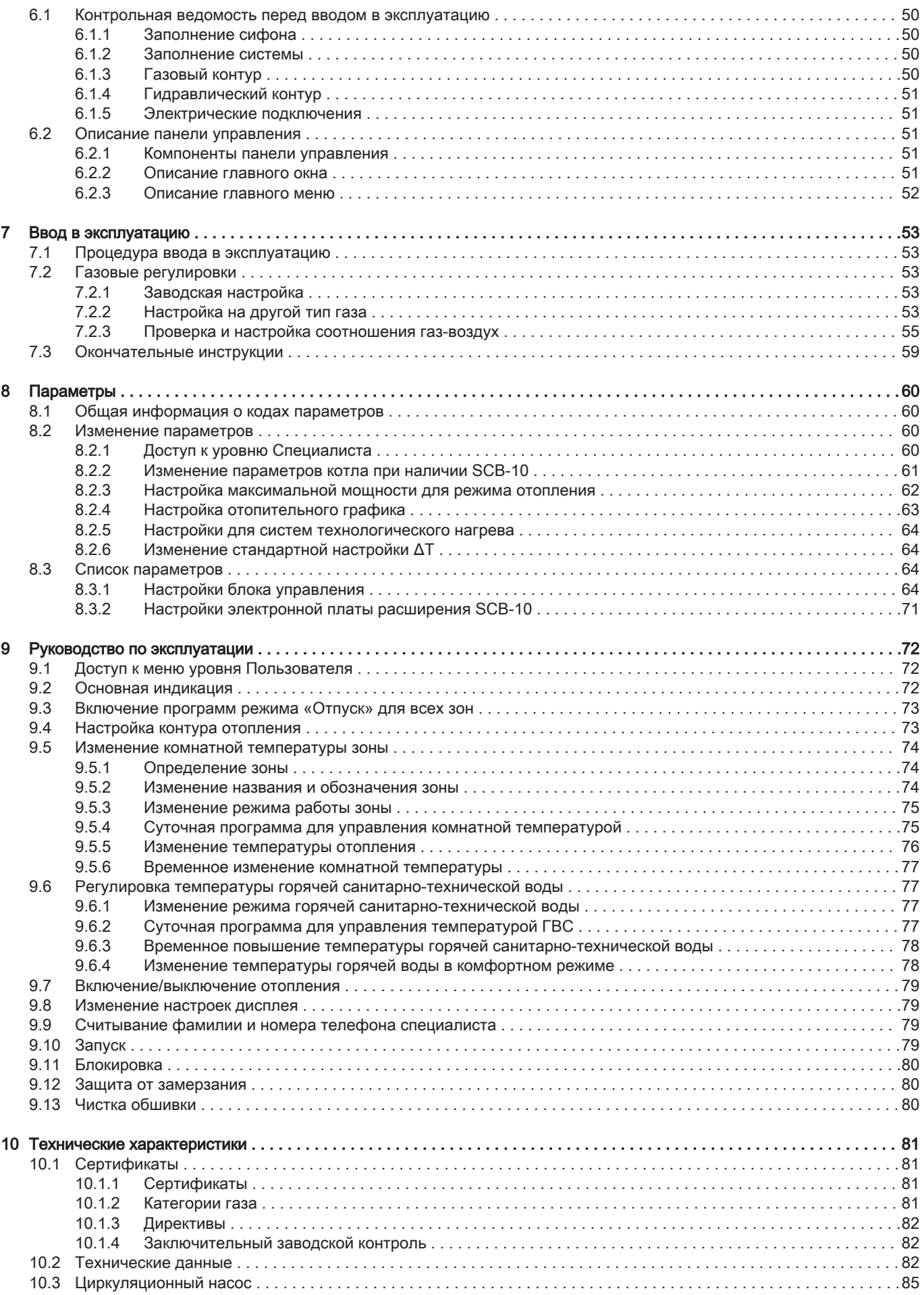

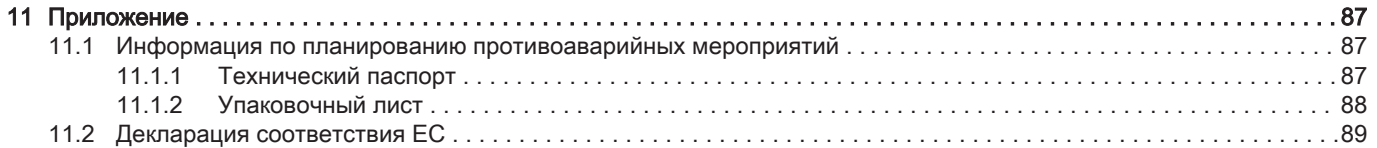

# <span id="page-5-0"></span>1 Безопасность

# 1.1 Общие указания по технике безопасности

# 1.1.1 Для специалиста

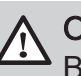

# Опасность

В случае запаха газа:

- 1. Запрещается использовать открытое пламя, курить и применять электрические контакты или переключатели (дверной звонок, свет, двигатель, лифт и т. д.)
- 2. Отключите подачу газа.
- 3. Откройте окна.
- 4. Найдите возможные утечки и немедленно устраните их.
- 5. Если утечка находится выше газового счетчика, свяжитесь с газовой компанией.

# Опасность

Если ощущается запах дымовых газов, поступайте следующим образом.

- 1. Выключите котел.
- 2. Откройте окна.
- 3. Найдите возможные утечки и немедленно устраните их.

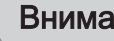

#### Внимание

После проведения работ по техническому обслуживанию или устранению неисправности проверить всю тепловую установку, чтобы убедиться в отсутствии утечек.

# <span id="page-6-0"></span>1.1.2 Для конечного пользователя

# Опасность

В случае запаха газа:

- 1. Запрещается использовать открытое пламя, курить и применять электрические контакты или переключатели (дверной звонок, свет, двигатель, лифт и т. д.)
- 2. Отключите подачу газа.
- 3. Откройте окна.
- 4. Покиньте помещение.
- 5. Свяжитесь с квалифицированным монтажником.

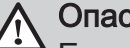

#### Опасность

Если ощущается запах дымовых газов, поступайте следующим образом.

- 1. Выключите котел.
- 2. Откройте окна.
- 3. Покиньте помещение.
- 4. Свяжитесь с квалифицированным монтажником.

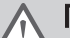

# Предупреждение

Не прикасайтесь к трубам с продуктами сгорания. В зависимости от настроек котла температура труб с продуктами сгорания может превышать 60°C.

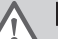

#### Предупреждение

Избегайте продолжительных прикосновений к радиаторам. В зависимости от настроек котла температура радиаторов может превышать 60°C.

# Предупреждение

Будьте осторожным при использовании горячей санитарно-технической воды. В зависимости от настроек котла температура горячей санитарно-технической воды может превышать 65°C.

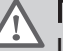

#### Предупреждение

Использование котла и установки вами в качестве конечного пользователя должно быть ограничено операциями, описанными в данном руководстве. Все остальные действия должны выполняться только квалифицированным монтажником/ инженером.

#### Предупреждение

Не следует модифицировать или герметизировать слив для конденсата. При использовании системы нейтрализации конденсата необходимо регулярно очищать систему в соответствии с инструкциями производителя.

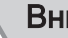

### Внимание

Убедитесь, что техническое обслуживание котла проводится регулярно. Свяжитесь с квалифицированным монтажником или заключите договор для технического обслуживания котла.

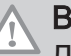

#### Внимание

Должны использоваться только заводские запасные части.

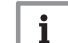

#### Важная информация

Регулярно проверяйте наличие воды и давления в отопительной установке.

# <span id="page-8-0"></span>Опасность

Этот прибор может использоваться детьми в возрасте от восьми лет и выше и людьми с физическими или психическими расстройствами, либо с недостатком опыта и знаний, при условии, что они находятся под контролем и проинструктированы по поводу того, как использовать прибор безопасным образом и понимают опасности, связанные с ним. Детям запрещается играть с этим устройством. Очистка и уход за устройством со стороны пользователя не должны выполняться детьми без наблюдения взрослых.

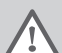

#### Предупреждение

Установка и обслуживание котла должны выполняться квалифицированным специалистом в соответствии с действующими местными и национальными правилами и нормами.

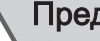

#### Предупреждение

Установка и техническое обслуживание котла должны выполняться квалифицированным специалистом в соответствии с информацией в прилагаемом руководстве, в противном случае могут возникнуть опасные ситуации и/или нанесение телесных повреждений.

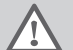

#### Предупреждение

Демонтаж и утилизация котла должны выполняться квалифицированным специалистом в соответствии с действующими местными и национальными правилами и нормами.

# Предупреждение

Для предотвращения опасных ситуаций в случае повреждения электропроводки она должна быть заменена производителем, дилером производителя или другим квалифицированным лицом.

# Предупреждение

При работах с котлом следует всегда отключать подачу электрического питания и закрывать главный газовый кран.

#### Предупреждение

После проведения работ по обслуживанию необходимо проверить систему на наличие утечек.

# Опасность

Из соображений безопасности мы рекомендуем установить в соответствующих местах в вашем доме датчики дыма и угарного газа.

# Внимание

- Доступ к котлу должен быть обеспечен в любое время.
- Котел должен быть установлен в помещении, защищенном от замораживания.
- Если кабель питания постоянно подключен к электросети, необходимо установить основной двухполюсный выключатель с расстоянием в разомкнутом состоянии не менее 3 мм (EN 60335-1).
- Следует слить котел и систему центрального отопления, если жилое помещение или здание не будет использоваться в течение длительного периода и есть риск замораживания.
- Защита от замораживания не работает, если котел отключен.
- Система защиты защищает только котел, но не систему.
- Необходимо регулярно проверять давление воды в системе. Если давление воды ниже 0,8 бар, следует долить воду в систему (рекомендуемое давление воды 1,5 - 2 бар).

# $\mathbf{i}$

# Важная информация

Данный документ должен храниться поблизости от котла.

# $\mathbf{i}$

# Важная информация

Снимать обшивку только для операций по техническому обслуживанию и устранению неисправностей. После завершения работ по обслуживанию следует установить панели на место.

#### Важная информация  $\mathbf{i}$

Запрещено снимать инструкции и предупреждения, они должны оставаться легко читаемыми в течение всего срока службы котла. Немедленно заменить нечитаемые или поврежденные наклейки с предупреждающими знаками.

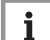

# Важная информация

Внесение изменений в конструкцию котла требует письменного разрешения компании De Dietrich.

# <span id="page-10-0"></span>1.3 Ответственность

# 1.3.1 Ответственность производителя

Наша продукция производится в соответствии с требованиями различных применимых Директив. В связи с этим она поставляется с маркировкой с є и всей необходимой документацией. В целях повышения качества нашей продукции мы постоянно стремимся улучшать ее. Поэтому мы сохраняем за собой право изменять характеристики, приводимые в данном документе.

Наша ответственность как производителя не действует в следующих случаях:

- Несоблюдение инструкций по монтажу и обслуживанию оборудования.
- Несоблюдение инструкций по эксплуатации оборудования.
- Неправильное или недостаточное техническое обслуживание оборудования.

# 1.3.2 Ответственность установщика

Установщик ответственен за установку и за первый ввод в эксплуатацию оборудования. Монтажник должен соблюдать следующие инструкции:

- Прочитать и соблюдать указания, приведенные в поставляемых с Вашим оборудованием инструкциях.
- Выполнять установку в соответствии с действующими правилами и нормами.
- Провести первый ввод в эксплуатацию и все необходимые проверки.
- Объяснить установку пользователю.
- <span id="page-11-0"></span>Если необходимо техническое обслуживание, то предупредить пользователя об обязательной проверке и техническом обслуживании оборудования.
- Вернуть все инструкции пользователю.

# 1.3.3 Ответственность пользователя

Чтобы гарантировать оптимальную работу системы, вы должны соблюдать следующие правила:

- Прочитать и соблюдать указания, приведенные в поставляемых с вашим оборудованием инструкциях.
- Пригласить квалифицированных специалистов для монтажа системы и первого ввода в эксплуатацию.
- Попросить монтажника подробно рассказать о вашей установке.
- Квалифицированный специалист должен проводить осмотр и техническое обслуживание.
- Хранить инструкции в хорошем состоянии рядом с оборудованием.

# <span id="page-12-0"></span>2 О данном руководстве

#### 2.1 Дополнительная документация

Следующая документация доступна в дополнение к данному руководству.

- Сервисное руководство
- Требования к качеству воды

#### 2.2 Символы, используемые в настоящем руководстве

Настоящее руководство содержит специальные инструкции, отмеченные особыми символами. Следует обращать особое внимание на разделы, отмеченные этими символами.

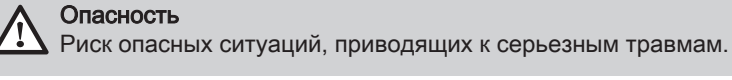

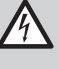

Риск поражения электрическим током

Риск поражения электрическим током, приводящего к тяжелой травме.

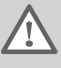

Предупреждение

Риск опасных ситуаций, приводящих к незначительным травмам.

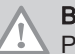

# Внимание

Риск поломки оборудования.

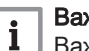

Важная информация Важная информация.

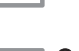

Til

#### Смотри

Ссылка на другие инструкции или страницы в данной инструкции.

# <span id="page-13-0"></span>3 Описание оборудования

#### 3.1 Общее описание

Котел AMC Pro – это высокоэффективный настенный газовый котел со следующими характеристиками:

- Высокоэффективное отопление.
- Ограниченные выбросы загрязняющих веществ.
- Идеальный выбор для каскадных конфигураций.

Все модели котла AMC Pro поставляются без насоса, но с необходимыми для подключения насоса кабелями.

Следует учитывать сопротивление котла и системы при выборе насоса.

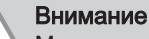

Максимальная мощность насоса может составлять 200 Вт. Использовать вспомогательное реле для насоса большей мощности.

При возможности следует установить насос непосредственно под котлом на фитинг обратной линии.

#### 3.2 Основные компоненты

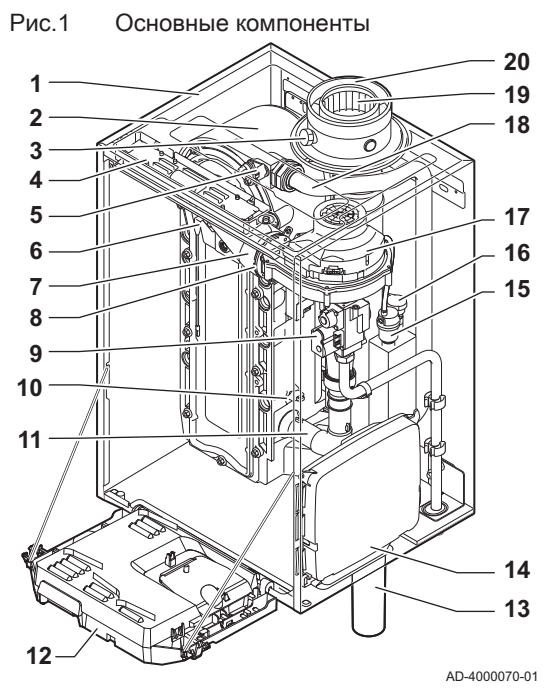

- Обшивка/воздухозаборник
- Теплообменник (отопление)
- Внутренняя подсветка
- Идентификационная табличка
- Датчик температуры подающей линии
- Электрод ионизации/розжига
- Смесительная труба
- Обратный клапан
- Газовый клапан
- Датчик температуры обратной линии
- Шумоглушитель забора воздуха
- Панель управления
- Сифон
- Блок расширения для электронных плат управления
- Автоматический воздухоотводчик
- Датчик гидравлического давления
- Вентилятор
- Линия подачи
- Измерительный отвод дымовых газов
- Отводящий трубопровод дымовых газов
- Подача воздуха
- Подающая линия контура отопления
- Обратная линия контура отопления

#### <span id="page-14-0"></span>3.3 Размеры и подключения

### Рис.2 Размеры

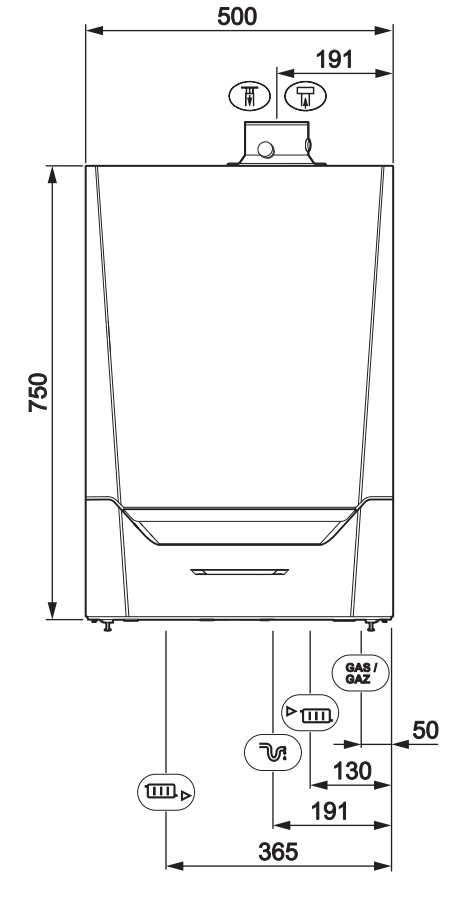

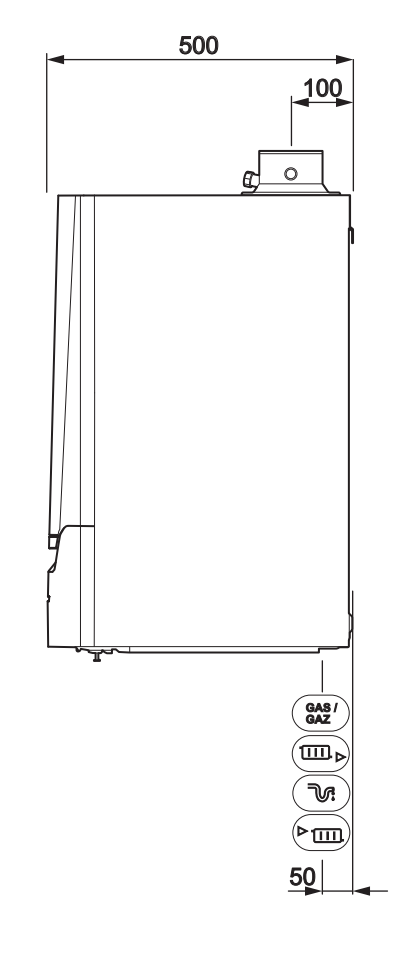

AD-4100113-02

#### Таб 1 Подключения

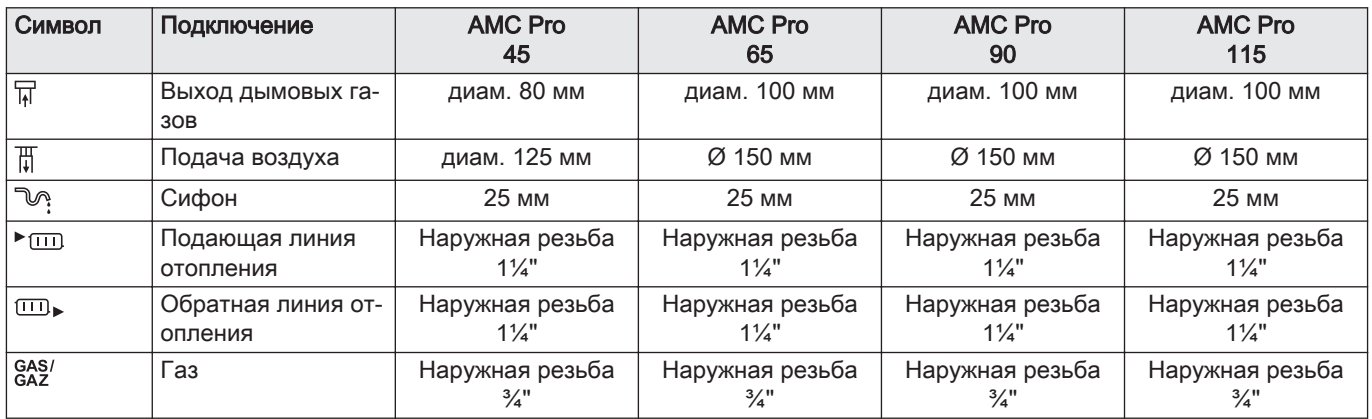

#### 3.4 Общая информация о платформе управления

Котёл AMC Pro оснащен платформой управления . Это модульная система, обеспечивающая совместимость и возможность подключения любых продуктов, использующих одинаковую платформу.

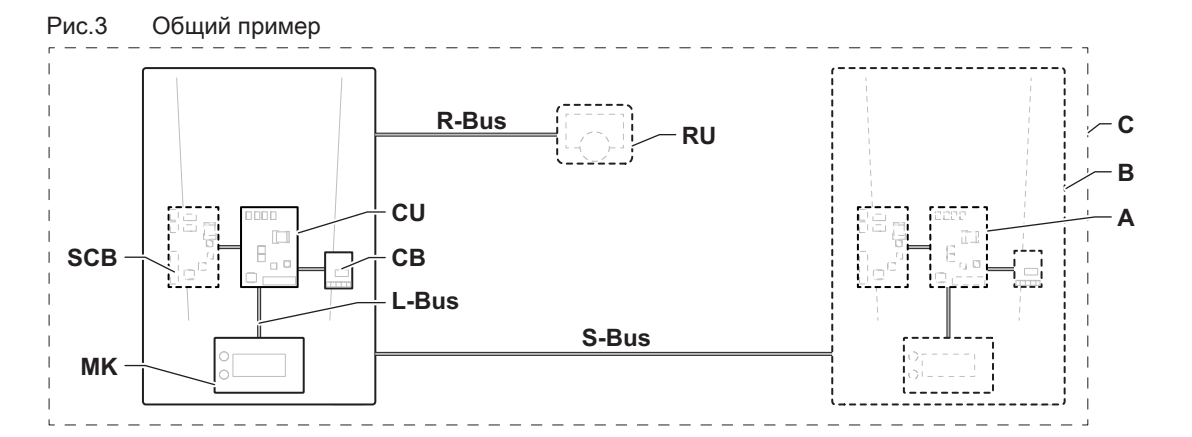

AD-3001366-01

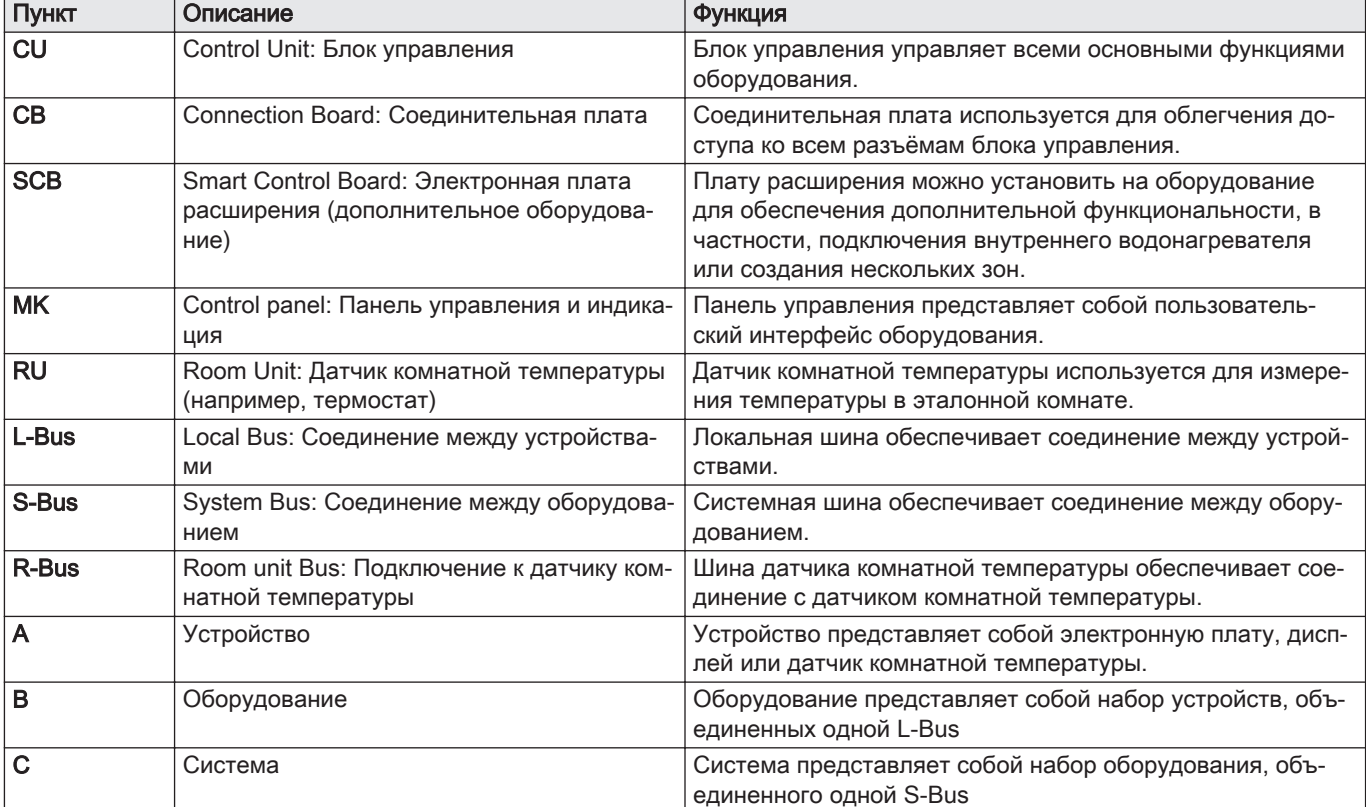

#### Таб 2 Компоненты в примере

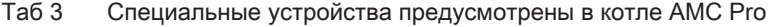

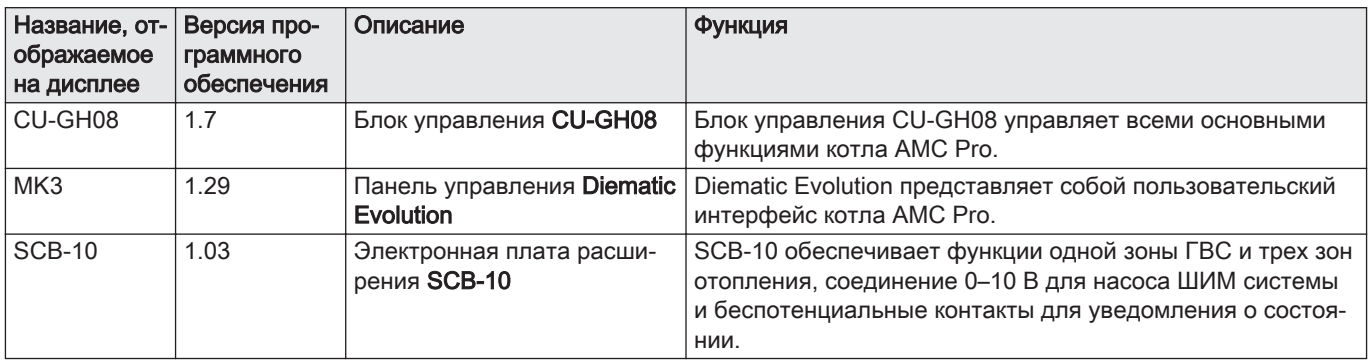

# <span id="page-16-0"></span>4 Подготовка установки

#### 4.1 Нормы и правила установки

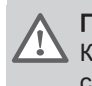

#### Предупреждение

Котел должен быть установлен квалифицированным специалистом с соблюдением требований национальных и местных правил и норм.

#### 4.2 Выбор места для установки

Рис.4 Зона установки AD-3001371-01  $\overline{C}$ **A D F E B G S2 S1 3 1 2**

При выборе оптимального места для установки необходимо

- учитывать следующие моменты.
- Нормативы.
- Требуемое монтажное пространство.
- Пространство, которое необходимо оставить вокруг котла для удобства доступа и технического обслуживания.
- Пространство, которое необходимо оставить под котлом для установки и снятия сифона.
- Допустимое расположение отверстий для отвода дымовых газов и подачи воздуха.
- Горизонтальность поверхности.
	- $A \ge 1000$  MM
	- **B** 500 мм<br>**C** 500 мм
	- C 500 MM<br>D  $\geq 400 \text{ m}$
	- $\geq 400$  мм
	- E 750 мм
	- $F = 350$  мм (сифон)<br>G ≥ 250 мм
	- $\geq 250$  MM

Если котел установлен в закрытом шкафу, необходимо учитывать минимально допустимое расстояние между котлом и стенами шкафа.

- 1 ≥ 1000 мм (спереди)
- $2 \ge 15$  мм (слева)
- $3 \geq 15$  мм (справа)

Также необходимо предусмотреть отверстия для предотвращения следующих опасных ситуаций:

- Скопление газа
- Нагревание обшивки

Минимальная площадь отверстий: S1 + S2 = 150 см<sup>2</sup>

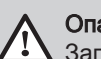

Опасность

Запрещено складировать, даже временно, воспламеняющиеся вещества и продукты в котле или рядом с котлом.

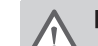

#### Предупреждение

- Закрепить котёл на крепкой перегородке, способной выдержать вес оборудования с водой и обвязкой.
- Не устанавливать оборудование над источником тепла или плитой.
- На котел не должны попадать прямые или рассеянные солнечные лучи.

#### Внимание

- Котёл должен быть установлен в помещении, защищенном от замораживания.
- Электрическое подключение с заземлением должно находиться рядом с котлом.
- Рядом с котлом необходимо предусмотреть подключение к канализации для слива конденсата.

#### <span id="page-17-0"></span>4.3 Требования к водяным соединениям контура отопления

- Во время установки отсечных кранов установить краны для заполнения и слива, расширительный бак и предохранительный клапан между отсечным краном и котлом.
- Выполнять возможные сварные работы на значительном расстоянии от котла или до его установки.
- Для заполнения и слива котла установить в системе кран для заполнения и слива, предпочтительно, в обратной линии.
- Установить расширительный бак на обратном трубопроводе.

#### 4.4 Требования к линии отвода конденсата

- Сифон обязательно должен быть заполнен водой. Это предотвращает попадание дымовых газов в помещение.
- Никогда не выполняйте герметизацию слива конденсата.
- Отводящий трубопровод должен быть установлен с уклоном 30 мм/ метр, его максимальная горизонтальная длина — 5 м.
- Сконденсированная вода не должна отводиться в водосточную канаву.

#### 4.5 Требования к подключению газа

- Перед началом работы с газопроводом необходимо закрыть главный газовый кран.
- До начала монтажа убедитесь, что газовый счетчик имеет достаточную пропускную способность. Необходимо учесть расход всего оборудования.
- Если газовый счетчик имеет недостаточную пропускную способность, известите об этом местную энергокомпанию.
- Удалить грязь и пыль из газопровода.
- Выполняйте сварные работы на значительном расстоянии от котла.
- Рекомендуем установить газовый фильтр для предотвращения забивания газового клапана.
- Диаметры трубопроводов должны быть определены согласно спецификаций B 171 ATG (Ассоциация Газовой Техники).

#### 4.6 Требования к электрическим подключениям

- Выполнить электрическое подключение в соответствии со всеми местными и национальными действующими правилами и стандартами.
- Электрические подключения всегда должны выполняться квалифицированными специалистами при отключенном питании.
- Все кабельные соединения котла уже выполнены. Не изменять внутренние подключения панели управления.
- В обязательном порядке подключать котел к надежно заземленной установке.
- Стандарт NF C 15,100.
- Стандарт CEI.
- Проводка должна соответствовать инструкциям, приведенным на электрических схемах.
- Соблюдать рекомендации, приведенные в настоящем руководстве.
- Отделить кабели датчиков от силовых кабелей 230 В.
- Снаружи котла: Использовать 2 кабеля, расположенные на расстоянии минимум 10 см.

#### <span id="page-18-0"></span>4.7 Требования к системе отвода дымовых газов

#### 4.7.1 Классификация

#### Важная информация  $\mathbf{i}$

- Специалисту следует подобрать правильный тип системы отвода дымовых газов, а также правильный диаметр и
- длину. Обязательно использовать соединительные элементы, окончания для крыши и/или окончание для наружной стены того же производителя. Проконсультироваться с производителем на предмет совместимости элементов.

Таб 4 Тип подключения дымохода:  $B_{23} - B_{23P}$ 

| Принцип                                                                                      | Описание                                                                                                    | Авторизованные производи-<br>тели <sup>(1)</sup>                                             |  |  |
|----------------------------------------------------------------------------------------------|----------------------------------------------------------------------------------------------------|----------------------------------------------------------------------------------------------|--|--|
| 劚<br><u>sa</u><br>鳳<br>臮<br>AD-3000924-01                                                    | Исполнение с открытой камерой сгорания<br>• Без стабилизатора тяги.<br>• Отвод дымовых газов через крышу.<br>• Воздух для горения - из места установки.<br>• Класс котла IP понижается до IP20. | Соединительные элементы и<br>окончание для крыши:<br>• Cox Geelen<br>• Poujoulat<br>• Ubbink |  |  |
| Материал должен удовлетворять предъявляемым требованиям, изложенным в соответствующей главе. |                                                                                                    |                                                                                              |  |  |

#### Таб 5 Тип подключения дымохода: В<sub>33</sub>

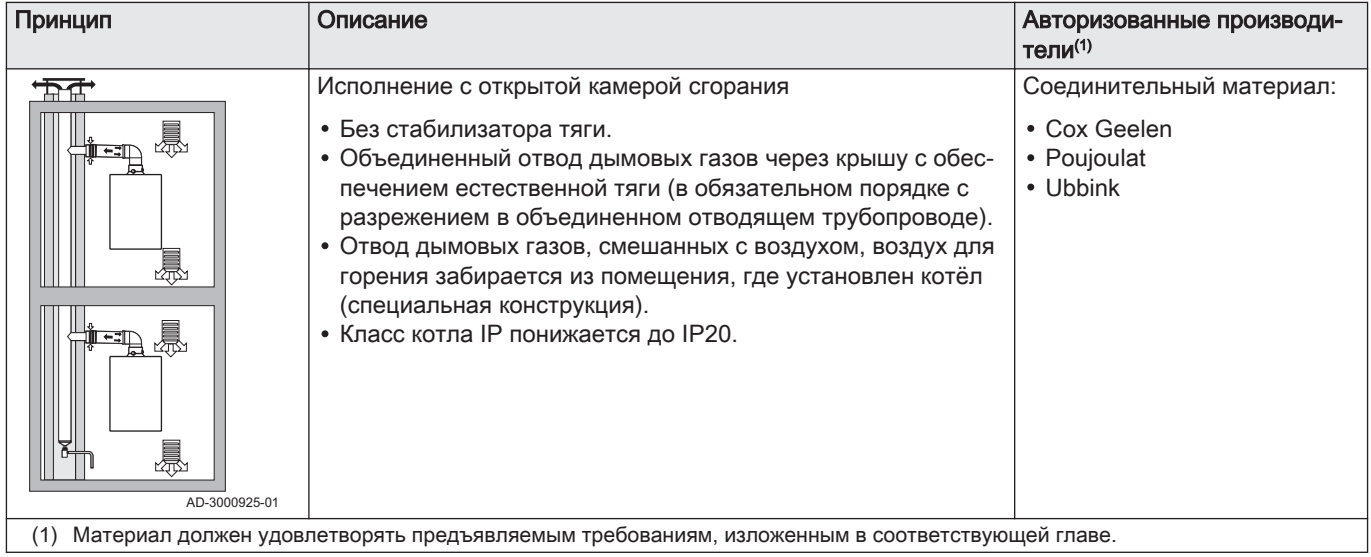

#### Таб 6 Тип подключения дымохода:  $C_{13(X)}$

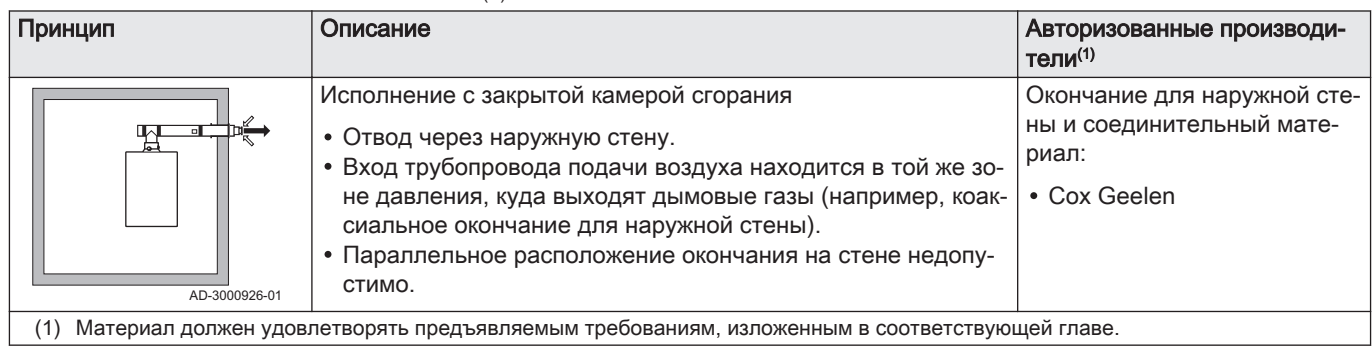

### Таб 7 Тип подключения дымохода:  $C_{33(X)}$

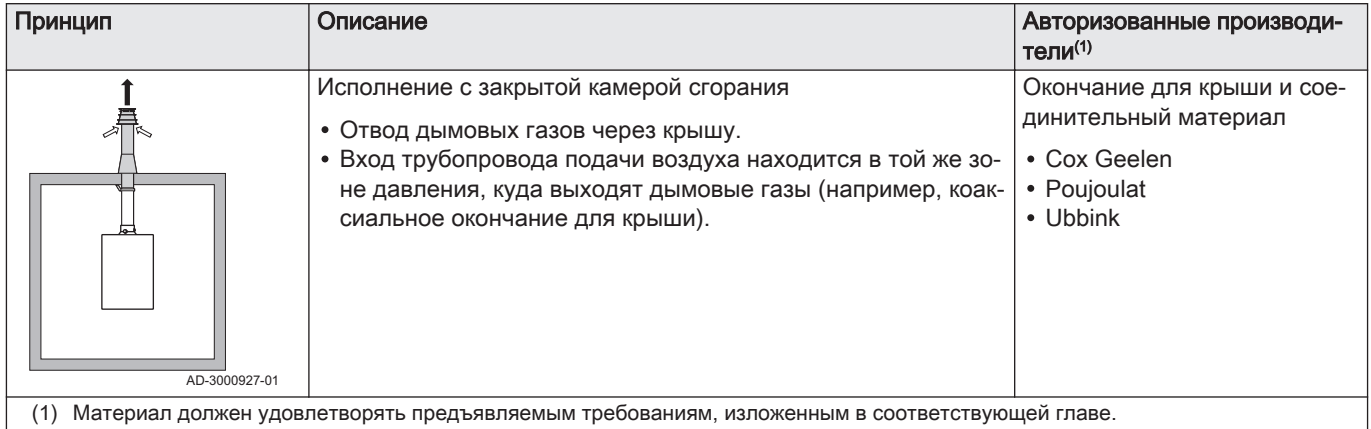

#### Таб 8 Тип подключения дымохода: С<sub>53</sub>

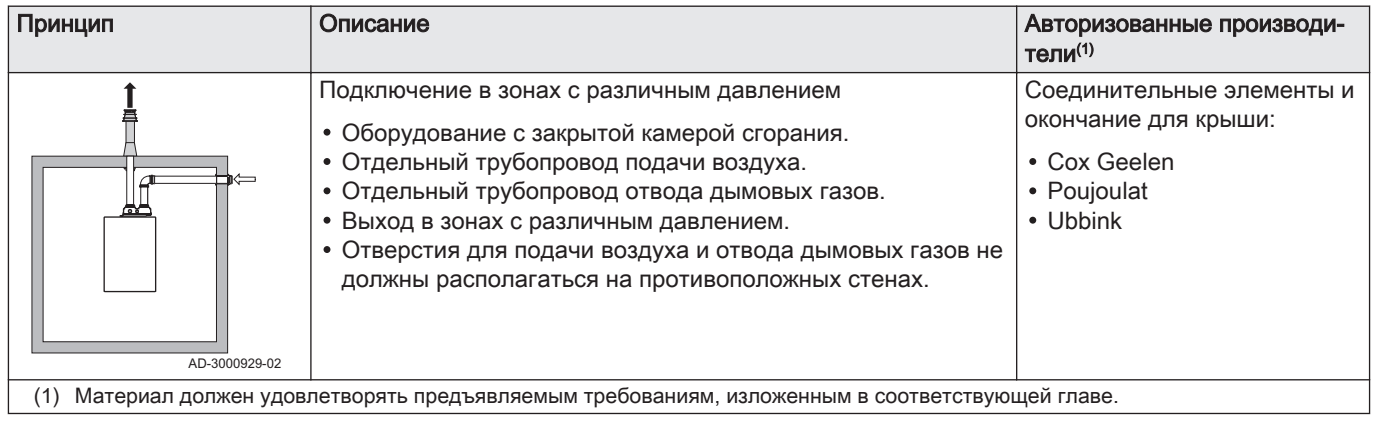

Таб 9 Тип подключения дымохода:  $C_{63(X)}$ 

| Принцип | Описание                                                                                                 | Авторизованные производи-<br>тели <sup>(1)</sup>                                                                                                    |
|---------|----------------------------------------------------------------------------------------------------|----------------------------------------------------------------------------------------------------|
|         | Данный тип установки поставляется производителем без си-<br>стемы подачи воздуха и отвода дымовых газов. | При подборе материала не-<br>обходимо учитывать следую-<br>щее:                                                                                                    |
|         |                                                                                                    | • Сконденсированная вода<br>должна попадать обратно в<br>котел.<br>• Материал должен быть ус-<br>тойчив к температуре ды-<br>мовых газов данного котла.<br>• Максимально допустимая<br>рециркуляция составляет<br>$10\%$ .<br>• Отверстия для подачи воз-<br>духа и отвода дымовых га-<br>зов не должны распола-<br>гаться на противоположных<br>стенах.<br>• Минимально допустимый<br>перепад давлений между<br>подачей воздуха и отводом<br>дымовых газов составляет<br>-200 Па (включая ветровую |
| (1)     | Материал должен удовлетворять предъявляемым требованиям, изложенным в соответствующей главе.             | нагрузку -100 Па).                                                                                                    |

Таб 10 Тип подключения дымохода:  $C_{93(X)}$ 

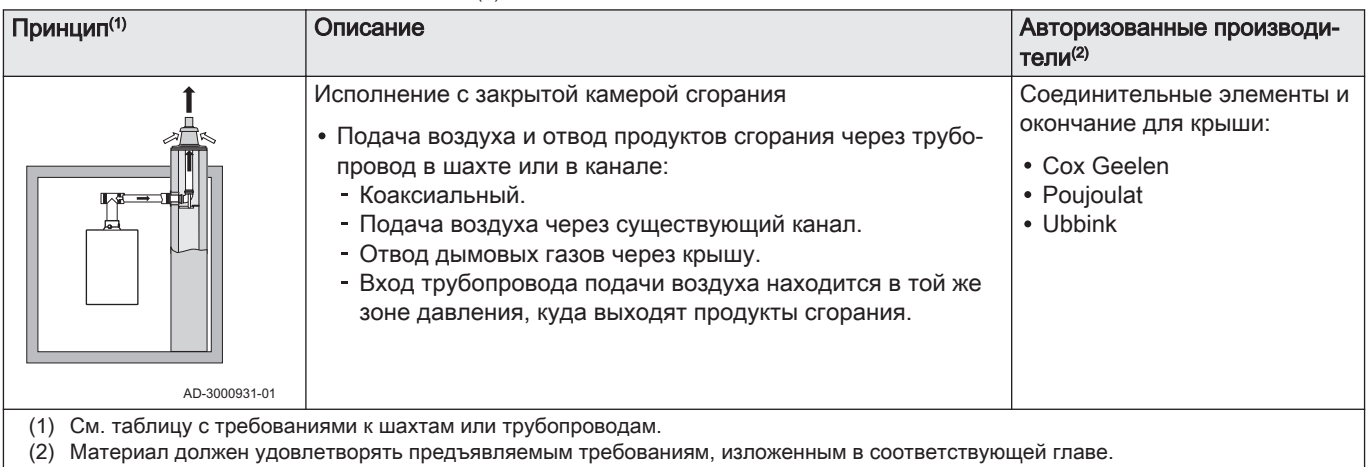

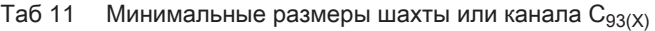

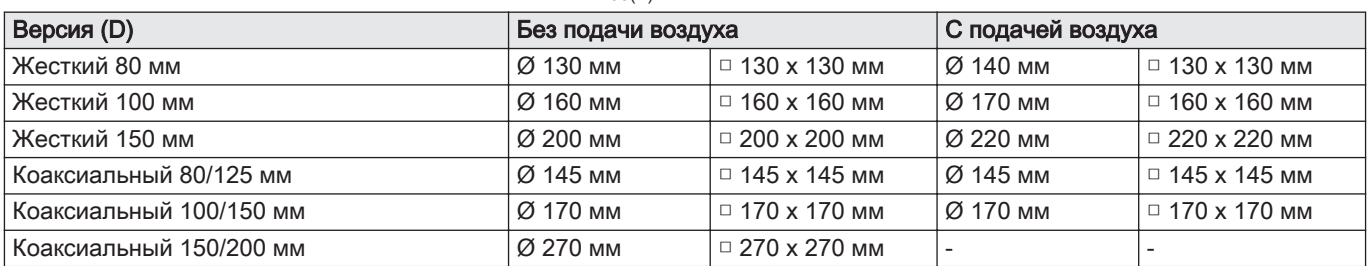

Рис.6 Простая вытяжка

<span id="page-21-0"></span>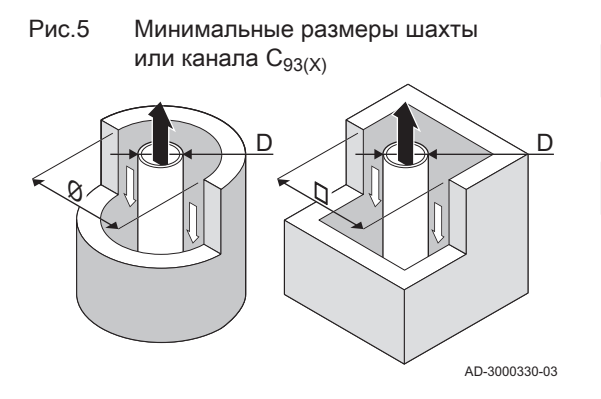

EN 14471 - T120 P1 W 1 O50 LI E U0

1  $\prec$  2  $\prec$  3  $\prec$   $\succ$  4  $\sqsubset$  5

EN 1856-1 - T120 P1 W VxL40045 G(xx)

#### Важная информация

 $\mathbf i$ 

 $\mathbf{i}$ 

Шахта должна соответствовать требованиям к плотности воздуха, изложенным в местных правилах.

#### Важная информация

- В случае использования труб-вкладышей и/или трубы забора воздуха их следует тщательно очищать.
- Должна быть обеспечена возможность осмотра трубывкладыша.

#### 4.7.2 Материал

Использовать вытяжку материала для отвода продуктов сгорания с целью определения его применимости для данного оборудования.

- 1 EN 14471 из EN 1856–1: Этот материал CE сертифицирован в соответствии с данным стандартом. Для пластика это EN 14471, для алюминия и нержавеющей стали – EN 1856-1.
- 2 T120: Материал имеет температурный класс T120. Допускается использование материалов более высокого, но не более низкого класса.
- 3 P1: Материал относится к классу давления P1. Также допускается H1.
- 4 W: Материал подходит для слива конденсата (W='wet'). D не допускается (D='dry').
- 5 E: Материал относится к классу сопротивления E. Классы A–D также допустимы, F не допускается. Применимо только к пластику.

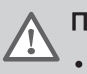

AD-3001120-01

#### Предупреждение

- Способы соединений могут различаться в зависимости от производителя. Запрещается совмещать способы соединения трубопроводов, муфт и разъемов, предусмотренные разными производителями Это также
- относится к проходкам через крышку и общим каналам. Используемые материалы должны соответствовать
- действующим правилам и нормам.

#### Таб 12 Обзор свойств материала

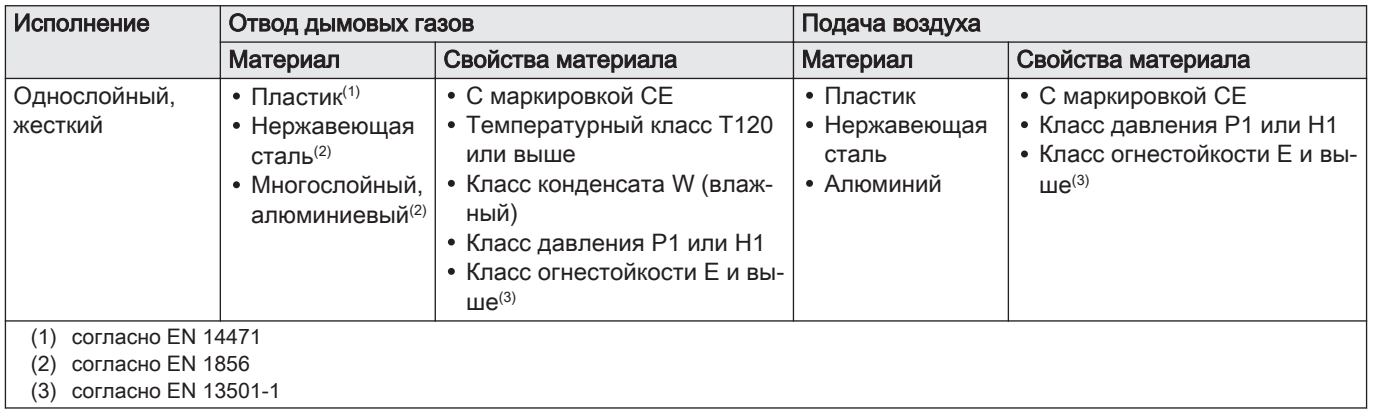

#### 4.7.3 Размеры трубы отвода продуктов сгорания

#### Предупреждение

Трубы, подключенные к адаптеру продуктов сгорания, должны удовлетворять следующим размерным требованиям.

- d<sub>1</sub> Внешние размеры трубы отвода продуктов сгорания
- D<sup>1</sup> Внешние размеры трубы забора воздуха
- L<sup>1</sup> Разность длины между трубой отвода продуктов сгорания и трубой забора воздуха

#### Таб 13 Размеры трубы

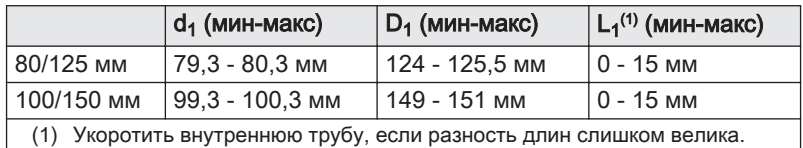

AD-3000962-01

#### 4.7.4 Длина трубопроводов отвода продуктов сгорания и забора воздуха

Максимальная длина канала отвода продуктов сгорания и забора воздуха различается в зависимости от типа оборудования; корректная длина указаны в соответствующей главе.

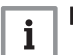

#### Важная информация

- При использовании колен максимальную длину дымохода (L) необходимо сократить в соответствии с таблицей снижения длины.
- Для перехода на другой диаметр использовать переходники

#### Модель с открытой камерой сгорания ( $B_{23}$ ,  $B_{23P}$ ,  $B_{33}$ )

- L Длина канала отвода дымовых газов до прохода через крышу
- 묘 Подключение отвода дымовых газов
- Подключение подачи воздуха 襾

В исполнении с открытой камерой сгорания отверстие для подачи воздуха остается открытым, подсоединение выполняется только к отверстию дымовых газов. Это обеспечивает необходимую подачу воздуха для горения к котлу напрямую из места установки.

#### Внимание

- Отверстие для подачи воздуха должно оставаться открытым.
- Помещение, где установлен котел, должно быть оборудовано необходимыми отверстиями для приточной вентиляции. Данные отверстия не должны блокироваться или закрываться.

Таб 14 Максимальная длина (L)

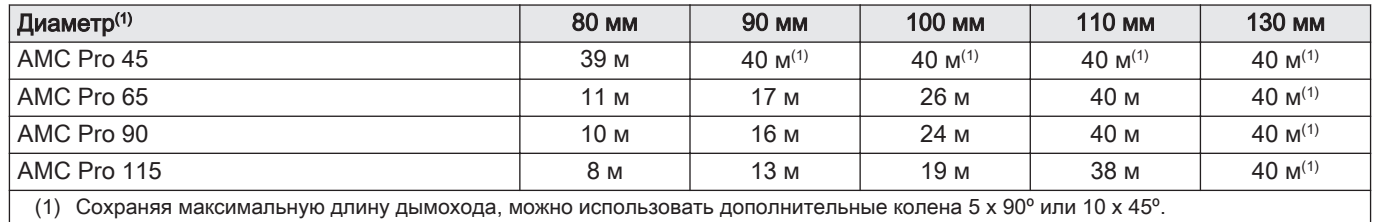

Рис.8 Исполнение с открытой камерой сгорания

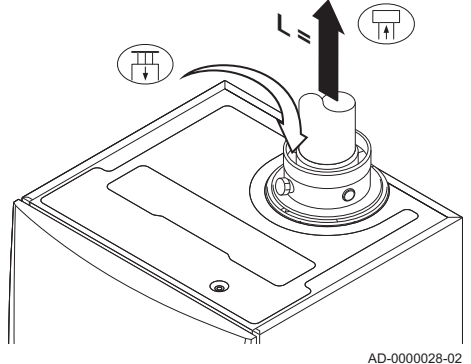

# <span id="page-22-0"></span>Рис.7 Размеры соосного соединения

ød<sup>1</sup>

øD<sup>1</sup>

L<sup>1</sup>

Рис.9 Исполнение с закрытой камерой сгорания (коаксиально)

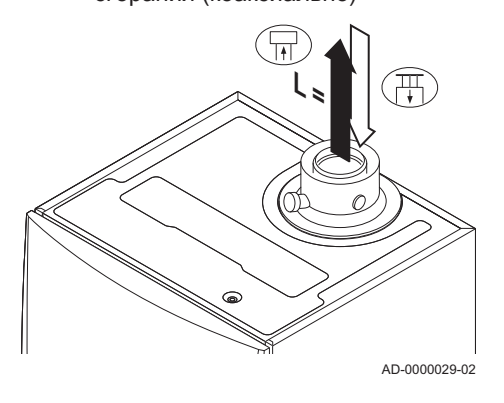

Рис.10 Зоны разного давления

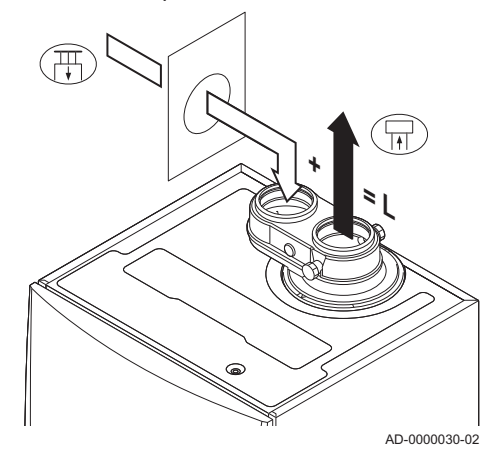

#### Модель с закрытой камерой сгорания ( $C_{13(X)}$ ,  $C_{33(X)}$ ,  $C_{63(X)}$ ,  $\blacksquare$  $C_{93(X)}$

- 묘 Подключение отвода дымовых газов
- Подключение подачи воздуха 厝

В исполнении с закрытой камерой сгорания отверстия для отвода дымовых газов и подачи воздуха объединены (коаксиальны).

#### Таб 15 Максимальная длина дымохода (L)

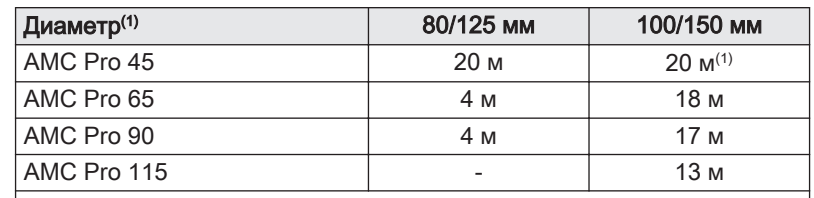

(1) Сохраняя максимальную длину дымохода, можно использовать дополнительные колена 5 x 90º или 10 x 45º.

#### Подключение в зонах с разным давлением  $(C_{53})$

- L Общая длина отвода дымовых газов и подачи воздуха
- 묘 Подключение отвода дымовых газов
- 襾 Подключение подачи воздуха

В это соединение необходимо установить переходник дымовых газов 80/80 или 100/100 мм (дополнительное оборудование).

Забор воздуха на горение и отвод продуктов сгорания возможны в зонах с разным давлением и полусовмещенных системах, за исключением прибрежных зон. Максимальная допустимая разность высоты подачи воздуха и отвода продуктов сгорания составляет 36 м

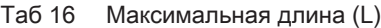

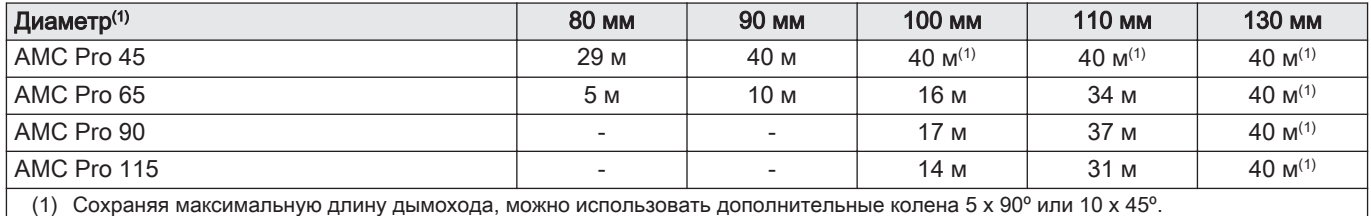

#### Таблица уменьшения длины  $\blacksquare$

#### Таб 17 Уменьшение длины трубопровода для каждого использованного элемента (параллельно)

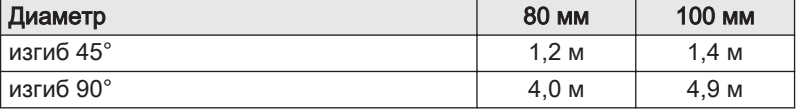

<span id="page-24-0"></span>Таб 18 Уменьшение длины трубопровода для каждого использованного элемента (концентрически)

| Диаметр   | 80/125 мм        | 100/150 мм       |
|-----------|------------------|------------------|
| изгиб 45° | 1.0 <sub>M</sub> | 1.0 <sub>M</sub> |
| изгиб 90° | 2.0 <sub>M</sub> | 2.0 <sub>M</sub> |

4.7.5 Дополнительные указания

#### Установка

Перед установкой трубы выхода продуктов сгорания и забора воздуха необходимо изучить инструкции производителя соответствующих изделий. После сборки проверить герметичность всех элементов для отвода дымовых газов и забора воздуха.

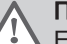

#### Предупреждение

Если элементы отвода дымовых газов и забора воздуха не установлены в соответствии с инструкциями (например, не соблюдена герметичность, не обеспечены опоры), то возможно возникновение опасных ситуаций и/или причинение травм.

Труба отвода дымовых газов от котла должна иметь значительный уклон (не менее 50 мм на метр), также должен быть установлен коллектор для отвода конденсата (на расстоянии не менее 1 м от выхода котла). Необходимо использовать отводы с углом более 90° в целях обеспечения уклона и герметичности в уплотнительных кольцах.

#### Конденсация

- Прямое соединение трубы выхода продуктов сгорания с шахтой запрещено из-за образования конденсата.
- Если конденсат с пластиковой трубы или трубы из нержавеющей стали трубы может попасть на алюминиевую трубу выхода продуктов сгорания, то этот конденсат должен быть удален через коллектор до контакта с алюминием.
- Чем длиннее устанавливаемые алюминиевые трубы выхода продуктов сгорания, тем больше вырабатывается продуктов коррозии. В этом случае нужно чаще проверять и очищать сифон.

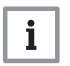

#### Важная информация

Связаться с нами для получения дополнительной информации.

#### 4.8 Качество воды и водоподготовка

Качество воды для отопления должно соответствовать предельным значениям, указанным в наших Руководствах по качеству воды. Требования этих руководств должны соблюдаться без каких-либо исключений.

Во многих случаях котёл и система отопления могут быть заполнены обычной водопроводной водой и водоподготовка не потребуется.

#### 4.9 Системы технологического нагрева

В системах технологического нагрева (например, пастеризации, сушки и мойки), котёл используется в промышленных целях, а не для отопления. Для технологического нагрева необходимо обеспечить номинальный расход (при ΔT 20°C) в первичном контуре отопления. Расход во вторичном контуре может отличаться.

Для этого можно установить датчик расхода, блокирующий котёл, если расход опускается ниже определенного уровня (например, вследствие неисправности насоса или клапана).

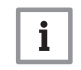

#### Важная информация

Срок службы котла может быть снижен, если он эксплуатируется в системах с технологическим нагревом.

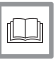

#### Более подробно - см.

[Настройки для систем технологического нагрева, Страница](#page-63-0) [64](#page-63-0)

#### <span id="page-25-0"></span>4.10 Увеличение стандартной настройки ΔT

В некоторых случаях необходимо увеличить стандартную настройку ΔT котла, например, в системах с:

- напольным отоплением
- воздушным отоплением
- централизованным отоплением
- тепловым насосом

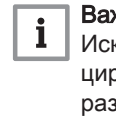

#### Важная информация

Исключить блокировку котла и обеспечить минимальную циркуляцию воды при помощи байпаса или гидравлического разделителя.

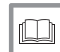

#### Более подробно - см.

[Изменение стандартной настройки ΔT, Страница 64](#page-63-0)

#### 4.11 Примеры установки

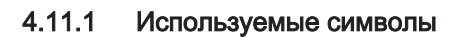

Таб 19 Пояснения к символам на схеме гидравлической системы

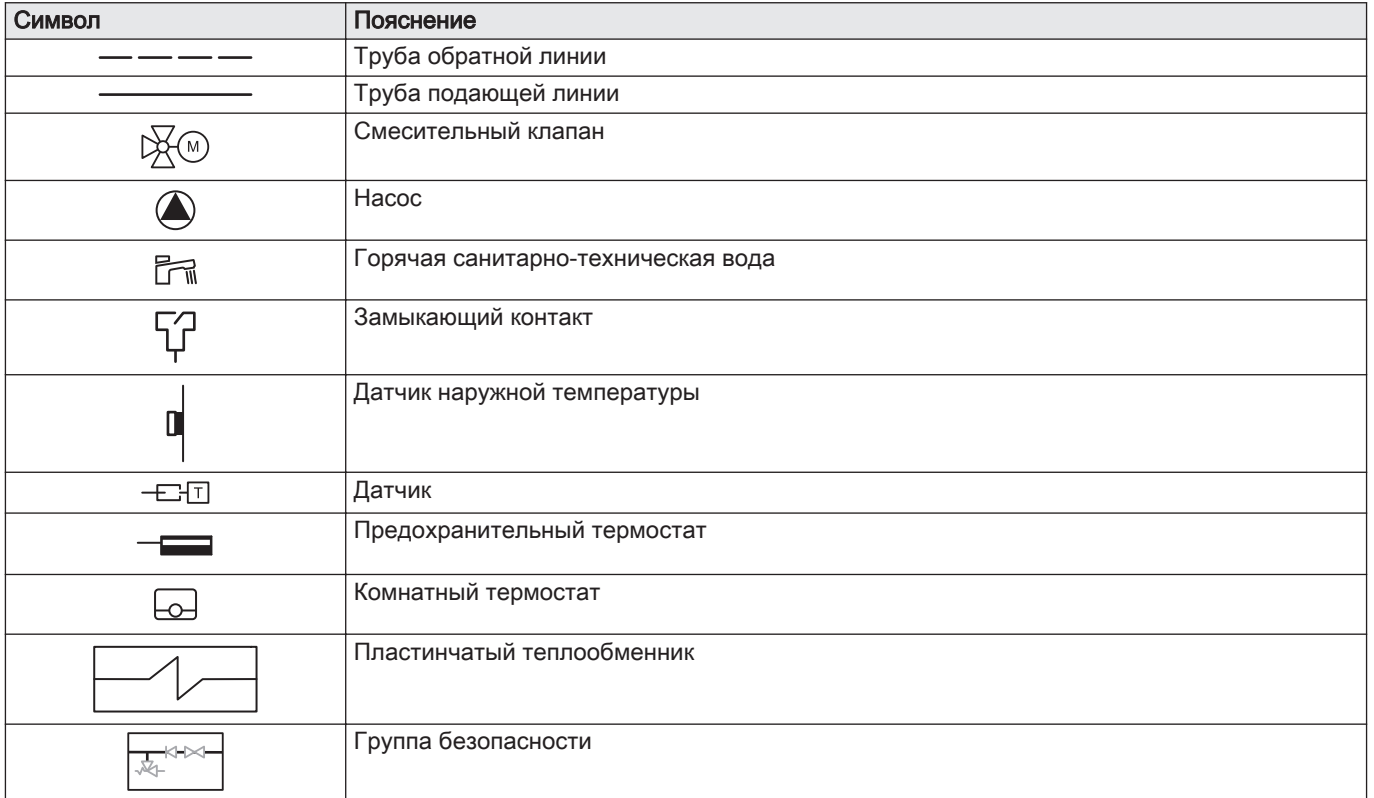

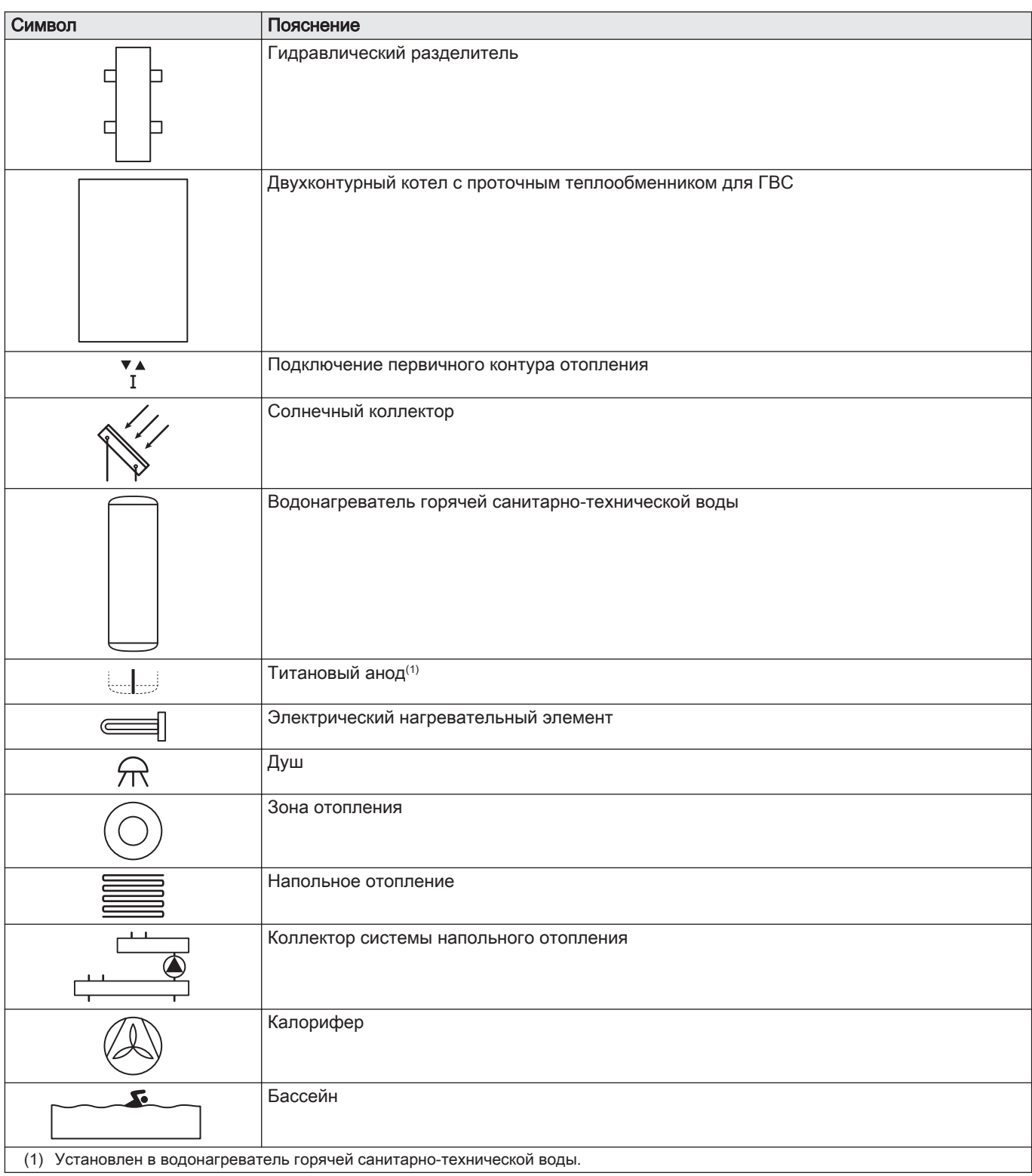

#### 4.11.2 Пример подключения 4

<span id="page-27-0"></span>Рис.11 1 котёл + 1 прямая зона + 1 смесительная зона + зона горячей санитарно-технической воды (ГВС)

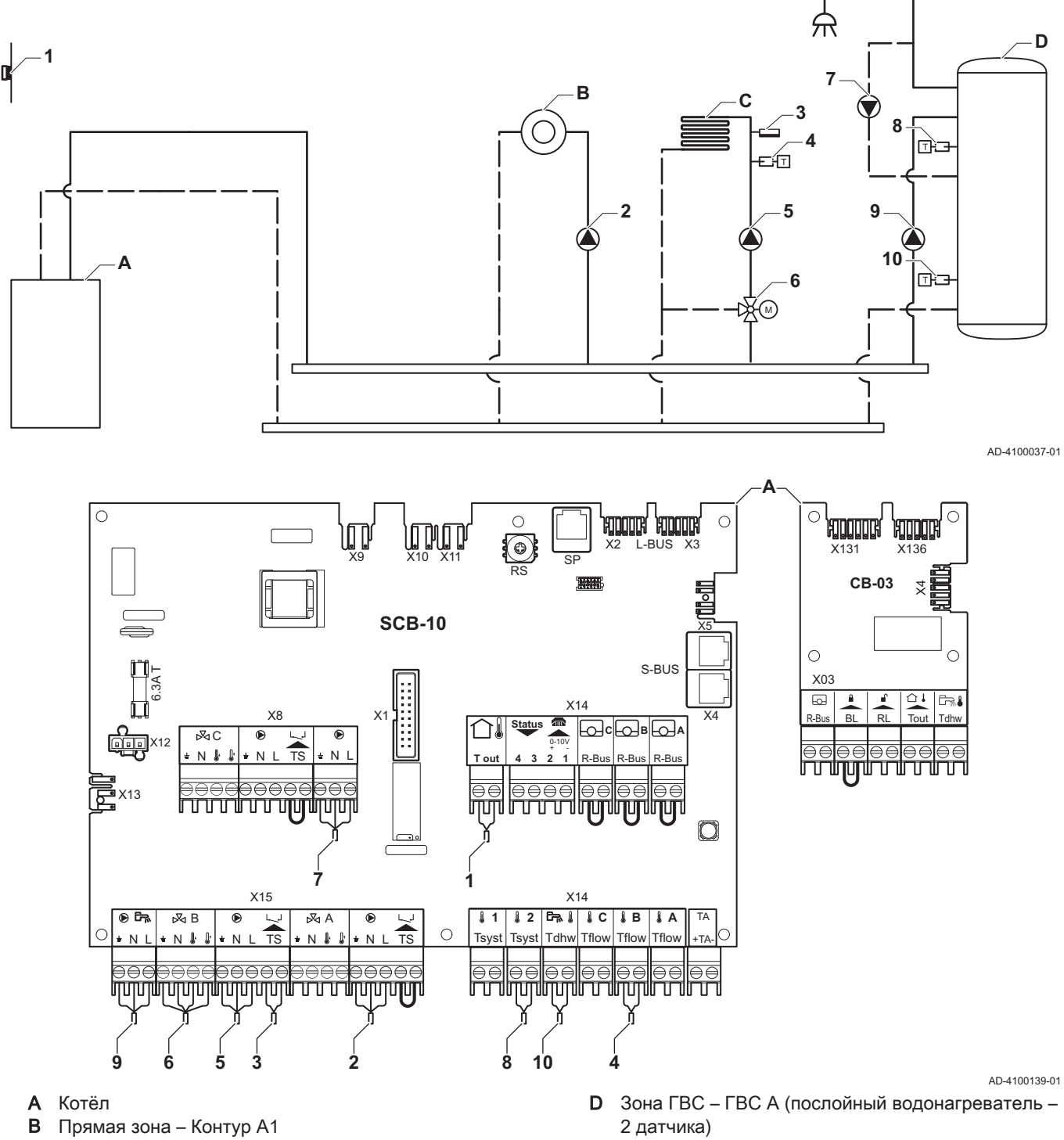

C Смесительная зона – Контур B1 (напольное отопление)

### Важная информация

В этой конфигурации дополнительная электронная плата (дополнительное оборудование AD249) установлена на разъем X8 электронной платы SCB-10.

 $\mathbf{i}$ 

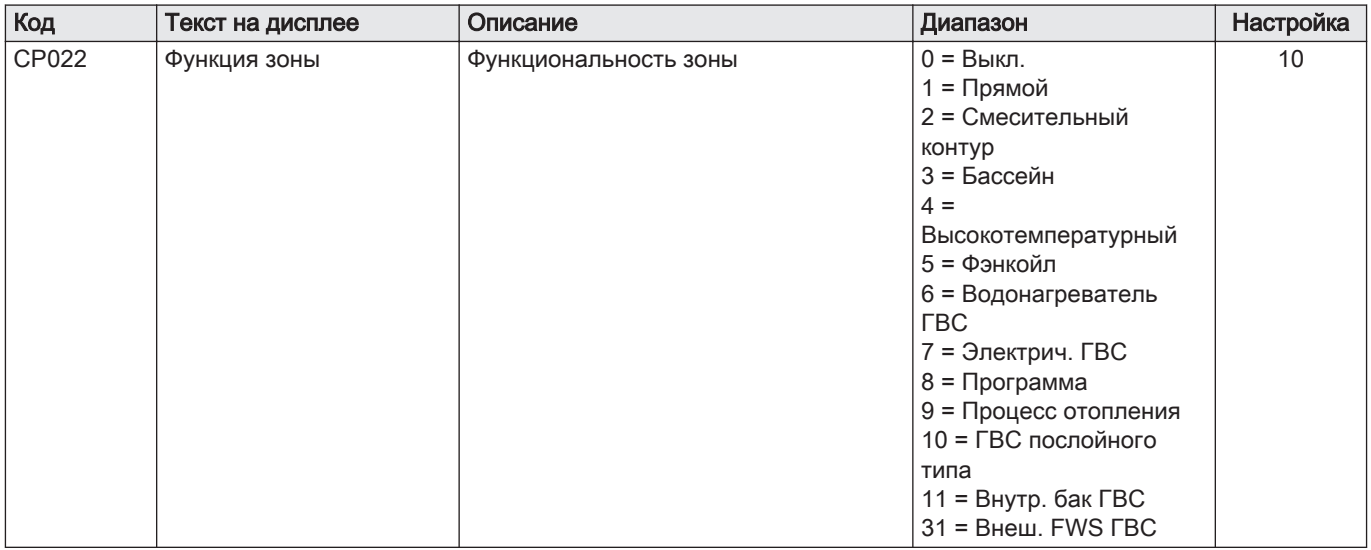

# $Ta620$   $\frac{M}{2}BkT \geq 5$  Установка > SCB-10 > DHWA > Параметры, счетчики, сигналы > Параметры

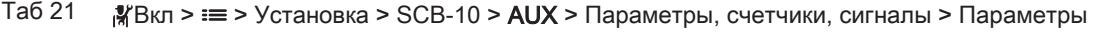

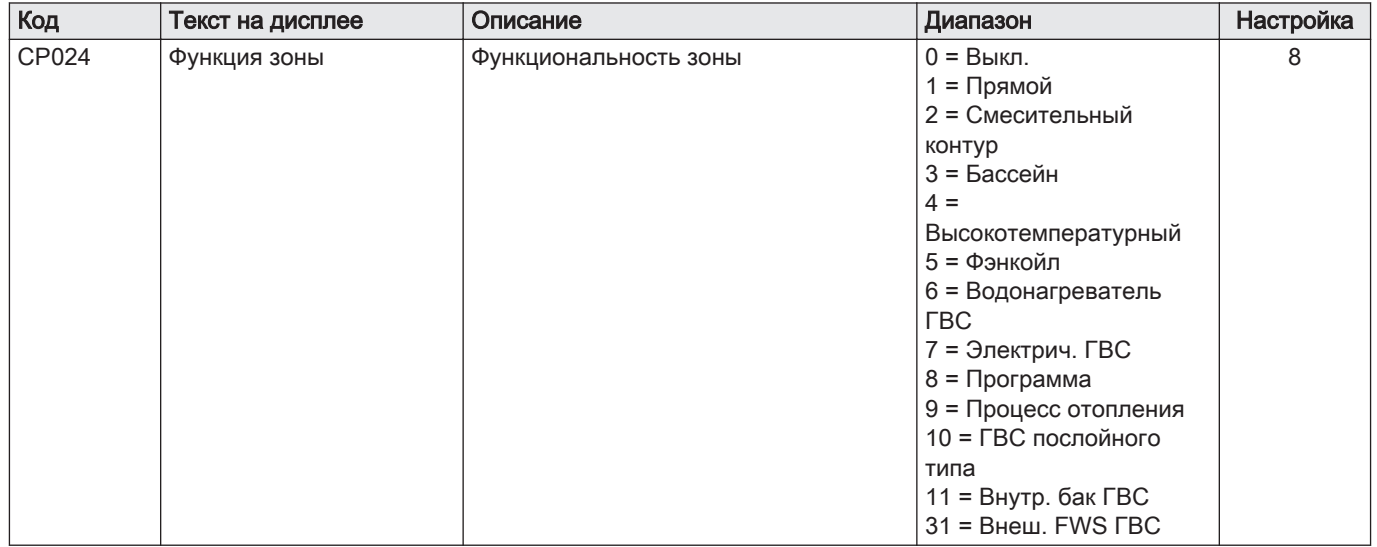

#### 4.11.3 Пример подключения 6

<span id="page-29-0"></span>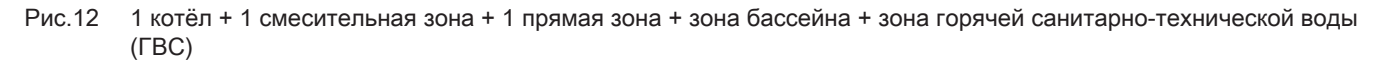

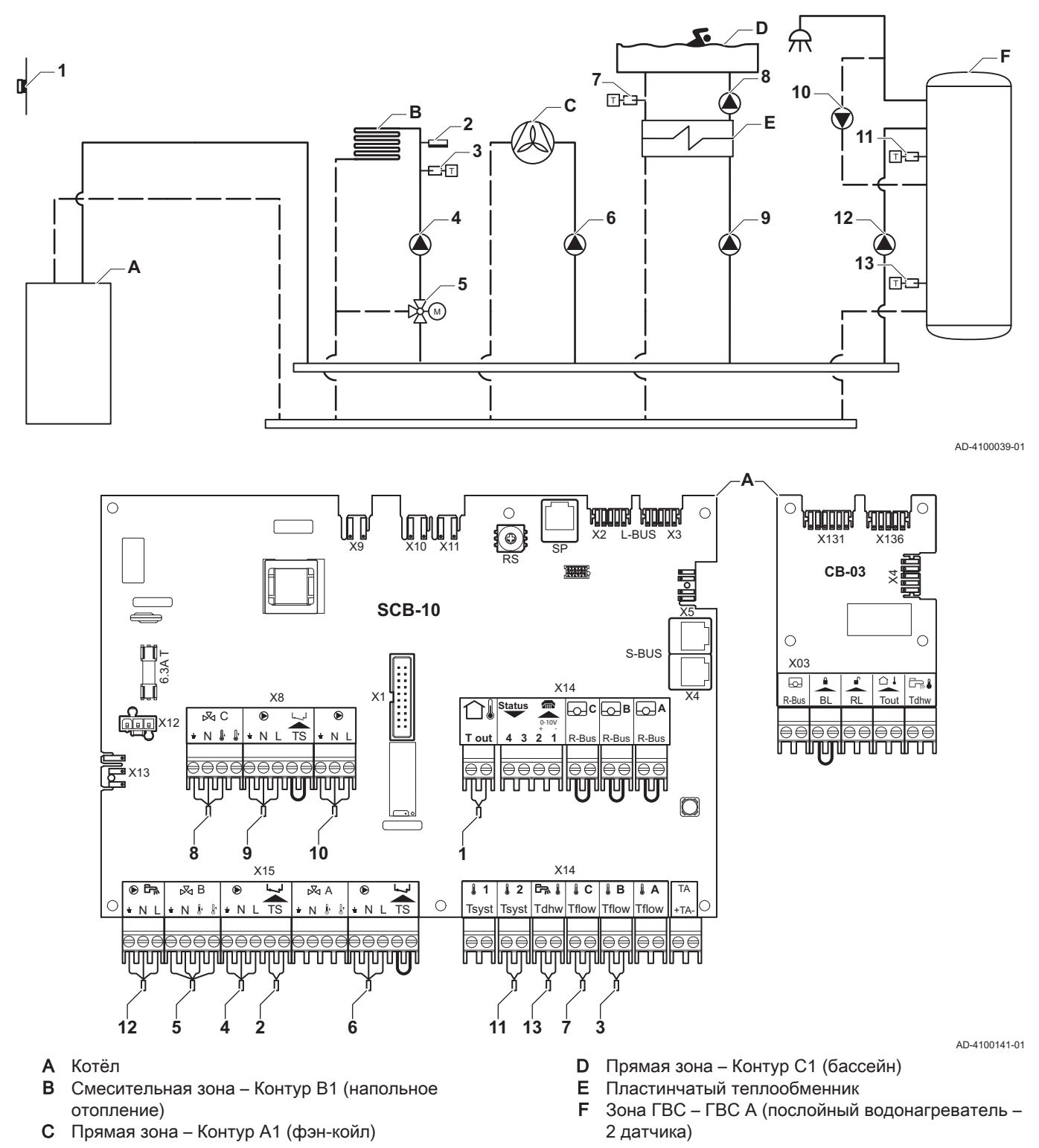

#### Важная информация

В этой конфигурации дополнительная электронная плата (дополнительное оборудование AD249) установлена на разъем X8 электронной платы SCB-10.

 $\mathbf{i}$ 

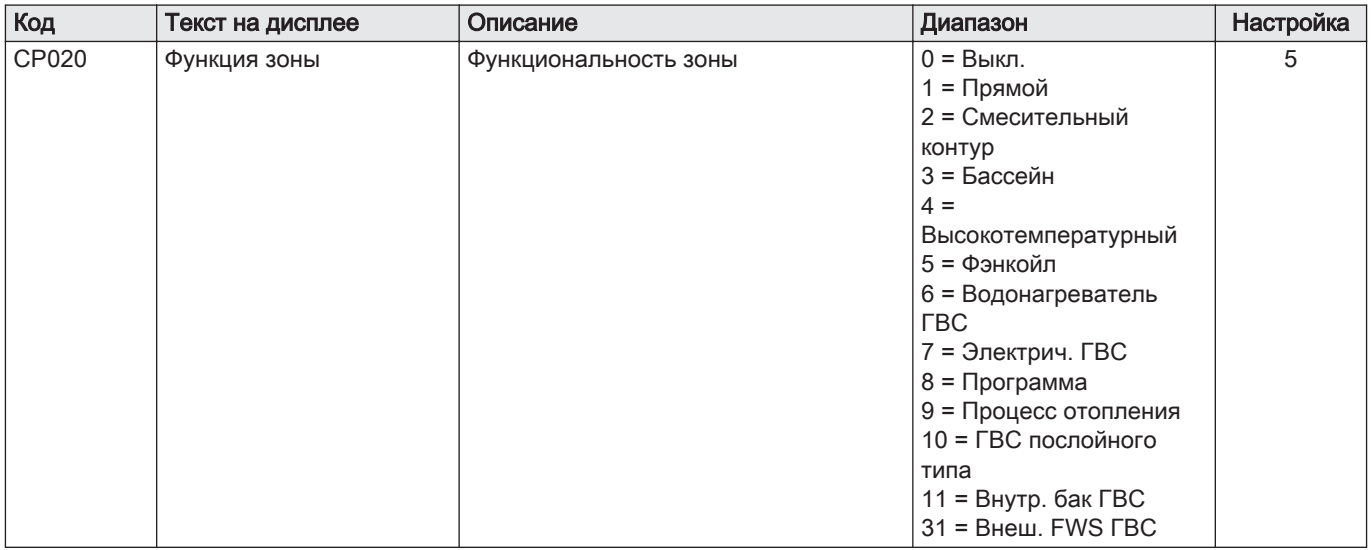

#### Таб 22  $\frac{1}{2}$  Вкл >  $\equiv$  > Установка > SCB-10 > CIRCA1> Параметры, счетчики, сигналы > Параметры

# Таб 23  $\frac{1}{2}$ Вкл >  $\equiv$  > Установка > SCB-10 > CIRCC1 > Параметры, счетчики, сигналы > Параметры

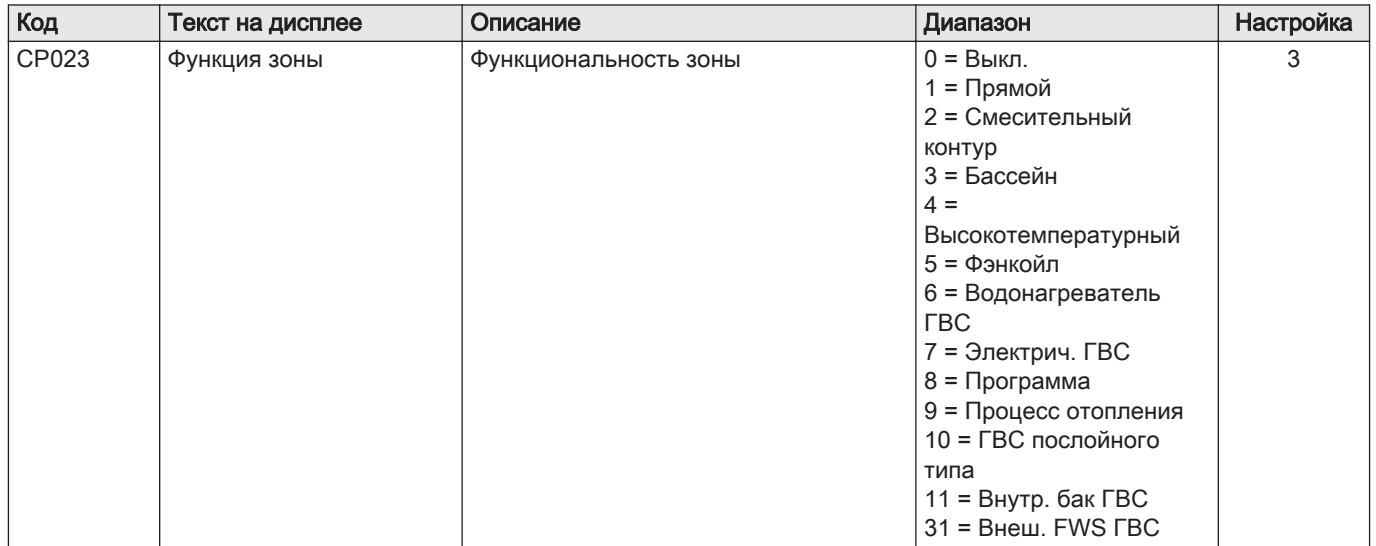

### Таб 24 <sup>8</sup> Вкл > = > Установка > SCB-10 > **DHWA** > Параметры, счетчики, сигналы > Параметры

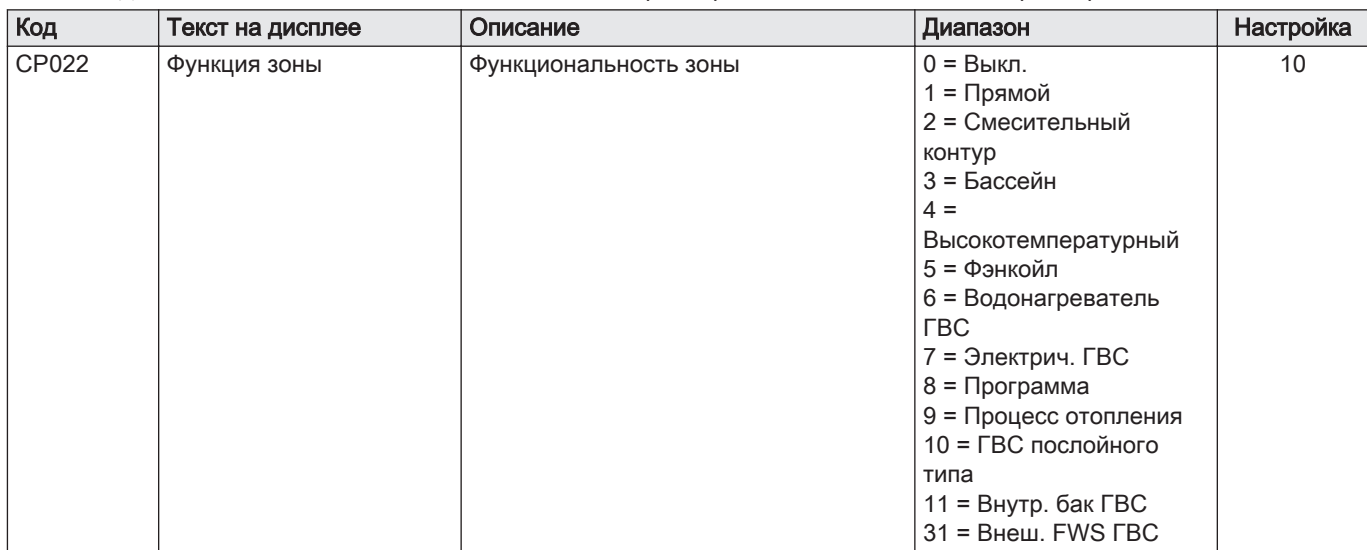

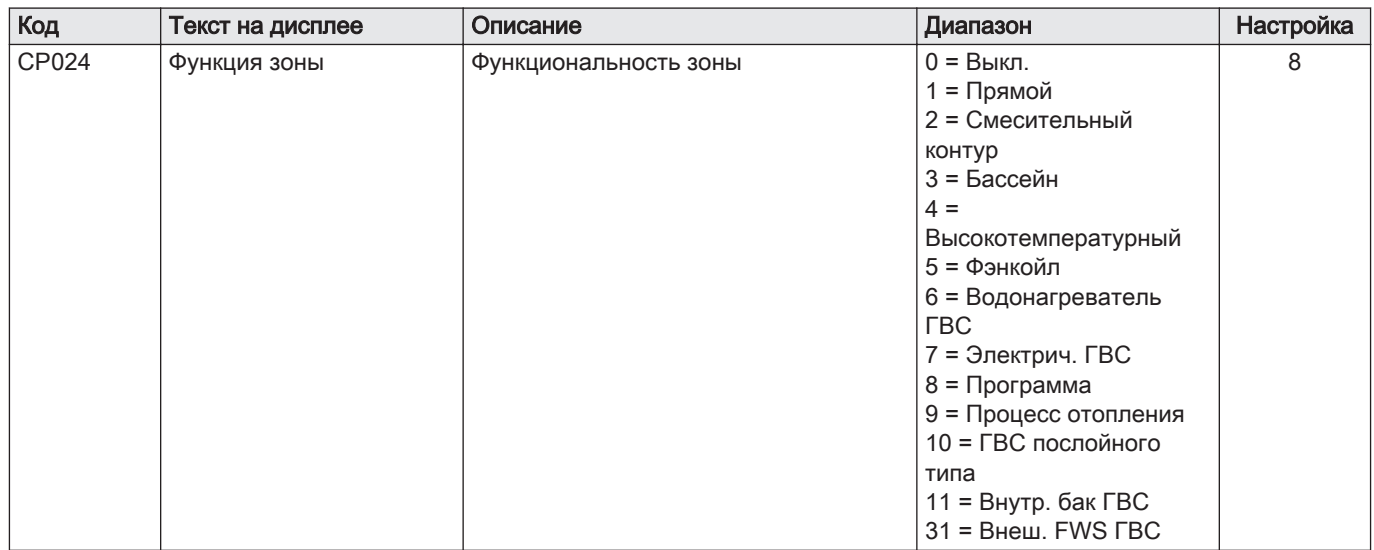

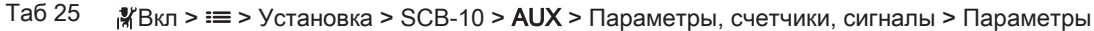

#### 4.11.4 Пример подключения 16

<span id="page-32-0"></span>Рис.13 2 котла в каскаде + гидравлический разделитель + 3 смесительные зоны + зона горячей санитарнотехнической воды (ГВС)

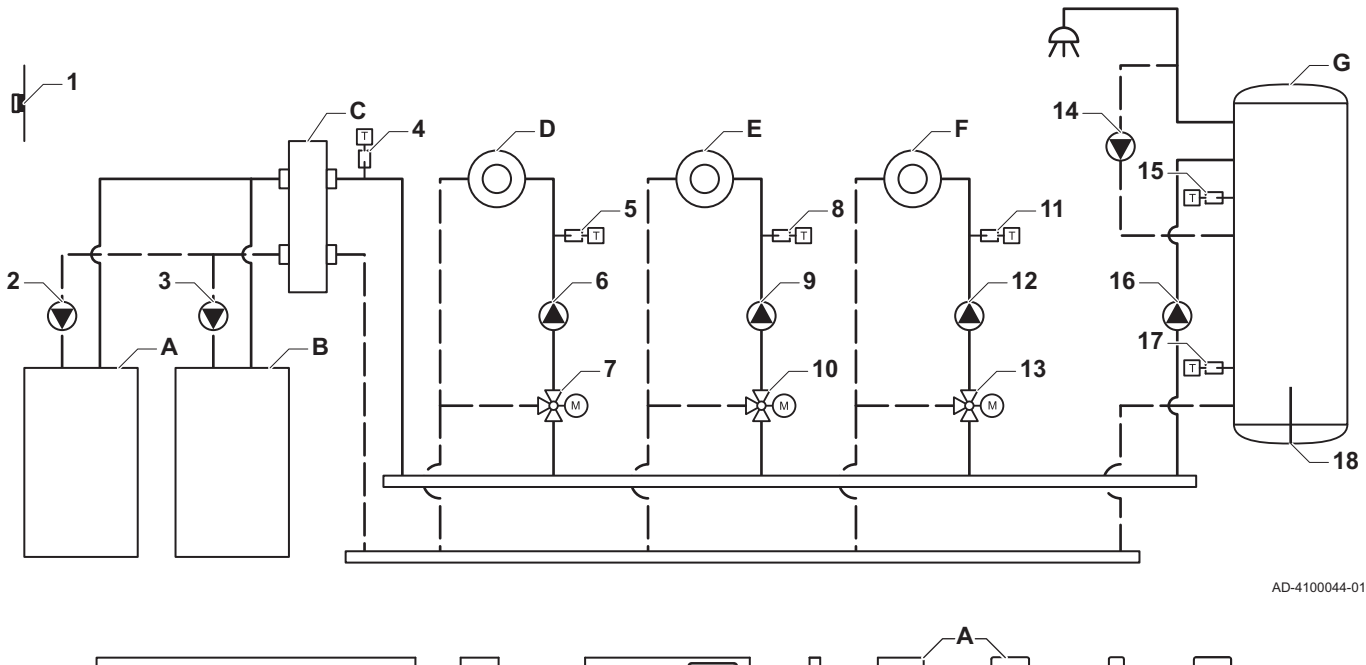

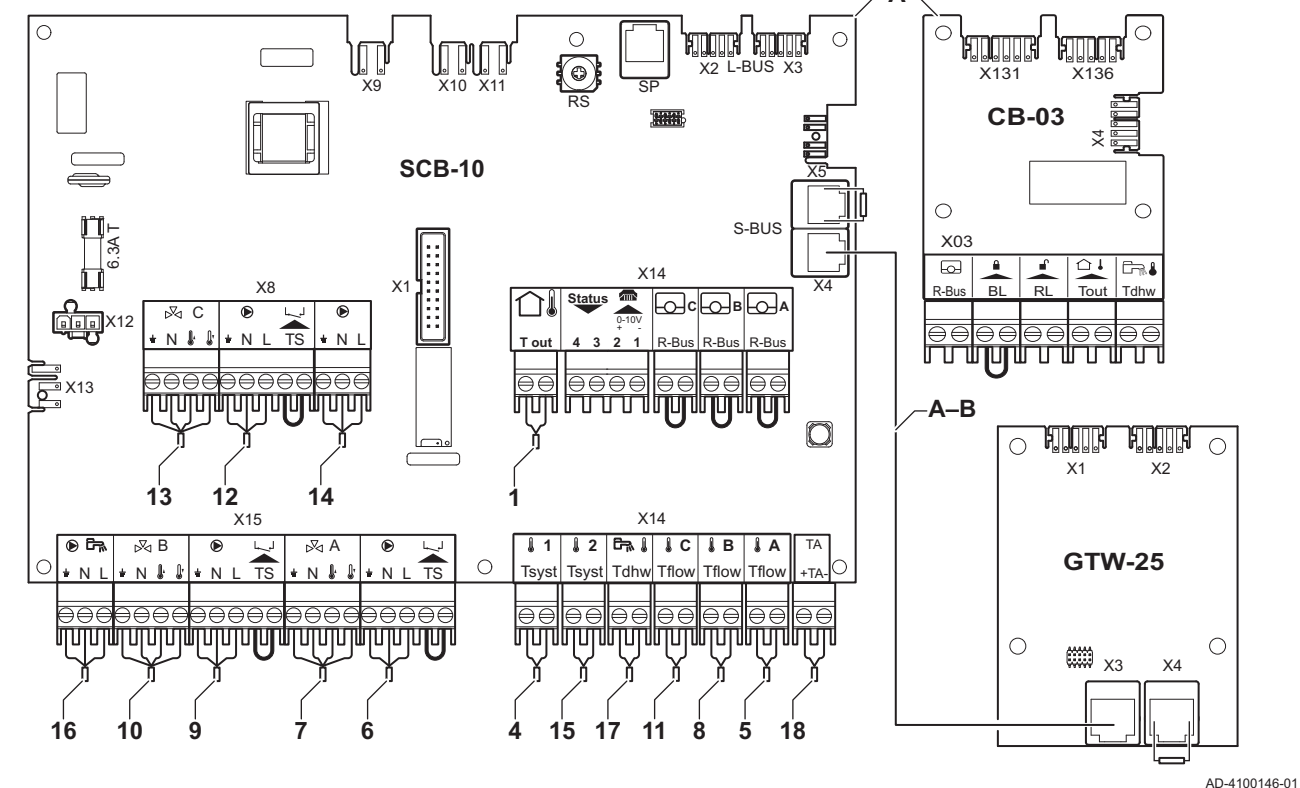

- A Котёл (ведущий)
- B Котёл (ведомый)
- C Гидравлический разделитель
- D Смесительная зона CircA1
- E Смесительная зона CircB1
- F Смесительная зона CircC1
- G Зона ГВС DHWA (послойный водонагреватель 2 датчика)
- A-B Кабель S-BUS (поставляется с двумя резисторами; один – для разъёма X5 платы SCB-10, другой – для разъёма X4 платы GTW-25 котла B)
	- 2 Подключение насоса кабелями X81и X112, находящимися в панели управления котла A
	- 3 Подключение насоса кабелями X81и X112, находящимися в панели управления котла B

#### Важная информация

 $\frac{1}{1}$  Важная информация<br>В этой конфигурации дополнительная электронная плата (дополнительное оборудование AD249) установлена на разъем X8 платы SCB-10.

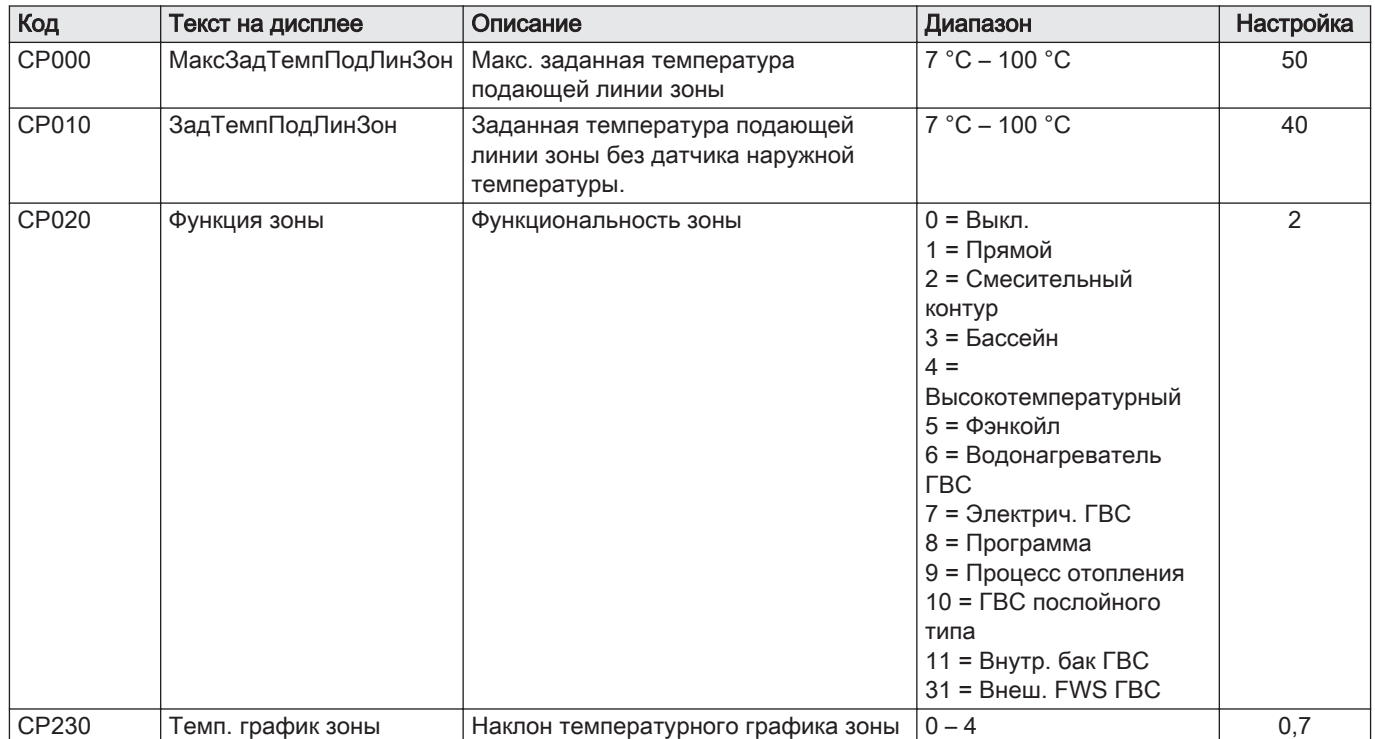

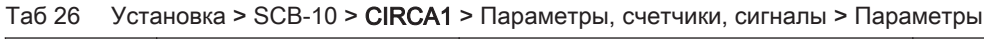

#### Таб 27 Установка > SCB-10 > DHWA > Параметры, счетчики, сигналы > Параметры

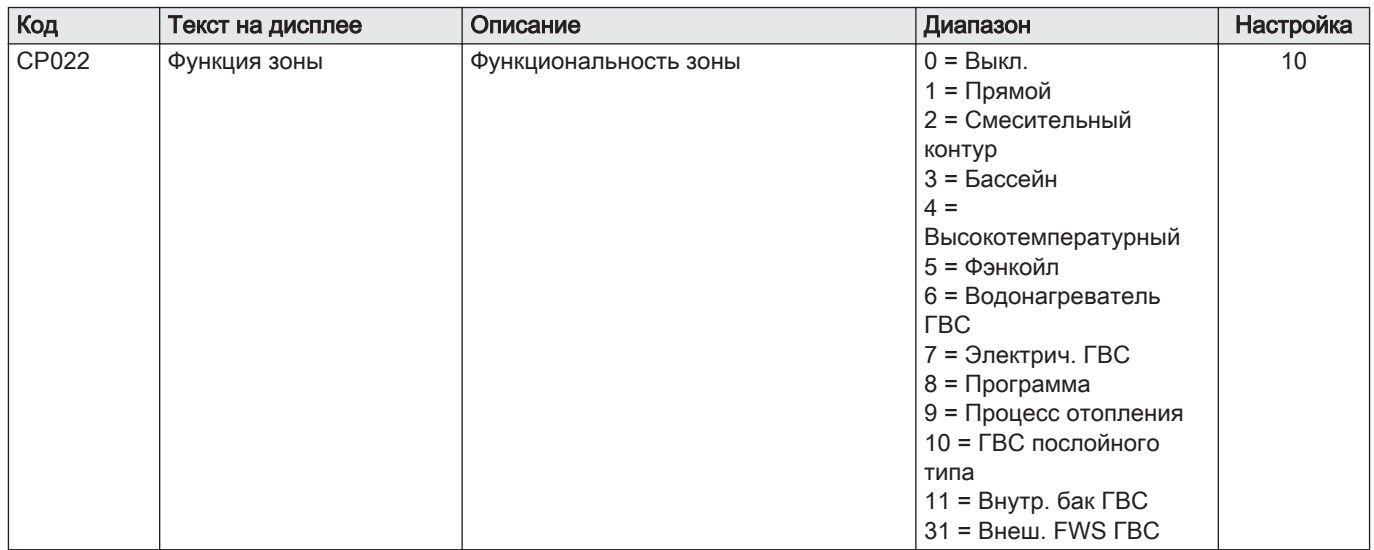

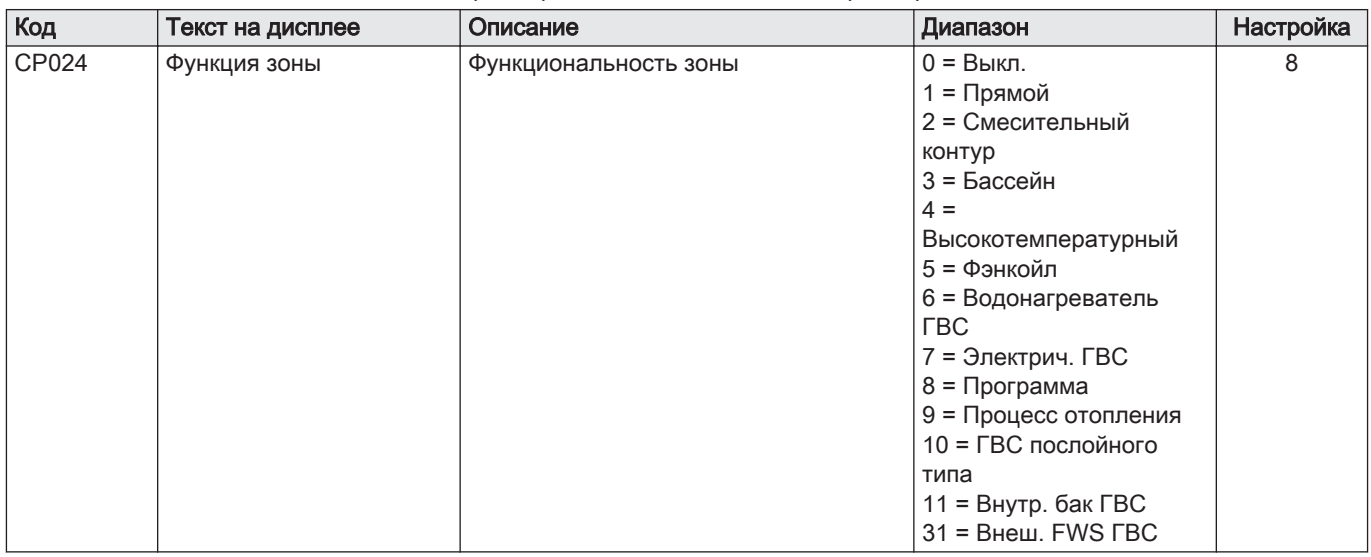

#### Таб 28 Установка > SCB-10 > AUX > Параметры, счетчики, сигналы > Параметры

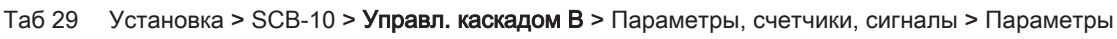

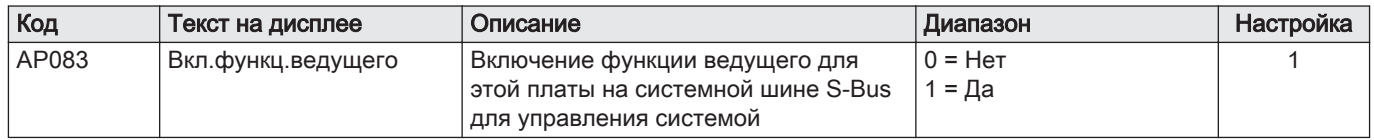

#### Таб 30 Установка > SCB-10 > Аналоговый вход > Параметры, счетчики, сигналы > Расш. параметры

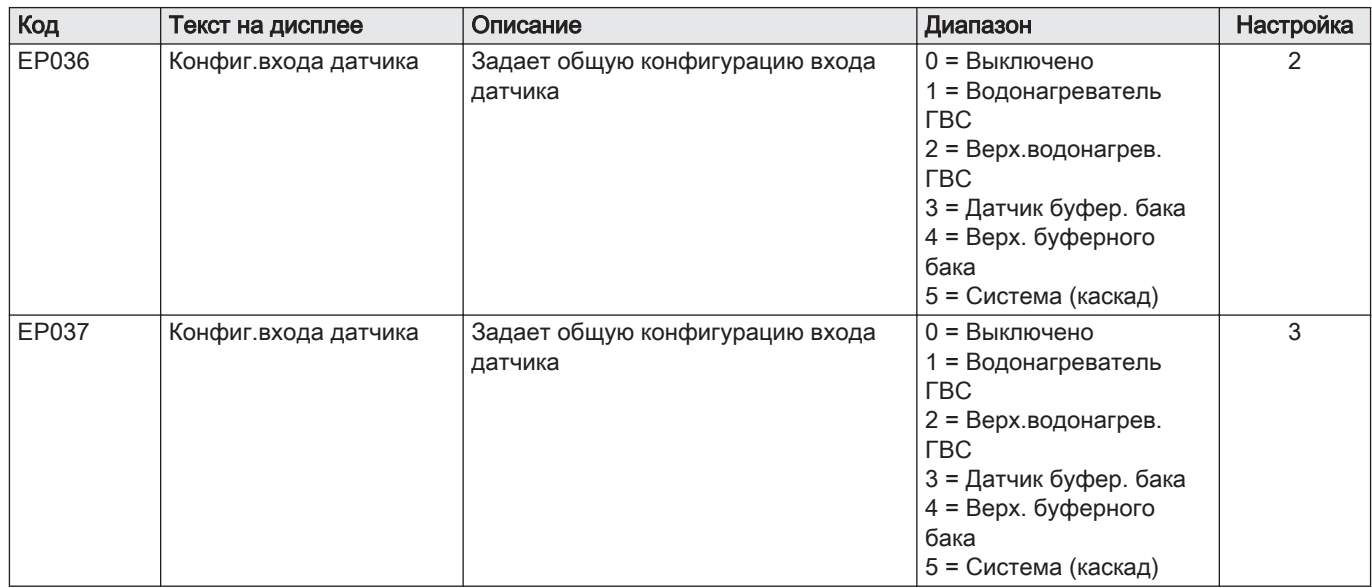

# <span id="page-35-0"></span>5 Установка

#### 5.1 Размещение котла

#### Рис.14 Установка котла

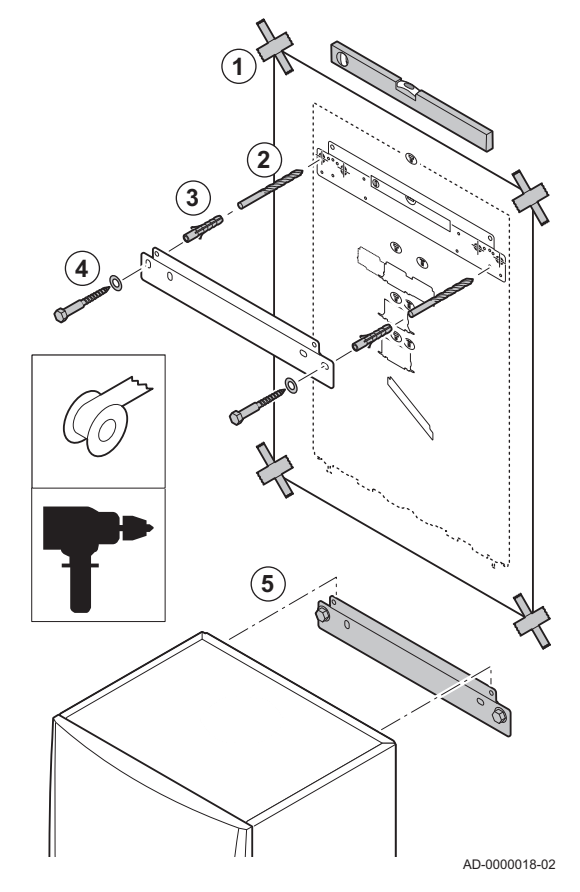

Монтажный кронштейн на задней стороне корпуса можно использовать для закрепления котла на монтажной раме.

Котел поставляется с монтажным шаблоном.

1. Присоединить монтажный шаблон котла к стене липкой лентой.

#### Предупреждение

- Проверить по уровню горизонтальность монтажного шаблона.
- Котёл должен быть защищен от строительной пыли; следует закрыть подсоединения для труб отвода дымовых газов и подачи воздуха. Данную крышку следует снимать только для выполнения соответствующих подсоединений.
- 2. Просверлить 2 отверстия Ø 10 мм.

#### Важная информация

 $\mathbf i$ 

Дополнительные крепежные отверстия в подвесном кронштейне предназначены для использования в том случае, если одно из двух отверстий не подходит для корректной установки дюбелей.

- 3. Вставить дюбели Ø 10 мм.
- 4. Снять монтажный шаблон.
- 5. Установить подвесной кронштейн на стену с помощью прилагаемых болтов Ø 10 мм.
- 6. Установить котел на подвесной кронштейн.

#### 5.2 Установка датчика наружной температуры

#### 5.2.1 Нерекомендуемые места для установки

Не устанавливать датчик наружной температуры в следующих местах:

- Заслоненные частью здания (балконом, крышей и т. п.)
- Около постороннего источника тепла (солнце, дымовая труба, вентиляционная решетка и т. д.)

Рис.15

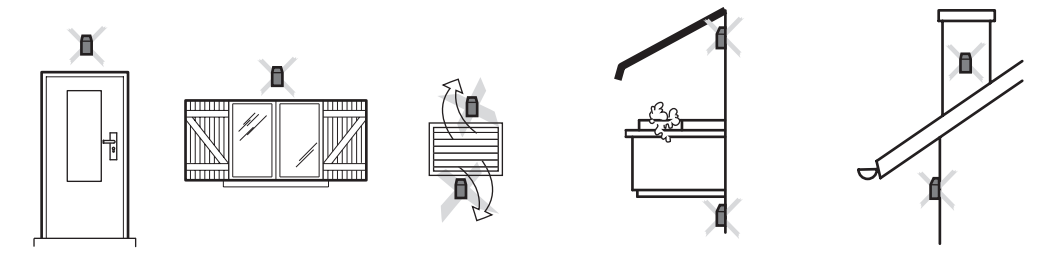

MW-3000014-2

#### 5.2.2 Рекомендуемое место

Установить датчик наружной температуры в месте, соответствующем следующим требованиям:

- На фасаде отапливаемой зоны, если возможно, то на северной
- На высоте, равной половине высоты отапливаемой зоны
- Под влиянием погодных изменений.
- Защищенном от прямого солнечного излучения.
#### Легкодоступном.

Рис.16

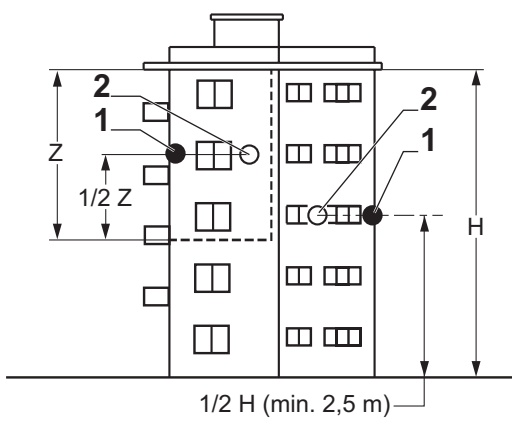

- 1 Оптимальное местоположение
- 2 Возможное место

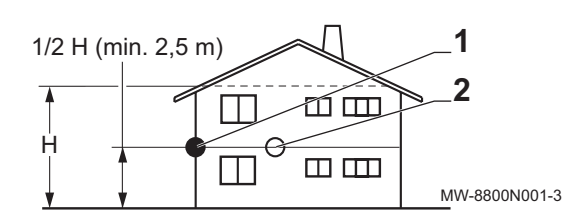

- H Жилая высота, контролируемая датчиком
- Z Жилая зона, контролируемая датчиком

#### 5.2.3 Подключение датчика наружной температуры

- 1. Выбрать рекомендованное место для датчика наружной температуры.
- 2. Установить на место 2 дюбеля, поставляемые вместе с датчиком.

Диаметр дюбеля 4 мм/диаметр сверла 6 мм

- 3. Закрепить датчик при помощи поставляемых винтов (диаметр 4 мм).
- 4. Подключить кабель к датчику наружной температуры.

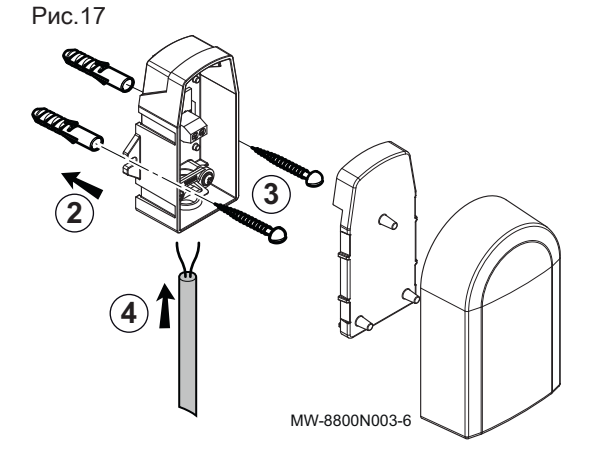

#### 5.3 Промывка системы

Установка должна быть выполнена в соответствии с действующими нормативными правилами и нормами, а также рекомендациями, приведенными в данном руководстве.

Перед подключением нового котла к существующей или новой системе необходимо тщательно очистить и промыть систему в целом. Эта операция критически важна. Промывка позволяет удалить все загрязнения, связанные с монтажом (остатки припоя, герметизирующих средств и т.д.) или скопления грязи и осадков.

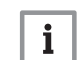

#### Важная информация

- Промыть систему водой в объеме, по меньшей мере в три раза превышающем объем системы.
- Промыть контур ГВС 20-кратным объемом воды.

#### 5.4 Подключение контура отопления

Рис.18 Подключение подающей и обратной линии отопления

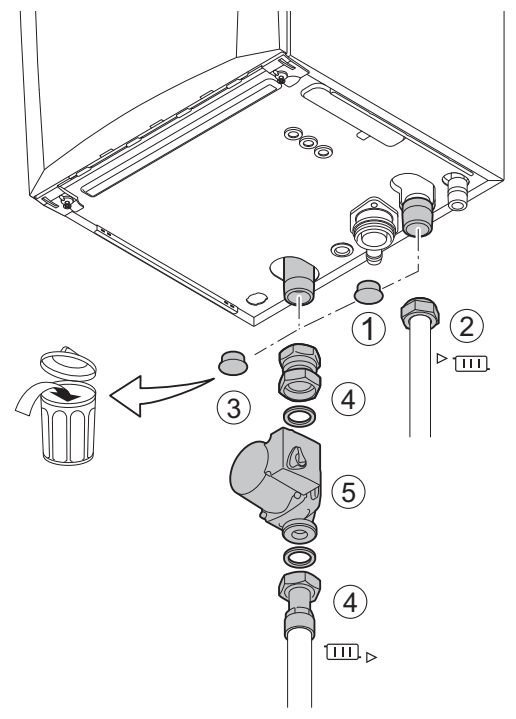

- 1. Снять пылезащитную крышку с фитинга подающей линии отопления ▶ [11] в нижней части котла.
- 2. Подключить подающий трубопровод отопления к фитингу подающей линии отопления.
- 3. Снять пылезащитную крышку с фитинга обратной линии отопления [11]» в нижней части котла.
- 4. Подключить обратный трубопровод отопления к фитингу обратной линии отопления.
- 5. Установить насос на обратный трубопровод отопления .
- Более подробно см.  $\Box$ 
	- [Подключение насоса ШИМ, Страница 49](#page-48-0) [Подключение стандартного насоса, Страница 48](#page-47-0)

AD-4100110-01

#### 5.5 Подключение трубопровода для отвода конденсата

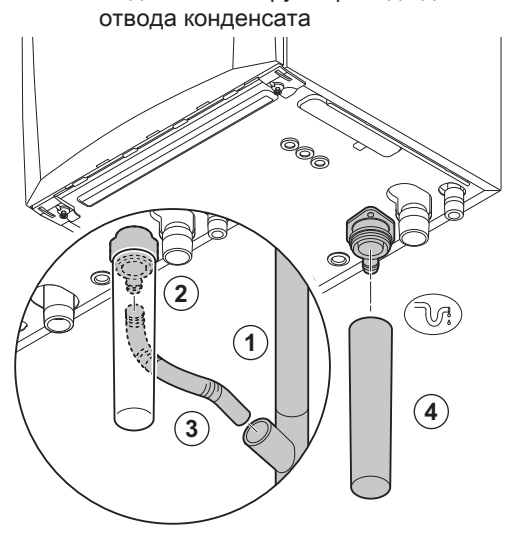

Рис.19 Подключение трубопровода для

- 1. Установить пластиковый трубопровод отвода (диаметром 32 мм или больше), который заканчивается в канализации.
- 2. Установить гибкий шланг для слива конденсата в трубу.
- 3. Установить гидрозатвор или сифон на отводящий трубопровод.
- 4. Установить сифон.

AD-0000024-02

#### 5.6 Подключение газа

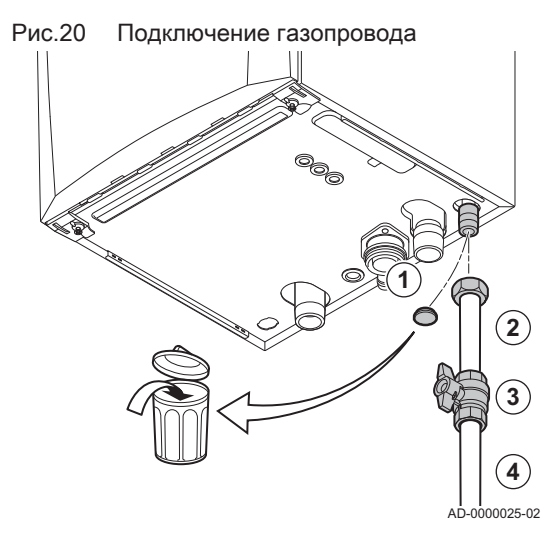

- 1. Снять пылезащитную крышку с трубы подачи газа GAS/ в нижней части котла.
- 2. Подключить трубопровод подачи газа.
- 3. Установить газовый кран на этом трубопроводе сразу под котлом (в пределах 1 м).
- 4. Подключить газопровод к газовому крану.

#### Важная информация  $\mathbf{i}$

Газовый кран должен быть доступен в любое время

5.7 Трубы подачи воздуха/выхода дымовых газов

Рис.21 Подсоединение трубопроводов отвода продуктов сгорания и подачи воздуха на горение

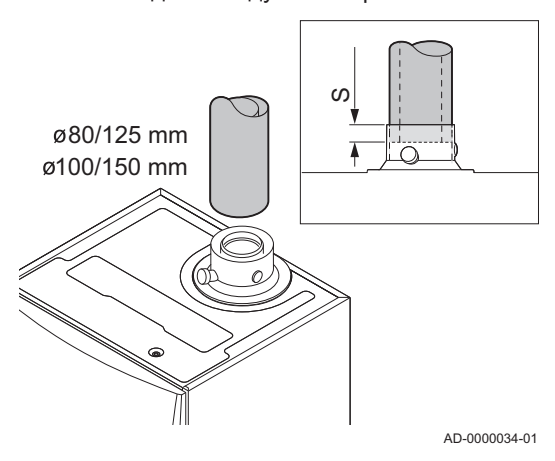

#### 5.7.1 Подсоединение трубопроводов отвода продуктов сгорания и подачи воздуха на горение

- S Глубина вставки 25 мм
- 1. Подсоедините трубопровод отвода продуктов сгорания и подачи воздуха на горение к котлу.
- 2. Подключите последующие трубопроводы отвода дымовых газов и подачи воздуха в соответствии с инструкциями производителя.

#### Внимание

- Котел не должен являться опорой для трубопроводов.
- Подключите горизонтальные части с нисходящим уклоном по отношению к котлу с уклоном в 50 мм на метр.

#### 5.8 Электрические подключения

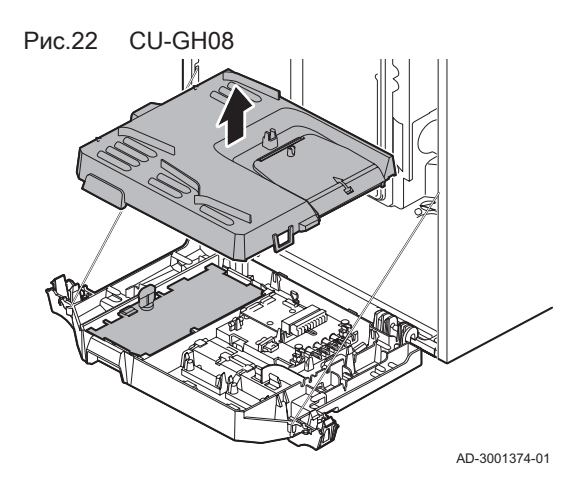

#### 5.8.1 Панель управления

Необходимые параметры электропитания панели управления приведены в таблице.

#### Таб 31 Параметры соединений для системы регулирования

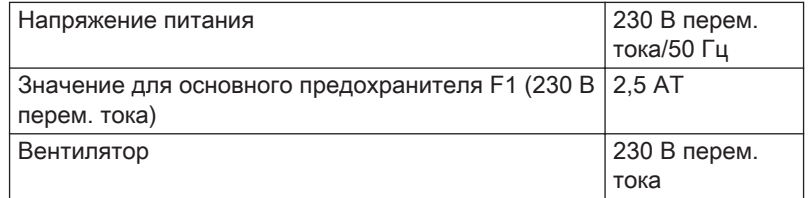

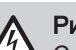

#### Риск поражения электрическим током

Следующие компоненты котла подключены к электрическому питанию 230 В:

- Электрическое подключение к циркуляционному насосу.
- Электрическое подключение к газовому комбинационному блоку.
- Электрическое подключение к вентилятору.
- Блок управления.
- Трансформатор розжига.
- Подключение кабеля электропитания.

На котёл установлен трехпроводной кабель питания (длина кабеля 1,5 м). Котёл можно использовать при электропитании 230 В перем. тока/50 Гц с системой фаза/ноль/земля. Котёл не фазозависимый. Кабель электропитания подключен к разъему X1. Запасной предохранитель находится в корпусе панели управления.

Котел имеет несколько опций подключения управления, защиты и регулировки. Стандартную электронную плату можно расширить дополнительными электронными платами.

#### 5.8.2 Доступ к панели управления

В панель управления установлено следующее:

- стандартная электронная плата CB-03 с разъёмом X3.
- 1. Отвернуть два винта, расположенные под передней крышкой, на четверть оборота и снять переднюю крышку.
- 2. Слегка прижать фиксаторы на боковых сторонах панели управления внутрь.
- 3. Наклонить панель управления вперёд.

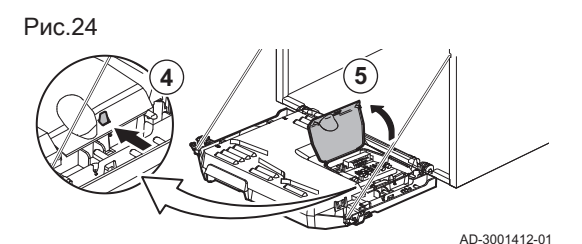

**2**

**1**

AD-3001411-01

**90** 

- 4. Слегка прижать фиксатор на боковой стороне клапана панели управления.
- 5. Открыть крышку панели управления.  $\Rightarrow$  Открыт доступ к разъёму X3 на электронной плате СВ-03
- 6. Протянуть соответствующий соединительный кабель (кабели) через кабельный ввод (вводы) на нижней панели котла.
- 7. Протянуть соединительный кабель(и) через панель управления, используя прилагаемый кабель-канал.
- 8. Снять кабельный зажим(ы) и протянуть кабель(и) внизу.
- 9. Подключить кабели к соответствующим клеммам на разъёме.
- 10. Плотно вставить кабельный зажим(ы) на место.
- 11. Закрыть панель управления.

#### 5.8.3 Варианты подключения для стандартной электронной платы - CB-03

Котёл оснащен соединительной платой, к которой можно подключать различные термостаты и регуляторы.

Рис.23 Доступ к панели управления

**3**

**2**

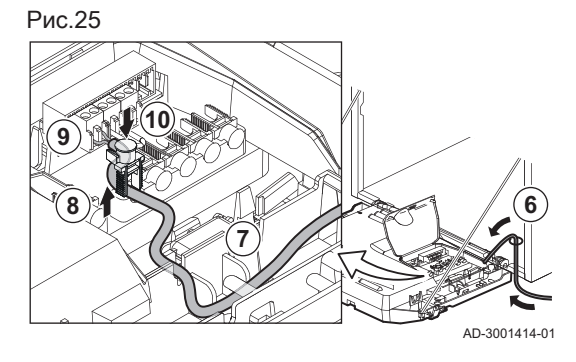

#### Рис.26 Разъёмы на соединительной плате

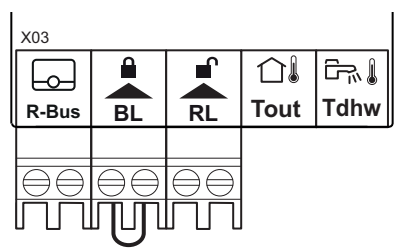

- R-Bus Разъём датчика комнатной температуры (термостата)
	- **BL** Вход блокировки
	- RL Вход разблокирования
- Tout Разъём датчика наружной температуры
- Tdhw Разъём датчика ГВС

Если котёл оборудован SCB-10, то датчик наружной температуры (Tout) и датчик водонагревателя (Tdhw) следует подключить к SCB-10.

AD-3001367-01

#### Подключение модулирующего комнатного термостата

Котёл в стандартной комплектации оборудован разъёмом R-Bus вместо разъема OT. Разъём R-Bus поддерживает следующие типы:

- Термостат R-Bus (например, Smart TC°)
- Термостат OpenTherm (например, Модулирующий программируемый термостат)
- Термостат OpenTherm Smart Power
- Термостат Вкл./Выкл.

Программное обеспечение распознает тип подключенного термостата.

- **Tm** Модулирующий термостат
- 1. В случае комнатного термостата: установить термостат в контрольной комнате.
- 2. Подключить двухпроводной кабель модулирующего термостата (Tm) к клеммам разъёма R-Bus. Полярность подключения проводов к зажиму не имеет значения.

AD-3000968-02

#### Подключение термостата Вкл./Выкл.

К котлу можно подключить 2-проводный термостат комнатной температуры Вкл./Выкл.

- Tk Термостат Вкл./Выкл.
- 1. Установить термостат в контрольной комнате.
- 2. Подключить двухпроводной кабель термостата (Tk) к клеммам разъёма R-Bus. Полярность подключения проводов к зажиму не имеет значения.

AD-3000969-02

#### Защита от замерзания с термостатом Вкл./Выкл.

Если используется термостат Вкл./Выкл., трубы и радиаторы, находящиеся в комнате, чувствительной к холоду, могут быть защищены с помощью термостата защиты от замерзания. Клапан радиатора, находящийся в помещении, чувствительном к холоду, должен быть открыт.

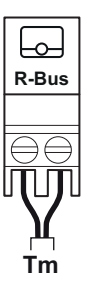

Рис.27 Подключение модулирующего термостата

Рис.28 Подключение термостата Вкл./ Выкл.

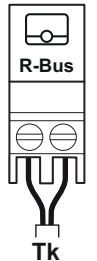

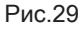

#### Рис.29 Подключение термостата для защиты от замерзания

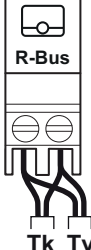

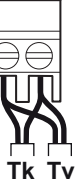

AD-3000970-02

AD-3000972-02

# **BL**

Рис.30 Вход блокировки

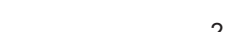

- Tk Термостат Вкл./Выкл.
- Tv Термостат для защиты от замерзания
- 1. Установить термостат для защиты от замерзания (Tv) в помещении, чувствительном к холоду (например, в гараже).
- 2. Подключить термостат для защиты от замерзания (Tv) параллельно с термостатом Вкл./Выкл. (Tk) к клеммам разъёма R-Bus.

#### Предупреждение

Если используется термостат OpenTherm (например, **Smart TC°)**, то термостат для защиты от замерзания запрещается подключать параллельно к клеммам R-Bus. В таких случаях следует устанавливать защиту от замерзания системы отопления вместе с датчиком наружной температуры.

#### Вход блокировки

Котёл оборудован входом блокировки Беспотенциальный контакт подключается к клеммам разъёма BL. Если контакт разомкнут, то котёл блокируется.

Изменить функцию входа с помощью параметра AP001. Этот параметр имеет три следующих варианта конфигурации:

- Полная блокировка: без защиты от замерзания с датчиком наружной температуры и без защиты от замерзания котла (насос не работает, горелка не запускается)
- Частичная блокировка: защита от замерзания котла (насос запускается при температуре теплообменника < 6°C, горелка запускается при температуре теплообменника < 3°C)
	- Автоблокировка: без защиты от замерзания с датчиком наружной температуры и частичная защита от замерзания котла (насос запускается при температуре теплообменника < 6°C, горелка не запускается при температуре теплообменника < 3°C)

#### Внимание

Предназначен только для сухих контактов.

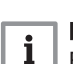

#### Важная информация

Если этот вход используется, то сначала следует снять перемычку.

#### Вход разблокировки

Котёл оборудован входом разблокировки. Беспотенциальный контакт подключается к клеммам разъёма RL.

- Если контакт замыкается во время подачи запроса на тепло, то котёл немедленно блокируется.
- Если контакт замыкается в отсутствие запроса тепла, то котёл блокируется по истечении времени ожидания.

Изменить время ожидания для входа можно при помощи параметра AP008.

AD-3001303-01

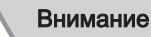

Предназначен только для сухих контактов.

#### Подключение датчика наружной температуры

Датчик наружной температуры подключается к разъёму Tout. При использовании термостата Вкл./Выкл. котёл управляет температурой с помощью заданного значения внутреннего отопительного графика. Контроллер OpenTherm также может использовать этот датчик наружной температуры. В данном случае для контроллера должен быть задан внутренний отопительный график.

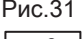

Рис.31 Вход разблокировки

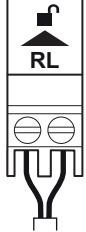

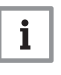

#### Важная информация

В котлах с электронной платой SCB-10 датчик наружной температуры должен быть подключен к электронной плате SCB-10.

Использовать указанные ниже датчики или датчики с аналогичными характеристиками. Настроить параметр AP056 на тип установленного датчика наружной температуры.

- AF60 = NTC 470 Oм/25°C
- 1. Подключить вилку датчика наружной температуры к разъёму Tout.

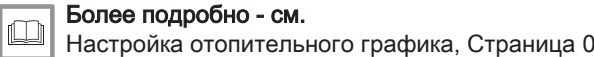

AD-3000973-02

#### Защита от замерзания в комбинации с датчиком наружной температуры

Защита системы отопления от замерзания может обеспечиваться при помощи датчика наружной температуры. Клапан радиатора, находящийся в помещении, чувствительном к холоду, должен быть открыт.

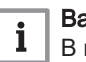

#### Важная информация

В котлах с электронной платой SCB-10 датчик наружной температуры должен быть подключен к электронной плате SCB-10.

1. Подключить вилку датчика наружной температуры к разъёму Tout.

При наличии датчика наружной температуры защита от замерзания работает следующим образом.

- Если наружная температура ниже -10°C: котёл подает запрос на тепло, насос запускается.
- Если наружная температура выше -10°C: котёл не подает запрос на тепло.

AD-3000973-02

Важная информация

Порог наружной температуры для защиты от замерзания можно изменить параметром AP080.

#### Подключение датчика/термостата водонагревателя

Датчик или термостат водонагревателя подключается к клеммам разъёма Tdhw. Можно использовать только датчики NTC 10 кОм/ 25°C.

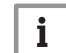

i

#### Важная информация

В котлах с электронной платой SCB-10 датчик/термостат водонагревателя должен быть подключен к электронной плате SCB-10.

Рис.32 Подключение датчика наружной температуры

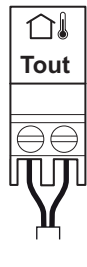

Рис.33 Подключение датчика наружной температуры

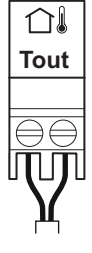

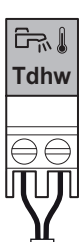

#### Рис.34 Подключение датчика/термостата водонагревателя

1. Подключить двухпроводной кабель к клеммам разъёма Tdhw.

Рис.35 Доступ к блоку расширения AD-4000062-01 **x3 1 2**

#### 5.8.4 Доступ к блоку расширения

Если в панели управления котла нет места для установки (дополнительной) платы расширения, то установить плату в блок электронных плат расширения. Этот блок предлагается в качестве дополнительного оборудования.

- 1. Отщелкнуть крышку корпуса.
- 2. Снять крышку.

AD-3000971-02

3. Установить электронную плату расширения в соответствии с прилагаемыми инструкциями.

В блок расширения установлено следующее:

электронная плата SCB-10.

#### 5.8.5 Варианты подключения для электронной платы расширения - SCB-10

Различные зоны отопления можно подключать к электронной плате SCB-10.

- Управление двумя (смесительными) зонами, подключенными к разъёму X15
- управление третьей (смесительной) зоной через электронную плату (= дополнительное оборудование), подключенную к разъёму X8
- управление зоной горячей санитарно-технической воды (ГВС)
- каскадная схема (добавление датчика к системе датчиков 1 или 2)

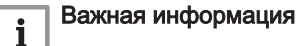

- $\ddot{\phantom{0}}$ Если на котёл установлена плата SCB-10, то автоматический блок управления котла автоматически распознает её.
- После снятия этой платы управления котёл будет выдавать код ошибки. Для предотвращения этой ошибки следует выполнить автоматическое распознавание немедленно после снятия платы.

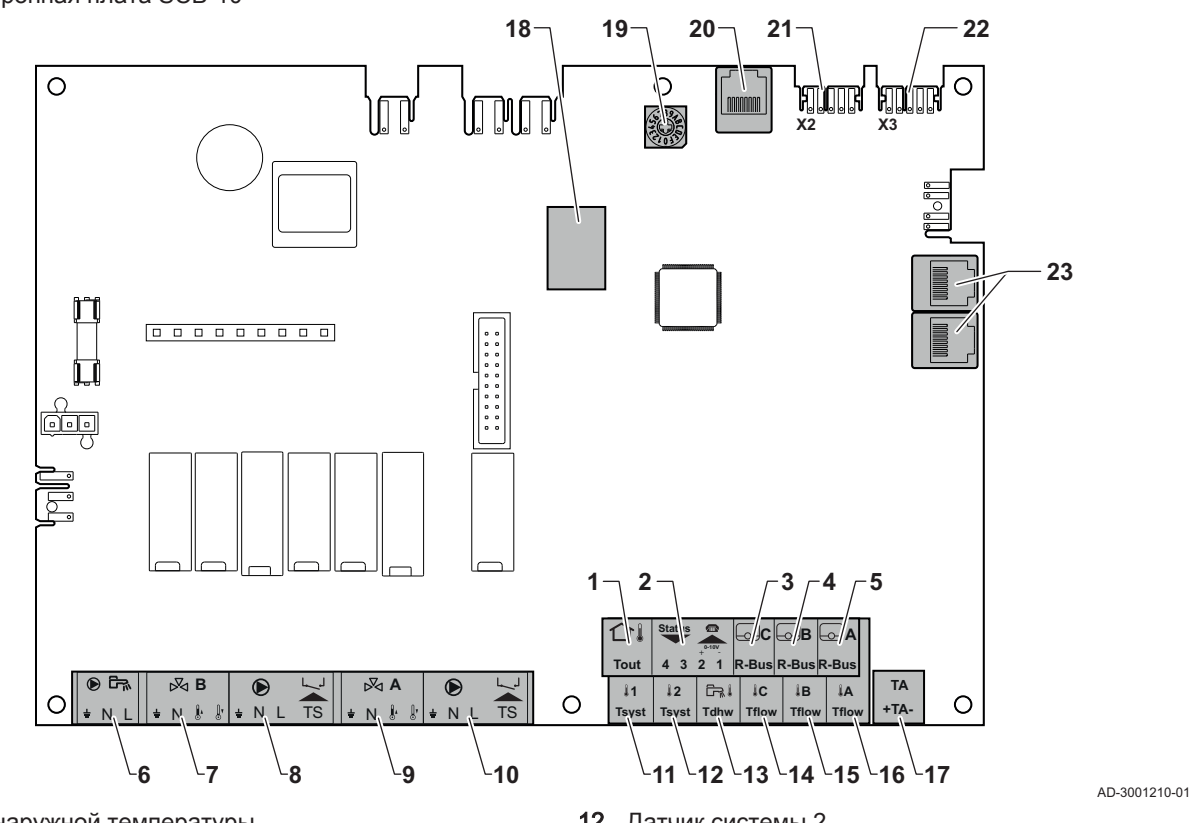

- 1 Датчик наружной температуры
- 2 Программируемый вход и вход 0–10 В
- 3 Датчик комнатной температуры контур С
- 4 Датчик комнатной температуры контур В
- 5 Датчик комнатной температуры контур А
- 6 Насос водонагревателя горячей санитарнотехнической воды
- 7 Смесительный клапан контур B
- 8 Насос и предохранительный термостат контур B
- 9 Смесительный клапан контур A

Рис.37 Разъемы смесительного клапана

**B**  $\pm$  N  $\mathbb{I}$   $\mathbb{I}$ 

- 10 Насос и предохранительный термостат контур A
- 11 Датчик системы 1

**A**  $\pm$  N  $\mathbb{\mathbb{I}}$   $\mathbb{\mathbb{I}}$ 

- 12 Датчик системы 2
- 13 Датчик горячей санитарно-технической воды
- 14 Датчик подающей линии контур С
- 15 Датчик подающей линии контур В
- 16 Датчик подающей линии контур A
- 17 Анод с наводимым током
- 18 РазъёмыMod-BUS
- 19 Кодирующее колёсико, выбирает номер теплогенератора в каскаде Mod-Bus
- 20 Разъём S-BUS
- 21 Оконечный разъём для подключения L-BUS
- 22 Подключение L-BUS к блоку управления (CU-GH08)
- 23 Разъём кабеля S-BUS

#### Подключение смесительного клапана  $\blacksquare$

Подключение смесительного клапана (230 В перем. тока) для зоны (группы).

Подключить смесительный клапан следующим образом:

- Земля
- N Нейтраль
- Открыт ⊪
- 
- Закрыт  $\mathbb{I}$

AD-4000002-01

#### $\blacksquare$ Подключение насоса с защитным термостатом

Подключение насоса с защитным термостатом, например, для напольного отопления. Макс. потребляемая мощность насоса составляет 300 ВА.

Рис.38 Разъём насоса с защитным Подключить насос и защитный термостат следующим образом: термостатом Земля  $\overline{\odot}$  $\overline{\bullet}$ N Нейтраль L Фаза  $\frac{1}{2}$  N L TS  $\frac{1}{2}$  N L TS TS защитный термостат (снять перемычку) <del>AAAAA CAAA</del> AD-4000001-02 Подключение насоса горячей санитарно-технической воды Подключение насоса горячей санитарно-технической воды. Максимальная потребляемая мощность – 300 ВА. Рис.39 Разъём насоса горячей Подключить насос следующим образом: санитарно-технической воды Земля  $\mathbb{R}$ N Нейтраль L Фаза N L AD-4000123-01 Подключение датчика наружной температуры Рис.40 Датчик наружной температуры Датчик наружной температуры можно подключить к клеммам разъёма ∩≬ Tout. При использовании термостата Вкл./Выкл. котёл управляет температурой с помощью заданного значения внутреннего **Tout** отопительного графика. AD-4000006-02 Подключение телефонного разъёма  $\blacksquare$ Телефонный разъём можно использовать для подключения дистанционного управления, аналогового входа 0–10 В или выхода состояния. Сигнал 0–10 В управляет температурой воды в подающей линии котла линейным образом. Данное управление изменяет температуру подающей линии. Мощность может изменяться между минимальным и максимальным значениями на основе температуры подающей линии, рассчитанной системой регулирования. Рис.41 Телефонный разъём Подключить телефонный разъём следующим образом: 1 + 2 0–10 В / вход состояния **Status 0-10V** 3 + 4 Выход состояния  $+$ <sup>0-10</sup>  $-$ **4 3 2 1** ⊖⊖I⊖∈ AD-4000004-02 Подключение комнатных термостатов для зон  $\Box$ Рис.42 Разъёмы шины R-bus SCB-10 имеет три разъёма R-Bus. Их можно использовать для **C B A** подключения комнатных термостатов для каждой зоны. Разъёмы Rbus связаны с другими специфичными для зон разъёмами на SCB-10. R-Bus R-Bus R-Bus Разъём R-Bus поддерживает следующие типы: • Термостат R-Bus (например, Smart TC°) Термостат OpenTherm (например, Модулирующий программируемый термостат) AD-4000003-01

- Термостат OpenTherm Smart Power
- Термостат Вкл./Выкл.

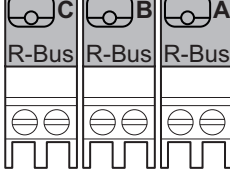

Программное обеспечение распознает тип подключенного термостата. Подключение датчика горячей санитарно-технической  $\blacksquare$ воды Рис.43 Датчик горячей санитарно-Подключение датчика горячей санитарно-технической воды (ГВС) технической воды (NTC 10 кОм / 25°C).  $\overline{\mathbb{R}}$ **Tdhw** AD-4000009-02  $\blacksquare$ Подключение контактных датчиков температуры Рис.44 Разъёмы контактных датчиков Подключение контактных датчиков температуры (NTC 10 кОм / 25°C) температуры для температуры подающей линии системы, температуры горячей санитарно-технической воды или зон (групп). **C B A Tflow Tflow Tflow** AD-4000007-02 Подключение анода водонагревателя  $\blacksquare$ Подключение анода TAS (Titan Active System) для водонагревателя. Рис.45 Разъём анода Подключить анод следующим образом: TA + Подключение к водонагревателю - Подключение к аноду  $+TA -$ AD-4000005-02

<span id="page-47-0"></span>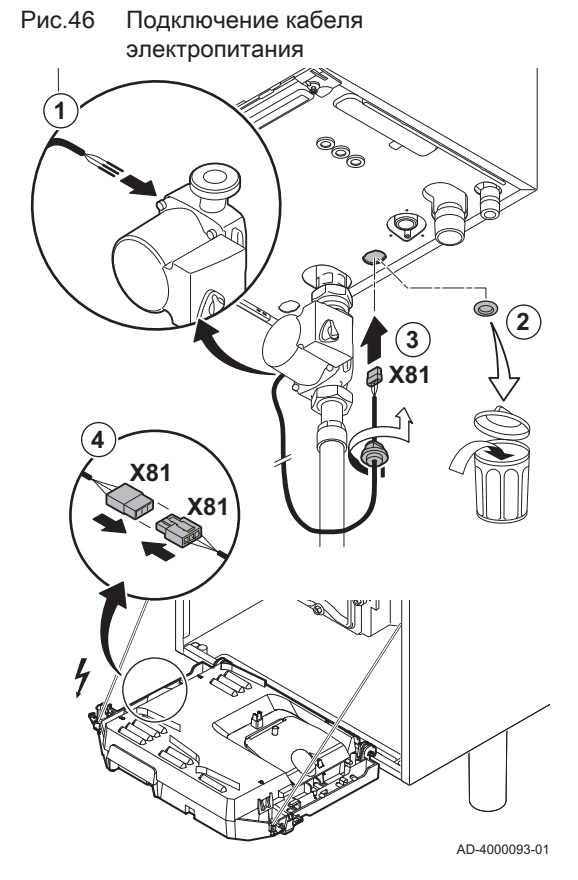

#### Внимание

Если водонагреватель не имеет анода TAS, то подключить разъём для симуляции анода (= дополнительное оборудование)

#### 5.8.6 Подключение стандартного насоса

Насос следует подключить к стандартной электронной плате управления. Для этого выполнить следующее:

- 1. Подключить к насосу кабель питания X81, прилагаемый к котлу.
- 2. Извлечь втулку из отверстия в центре основания котла.
- 3. Пропустить кабель питания X81 насоса через основание котла и уплотнить отверстие, затянув байонетный фитинг на кабеле.
- 4. Подключить кабель насоса X81 к кабелю X81, проходящему вдоль кабель-канала к левой части панели управления

<span id="page-48-0"></span>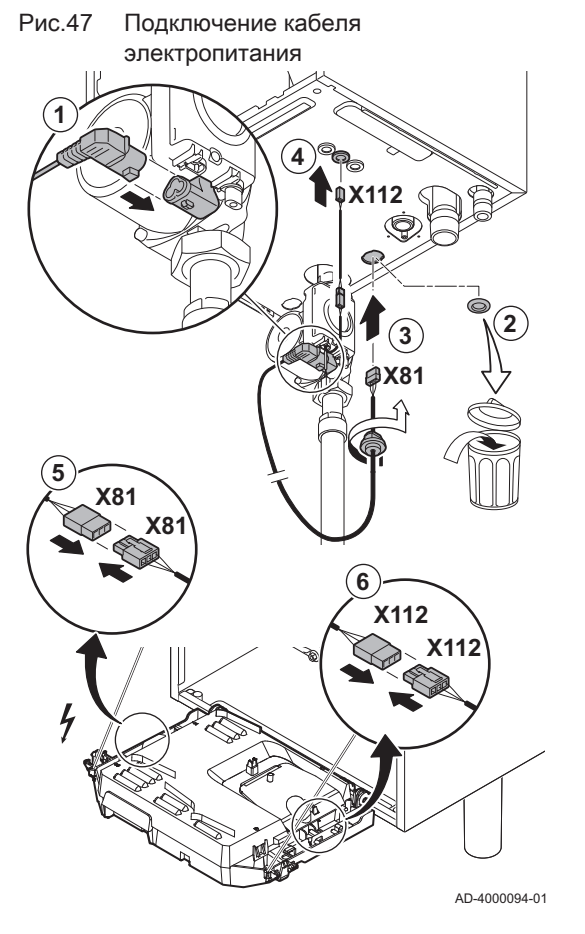

#### 5.8.7 Подключение насоса ШИМ

Энергосберегающий модулирующий насос следует подключить к стандартной электронной плате управления. Для этого выполнить следующее:

- 1. Подключить силовой кабель и кабель сигнала ШИМ к насосу.
- 2. Извлечь втулку из отверстия в центре основания котла.
- 3. Пропустить кабель электропитания насоса через основание котла и уплотнить отверстие, затянув байонетный фитинг на кабеле.
- 4. Пропустить кабель ШИМ от насоса через одну из втулок в правой части основания котла.
- 5. Подключить кабель питания насоса X81 к кабелю X81, проходящему вдоль кабель-канала к левой части панели управления.
- 6. Подключить кабель ШИМ насоса X112 к кабелю X112, проходящему вдоль кабель-канала к правой части панели управления.

#### Важная информация

 $\mathbf{i}$ Различные настройки насоса можно отрегулировать с помощью параметров PP014, PP016, PP017 и PP018.

## 6 Подготовка к вводу в эксплуатацию

### 6.1 Контрольная ведомость перед вводом в эксплуатацию

## Рис.48 Заполнение сифона AD-0000086-01 **1 3 2**

#### 6.1.1 Заполнение сифона

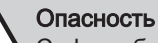

Сифон обязательно должен быть заполнен достаточным количеством воды. Это предотвращает попадание дымовых газов в помещение.

- 1. Снять сифон.
- 2. Наполнить сифон водой.
- 3. Установить сифон.
	- Убедиться, что сифон надежно установлен и герметичен.

#### 6.1.2 Заполнение системы

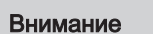

Перед заполнением открыть клапаны на всех радиаторах отопительной установки.

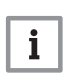

#### Важная информация

Для считывания давления воды с дисплея котла котел должен быть включен.

1. Заполнить систему отопления чистой водопроводной водой.

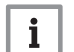

#### Важная информация

Рекомендуемое давление воды – от 1,5 до 2 бар.

2. Проверить герметичность всех соединений водного контура.

#### 6.1.3 Газовый контур

- 1 AMC Pro 45 65 90
- 2 AMC Pro 115

#### Предупреждение

- Убедиться, что котёл не находится под напряжением.
- Не следует вводить котёл в эксплуатацию, если подаваемый газ не соответствует требованиям к сертифицированным газам для котла.
- 1. Открыть главный газовый кран.
- 2. Открыть газовый кран котла.
- 3. Отвернуть два винта, расположенные под передней крышкой, на четверть оборота и снять переднюю крышку.

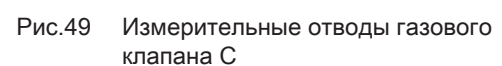

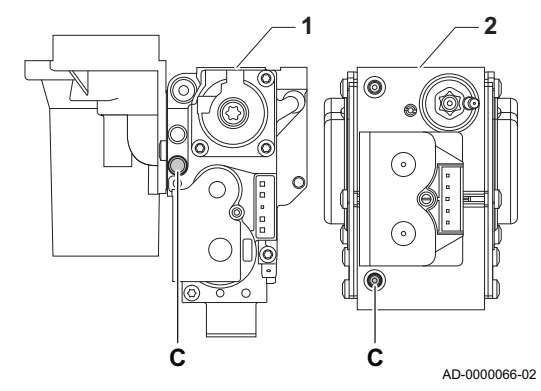

4. Проверить давление подачи газа на измерительном отводе  $C$ газового клапана.

#### Предупреждение

- Давление газа, измеренное на измерительном отводе C, должно быть в указанном диапазоне давления газа на входе. См. [Технические данные, Страница 82](#page-81-0)
	- Разрешенные значения давления газа см.: [Категории газа,](#page-80-0)  [Страница 81](#page-80-0)
- 5. Продуть газопровод, отвернув отвод для измерения на газовом клапане.
- 6. Снова затянуть отвод для измерения после завершения продувки газопровода.
- 7. Проверить герметичность всех газовых соединений. Максимально допустимое испытательное давление составляет 60 мбар.

#### 6.1.4 Гидравлический контур

- 1. Проверьте сифон он должен быть полностью заполнен чистой водой.
- 2. Проверьте герметичность всех соединений водного контура.

#### 6.1.5 Электрические подключения

1. Проверьте электрические подключения.

#### 6.2 Описание панели управления

Рис.50 Компоненты панели управления

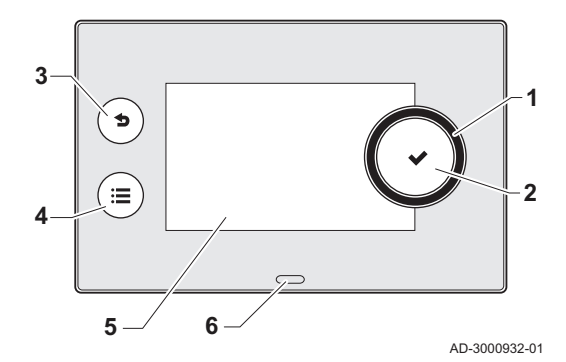

#### 6.2.1 Компоненты панели управления

- 1 Поворотный переключатель для выбора плитки, меню или настроек
- 2 Клавиша → для подтверждения выбора
- $3$  Клавиша возврата  $\bigcirc$ :
	- Кратковременное нажатие на клавишу: Возврат на предыдущий уровень или в предыдущее меню
	- Длительное нажатие на клавишу: Возврат к основной индикации
- 4 Клавиша меню  $\equiv$  для перехода в главное меню
- 5 Дисплей
- 6 Светодиодный индикатор

#### Более подробно - см.

[Дополнительная документация, Страница 13](#page-12-0)

#### 6.2.2 Описание главного окна

Это окно отображается автоматически после запуска оборудования. Панель управления автоматически переходит в режим готовности (черный экран), если пользователь не прикасался к дисплею в течение 5 минут. Нажать на одну из клавиш панели управления для повторного включения дисплея.

Из любого меню можно перейти в главное окно, нажав на черную клавишу  $\blacktriangle$  и удерживая ее нажатой в течение нескольких секунд.

Плитки в главном окне обеспечивают быстрый доступ к соответствующим меню. С помощью вращающейся ручки можно перейти в необходимое меню и нажать на клавишу ◆ для подтверждения выбора.

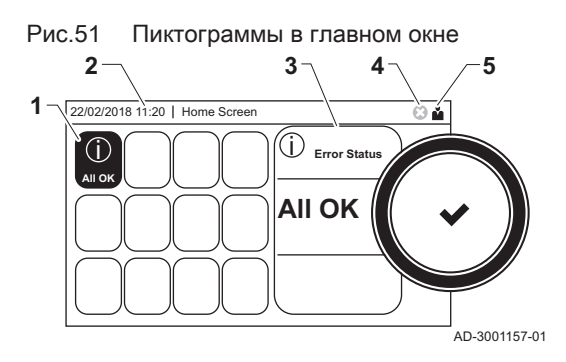

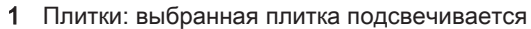

- 2 Дата и время | Название окна (текущее положение в меню)
- 3 Информация о выбранной плитке
- 4 Индикатор ошибки (виден только при обнаружении ошибки)
- 5 Пиктограмма, показывающая уровень навигации:
	- 矗 a. : Уровень Трубочиста
	- : Уровень Пользователя Å,
	- : Уровень Специалиста

Уровень Специалиста защищен кодом доступа. Если этот уровень активен, статус плитки [  $\frac{M}{N}$ ] меняется с Выкл на Вкл.

#### 6.2.3 Описание главного меню

Из любого меню можно перейти непосредственно в главное меню, нажав на клавишу меню . Количество доступных меню зависит от уровня доступа (пользователь или специалист).

- A Дата и время | Название окна (текущее положение в меню)
	- B Доступные меню
	- C Краткое описание выбранного меню

#### Таб 32 Меню, доступные для пользователя

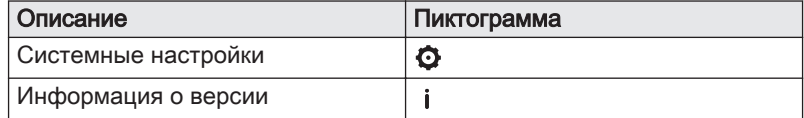

#### Таб 33 Меню, доступные для специалиста

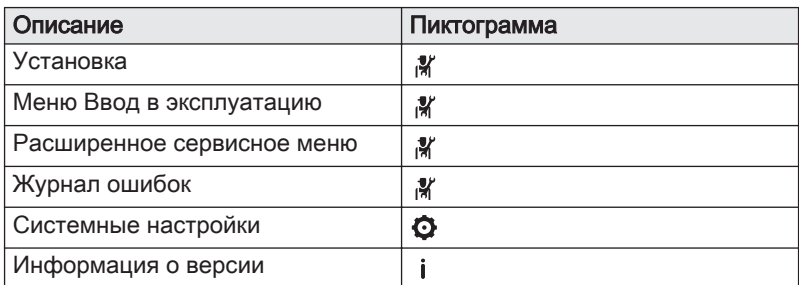

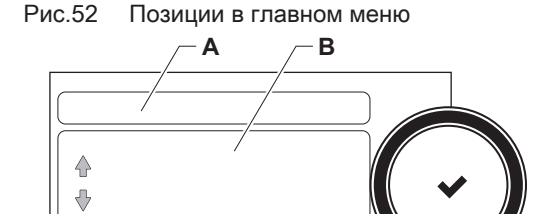

**C**

AD-3000935-01

#### 7 Ввод в эксплуатацию

#### 7.1 Процедура ввода в эксплуатацию

#### Предупреждение

- Первоначальный ввод в эксплуатацию выполняется квалифицированным специалистом.
- В случае работы на другом типе газа, например на пропане, необходимо перенастроить котел до запуска.

#### Смотри  $\Box$

[Скорость вентилятора для различных типов газа, Страница](#page-53-0) [54](#page-53-0)

- 1. Открыть главный газовый кран.
- 2. Откройте газовый кран котла.
- 3. Включить питание с помощью переключателя котла вкл/выкл. Запускается программа запуска, которая не может быть прервана. Во время выполнения программы все сегменты дисплея кратковременно загораются.
- 4. Настроить компоненты (термостаты, элементы управления) таким образом, чтобы был запрос на тепло.

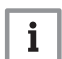

#### Важная информация

В случае ошибки при запуске на дисплей будет выведено соответствующее сообщение. Обозначение кодов ошибки приведено в таблице ошибок.

#### 7.2 Газовые регулировки

#### 7.2.1 Заводская настройка

Заводские настройки котла предназначены для работы с природным газом группы G20 (газ H).

#### Таб 34 Заводские настройки для G20 (газ H)

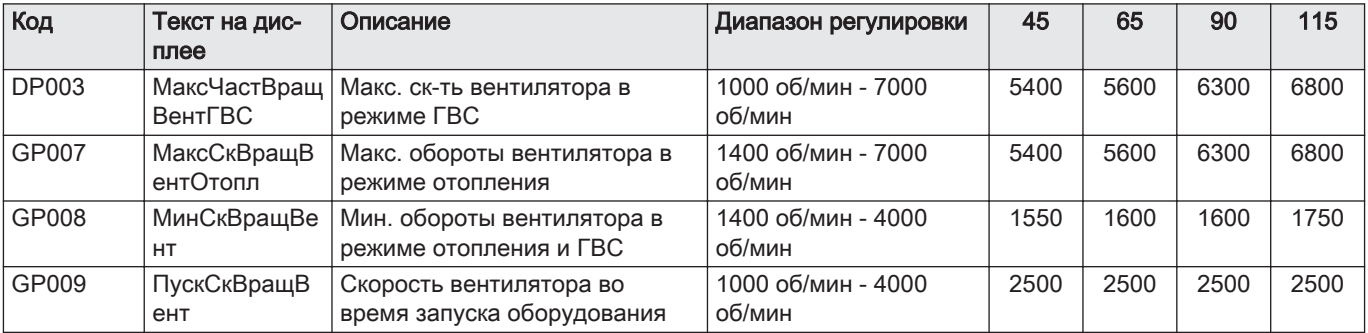

#### 7.2.2 Настройка на другой тип газа

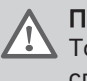

#### Предупреждение

Только квалифицированный специалист может выполнить следующие операции.

Перед работой с другим типом газа выполните следующие действия.

<span id="page-53-0"></span>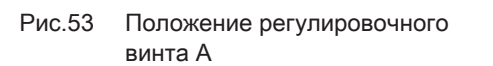

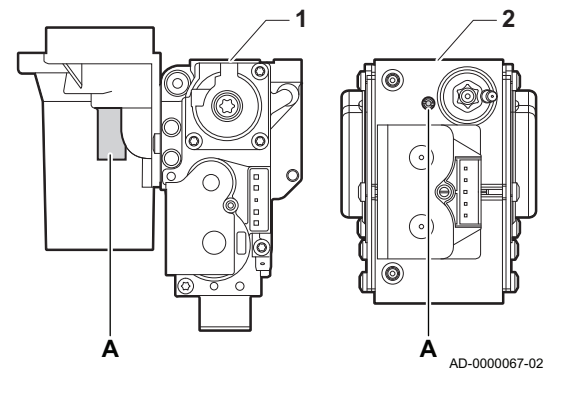

#### Регулировка газового клапана для пропана

#### Важная информация

 $\mathbf{i}$ 

Для котла AMC Pro 90; заменить имеющийся газовый клапан на клапан для пропана в соответствии с инструкциями, приложенными к комплекту для перенастройки на пропан.

- 1 Газовый клапан на AMC Pro 45 65 90
- 2 Газовый клапан на AMC Pro 115
- 1. Регулировочным винтом A изменить заводскую настройку на настройку для пропана. Угол поворота для каждого типа котла указан в таблице.

#### Таб 35 Настройки для пропана

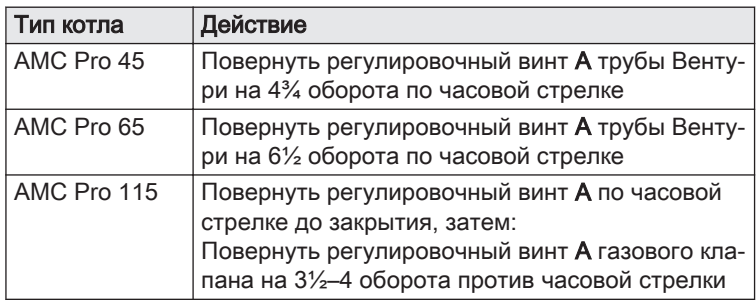

#### Настройка параметров скорости вентилятора для разных типов газа

На уровне Специалиста можно изменить заводские настройки скорости вентилятора для другого типа газа.

- 1. Выбрать плитку [  $\frac{1}{2}$ ].
- 2. Для подтверждения выбора нажать на клавишу  $\blacktriangledown$ .
- 3. Для выбора кода использовать поворотный переключатель: 0012.
- 4. Для подтверждения выбора нажать на клавишу  $\blacktriangledown$ .
	- $\Rightarrow$  Если уровень Специалиста активен, то статус плитки [ $\frac{2}{3}$ ] меняется с Выкл на Вкл.
- 5. Выбрать плитку  $[2]$ .
- 6. Для подтверждения выбора нажать на клавишу  $\blacktriangledown$ .
- 7. Для выбора Параметры, счетчики, сигналы использовать поворотный переключатель.
- 8. Для подтверждения выбора нажать на клавишу  $\blacktriangledown$ .
- 9. Для выбора Расш. параметры использовать поворотный переключатель.
- 10. Для подтверждения выбора нажать на клавишу  $\blacktriangledown$ . Откроется список доступных параметров.
- 11. Поворотным переключателем выбрать требуемый параметр.
- 12. Для подтверждения выбора нажать на клавишу  $\blacktriangledown$ . Отображается текущее значение.
- 13. Поворотным переключателем изменить настройку.
- 14. Для подтверждения выбора нажать на клавишу  $\blacktriangledown$ .

#### Скорость вентилятора для различных типов газа

1. Отрегулировать скорость вентилятора (при необходимости) в соответствии с типом газа: см. приведенную ниже таблицу. Данная настройка изменяется посредством изменения параметра.

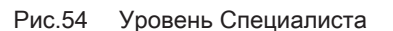

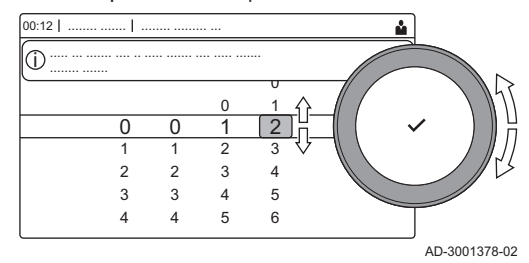

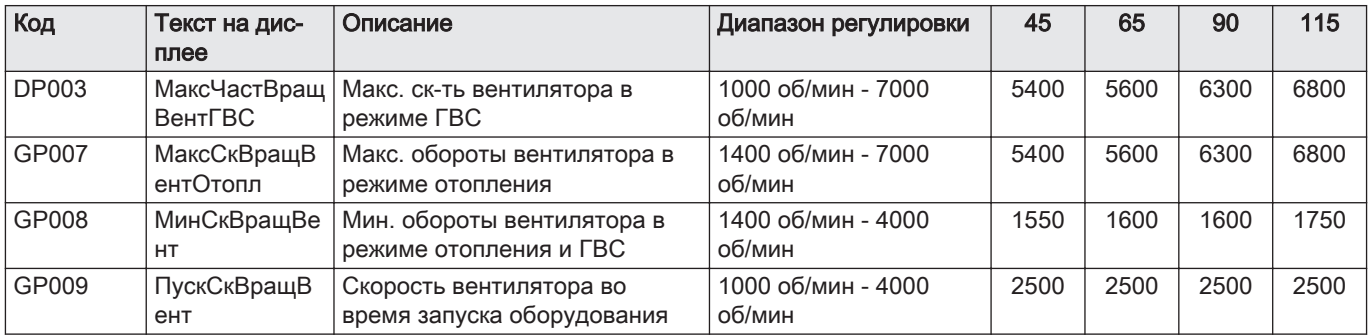

Таб 36 Настройка для типа газа G20 (газ H) (Швейцария)

#### Таб 37 Настройка для типа газа G30/G31 (бутан/пропан)

| Код          | Текст на дис-<br>плее   | Описание                                              | Диапазон регулировки         | 45   | 65   | 90   | 115  |
|--------------|-------------------------|-------------------------------------------------------|------------------------------|------|------|------|------|
| <b>DP003</b> | МаксЧастВращ<br>ВентГВС | Макс. ск-ть вентилятора в<br>режиме ГВС               | 1000 об/мин - 7000<br>об/мин | 5100 | 5300 | 5800 | 6500 |
| GP007        | МаксСкВращВ<br>ентОтопл | Макс. обороты вентилятора в<br>режиме отопления       | 1400 об/мин - 7000<br>об/мин | 5100 | 5300 | 5800 | 6500 |
| GP008        | МинСкВращВе<br>HT       | Мин. обороты вентилятора в<br>режиме отопления и ГВС  | 1400 об/мин - 4000<br>об/мин | 1550 | 1600 | 2250 | 1800 |
| GP009        | ПускСкВращВ<br>ент      | Скорость вентилятора во<br>время запуска оборудования | 1000 об/мин - 4000<br>об/мин | 2500 | 2500 | 2500 | 2500 |

Таб 38 Настройки для типа газа G31 (пропан)

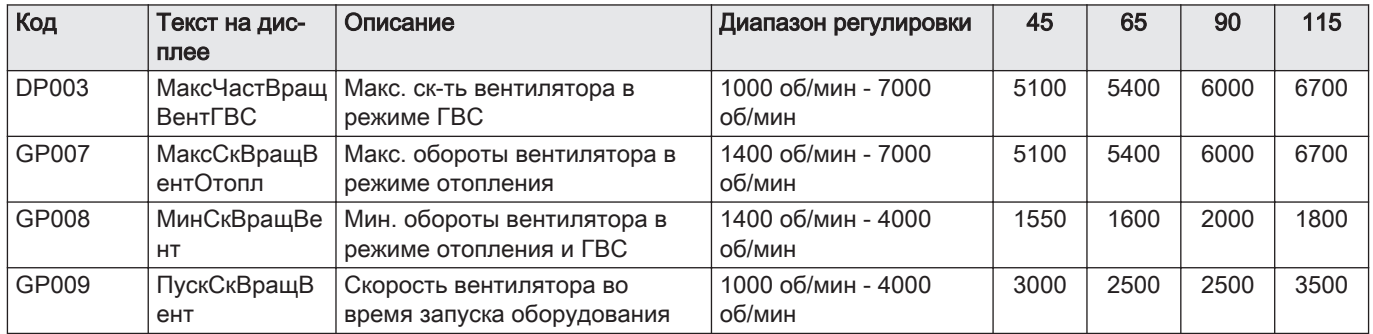

2. Проверить настройку соотношения газ-воздух.

#### 7.2.3 Проверка и настройка соотношения газ-воздух

1. Отвинтить заглушку отвода для измерения дымовых газов.

2. Вставить зонд газоанализатора в измерительное отверстие.

#### Предупреждение

Во время измерения необходимо выполнить герметизацию зазора вокруг зонда.

#### Внимание

 $\mathbf{i}$ 

Газоанализатор должен иметь точность не менее  $\pm 0.25\%$  O<sub>2</sub>.

3. Измерить процентное содержание  $O_2$  в дымовых газах. Снять показания для максимальной мощности и минимальной мощности.

#### Важная информация

Измерения необходимо выполнять с открытой передней крышкой.

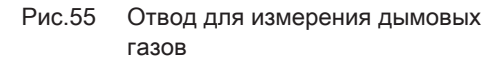

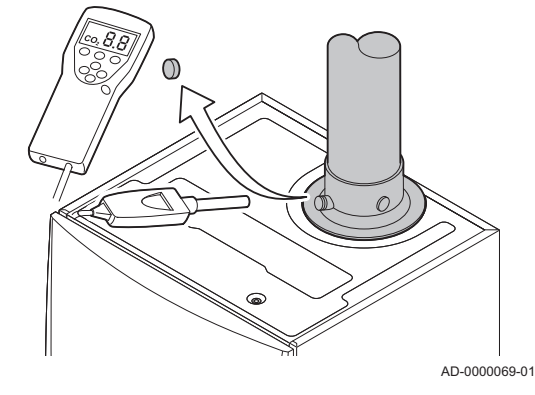

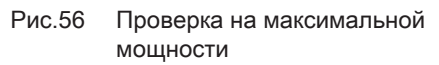

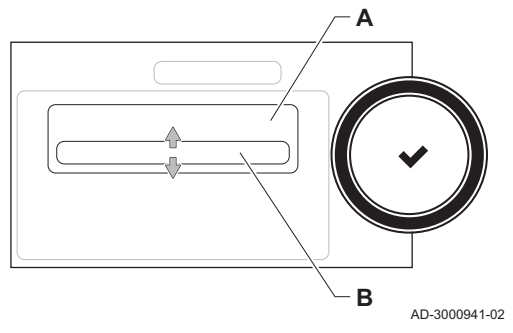

Рис.57 Положение регулировочного винта A

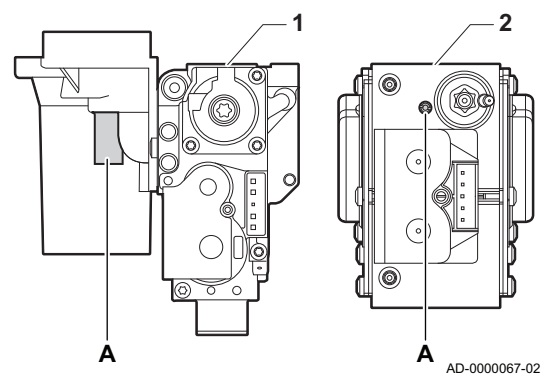

- Выполнение проверки на максимальной мощности П
	- 1. Выбрать плитку [  $\frac{1}{20}$  ]. Откроется меню Измен.режима тест.мощн..
	- 2. Выбрать проверку Макс. мощность отопл..
		- А Измен.режима тест.мощн.
		- В Макс. мощность отопл.
		- Запускается работа на максимальной мощности. Выбранный режим проверки на мощности отображается в меню, и пиктограмма появляется в правой верхней части окна.
	- 3. Проверить настройки мощности и изменить их при необходимости.
		- $\Rightarrow$  Можно изменять только параметры, показанные жирным шрифтом.

#### Проверка/настройка значений O<sub>2</sub> при максимальной мощности

- 1 AMC Pro 45 65 90
- 2 AMC Pro 115
- 1. Измерить процентное содержание  $O<sub>2</sub>$  в дымовых газах.
- 2. Сравните измеренные значения с контрольными значениями, приведенными в таблице.
- 3. Если измеренное значение выходит за пределы значений, указанных в таблице, изменить соотношение газ-воздух.

#### Предупреждение

(1) Номинальное значение

Только квалифицированный специалист может выполнить следующие операции.

4. С помощью регулировочного винта A настроить процентное содержание  $O_2$  для используемого типа газа на номинальное значение. Значение всегда должно находиться в пределах диапазона от верхнего до нижнего заданного предельного значения.

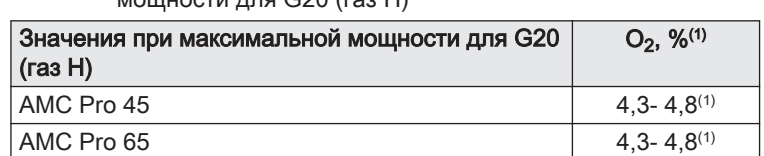

AMC Pro 90  $4,3-4,7^{(1)}$ AMC Pro 115 4, 2- 4, 7<sup>(1)</sup>

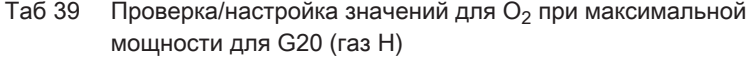

Таб 40 Проверка/настройка значений для  $O<sub>2</sub>$  при максимальной мощности для G20 (высококалорийный газ H) (Швейцария)

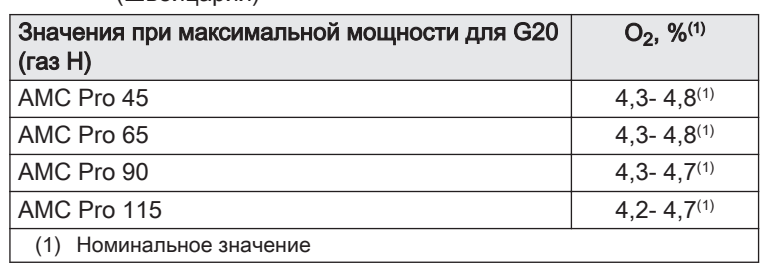

Таб 41 Проверка/настройка значений для  $O_2$  при максимальной мощности для G31 (пропан)

| Значения при максимальной мощности для G31<br>(пропан) | $O_2$ , % <sup>(1)</sup> |  |  |  |
|--------------------------------------------------------|--------------------------|--|--|--|
| AMC Pro 45                                             | $4.4 - 4.9(1)$           |  |  |  |
| AMC Pro 65                                             | $4,6 - 4,9(1)$           |  |  |  |
| AMC Pro 90                                             | $5,1 - 5,2^{(1)}$        |  |  |  |
| AMC Pro 115                                            | $4,9 - 5,4^{(1)}$        |  |  |  |
| Номинальное значение                                   |                          |  |  |  |

Таб 42 Проверка/настройка значений для  $O<sub>2</sub>$  при максимальной мощности для G30/G31 (бутан/пропан)

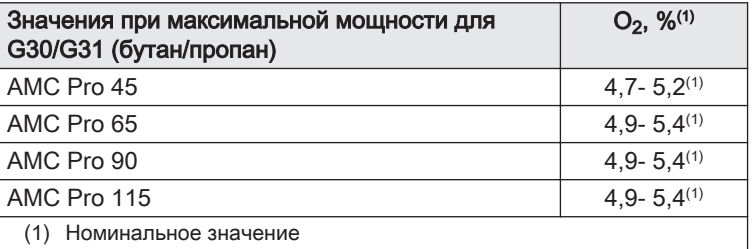

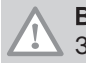

#### Внимание

Значения О<sub>2</sub> для максимальной мощности должны быть меньше, чем значения  $O<sub>2</sub>$  для минимальной мощности.

#### Выполнение проверки на минимальной мощности

- 1. Если проверка на максимальной мощности ещё выполняется, то нажать на клавишу  $\blacktriangledown$  для изменения режима проверки мощности.
- 2. Если проверка на максимальной мощности завершена, то выбрать плитку [ ] для перезапуска меню «Трубочист».
	- А Измен.режима тест.мощн.
	- В Мин. мощность
- 3. Выбрать проверку Мин. мощность в меню Измен.режима тест.мощн..
	- Запускается работа на минимальной мощности. Выбранный режим проверки на мощности отображается в меню, и пиктограмма появляется в правой верхней части окна.
- 4. Проверить настройки мощности и изменить их при необходимости.
	- $\Rightarrow$  Можно изменять только параметры, показанные жирным шрифтом.
- 5. Завершить проверку на минимальной мощности, нажав на клавишу $\blacktriangle$ .
	- На дисплее появится сообщение Текущ.тест.мощн. прерваны!.

Рис.58 Проверка на минимальной мощности

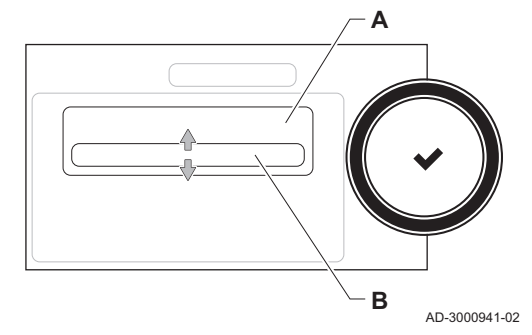

Рис.59 Положение регулировочного винта B

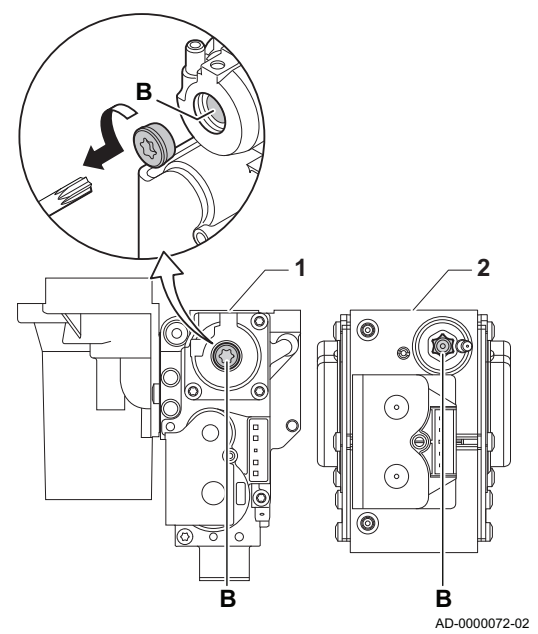

Проверка/настройка значений O<sub>2</sub> при минимальной П мощности

- 1 AMC Pro 45 65 90
- 2 AMC Pro 115
- 1. Измерить процентное содержание  $O_2$  в дымовых газах.
- 2. Сравните измеренные значения с контрольными значениями, приведенными в таблице.
- 3. Если измеренное значение выходит за пределы значений, указанных в таблице, изменить соотношение газ-воздух.

#### Предупреждение

- Только квалифицированный специалист может выполнить следующие операции.
- 4. С помощью регулировочного винта B настроить процентное содержание  $O<sub>2</sub>$  для используемого типа газа на номинальное значение. Значение всегда должно находиться в пределах диапазона от верхнего до нижнего заданного предельного значения.
- 5. Перевести котёл обратно в нормальный режим работы.
	- Таб 43 Проверка/настройка значений для  $O_2$  при минимальной мощности для G20 (газ H)

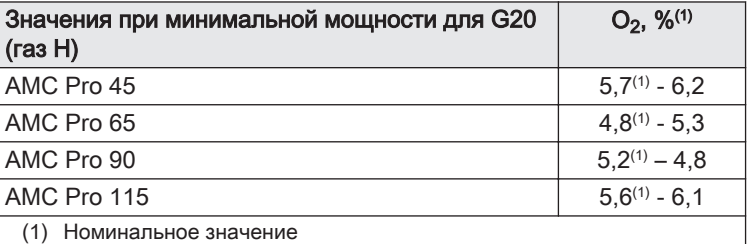

#### Таб 44 Проверка/настройка значений для  $O_2$  при минимальной мощности для G20 (газ H) (Швейцария)

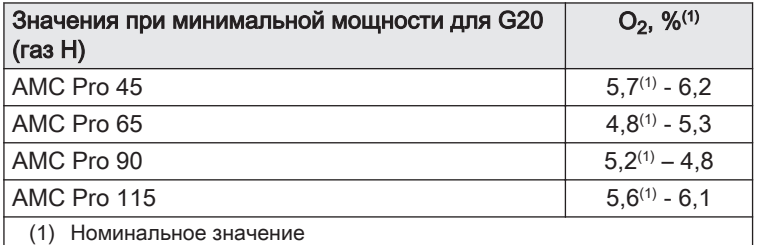

#### Таб 45 Проверка/настройка значений для  $O_2$  при минимальной мощности для G31 (пропан)

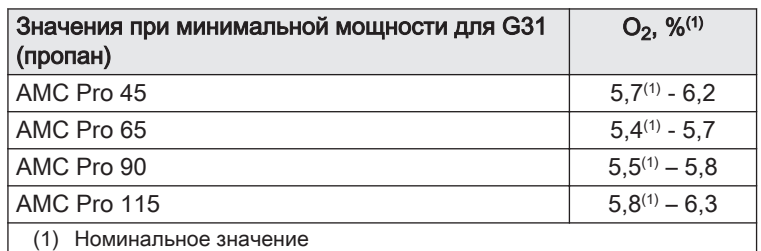

Таб 46 Проверка/настройка значений для  $O_2$  при минимальной мощности для G30/G31 (бутан/пропан)

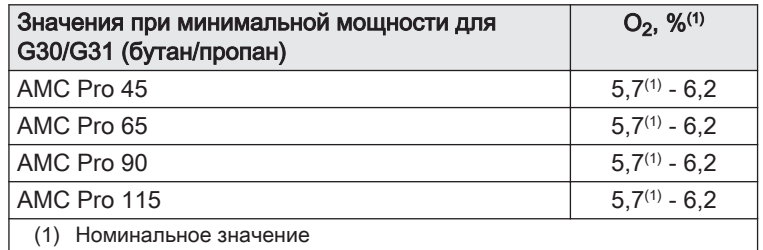

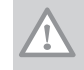

#### Внимание

Значения O<sub>2</sub> для минимальной мощности должны быть больше, чем значения  $O<sub>2</sub>$  для максимальной мощности.

#### 7.3 Окончательные инструкции

#### Рис.60 Пример заполненной этикетки

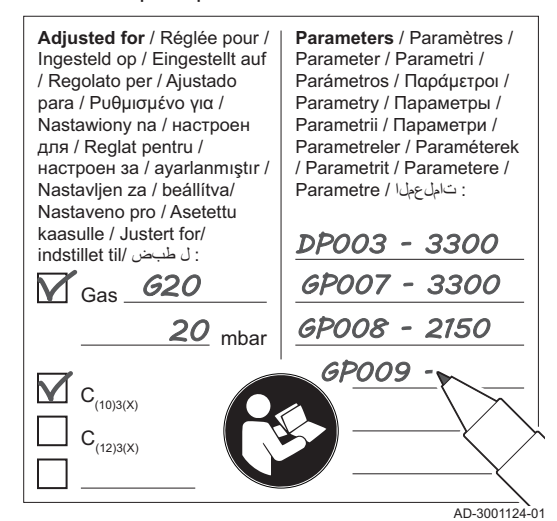

1. Снимите измерительное оборудование.

- 2. Завернуть заглушку отвода для измерения продуктов сгорания.
- 3. Закрыть газовый кран.
- 4. Установить обшивку на место.
- 5. Разогреть отопительную систему до температуры примерно 70°C.
- 6. Выключить котёл.
- 7. Через 10 минут удалить воздух из системы отопления.
- 8. Включить котёл.
- 9. Проверить давление воды. При необходимости выполнить подпитку системы отопления.
- 10. Указать следующие данные на прилагаемой этикетке и наклеить её рядом с идентификационной табличкой на оборудование.
	- Давление подачи газа;
	- В случае системы с избыточным давлением: тип;
	- Измененные параметры для вышеуказанных изменений.
- 11. Оптимизировать настройки в соответствии с требованиями системы и пользователя.

#### Смотри  $\Box$

Подробнее; [Параметры, Страница 60](#page-59-0) и [Руководство по](#page-71-0) [эксплуатации, Страница 72.](#page-71-0)

- 12. Проинструктировать пользователя по вопросам работы системы, котла и контроллера.
- 13. Проинформировать пользователя о необходимости проведения технического обслуживания.
- 14. Передать все руководства пользователю.

## <span id="page-59-0"></span>8 Параметры

#### 8.1 Общая информация о кодах параметров

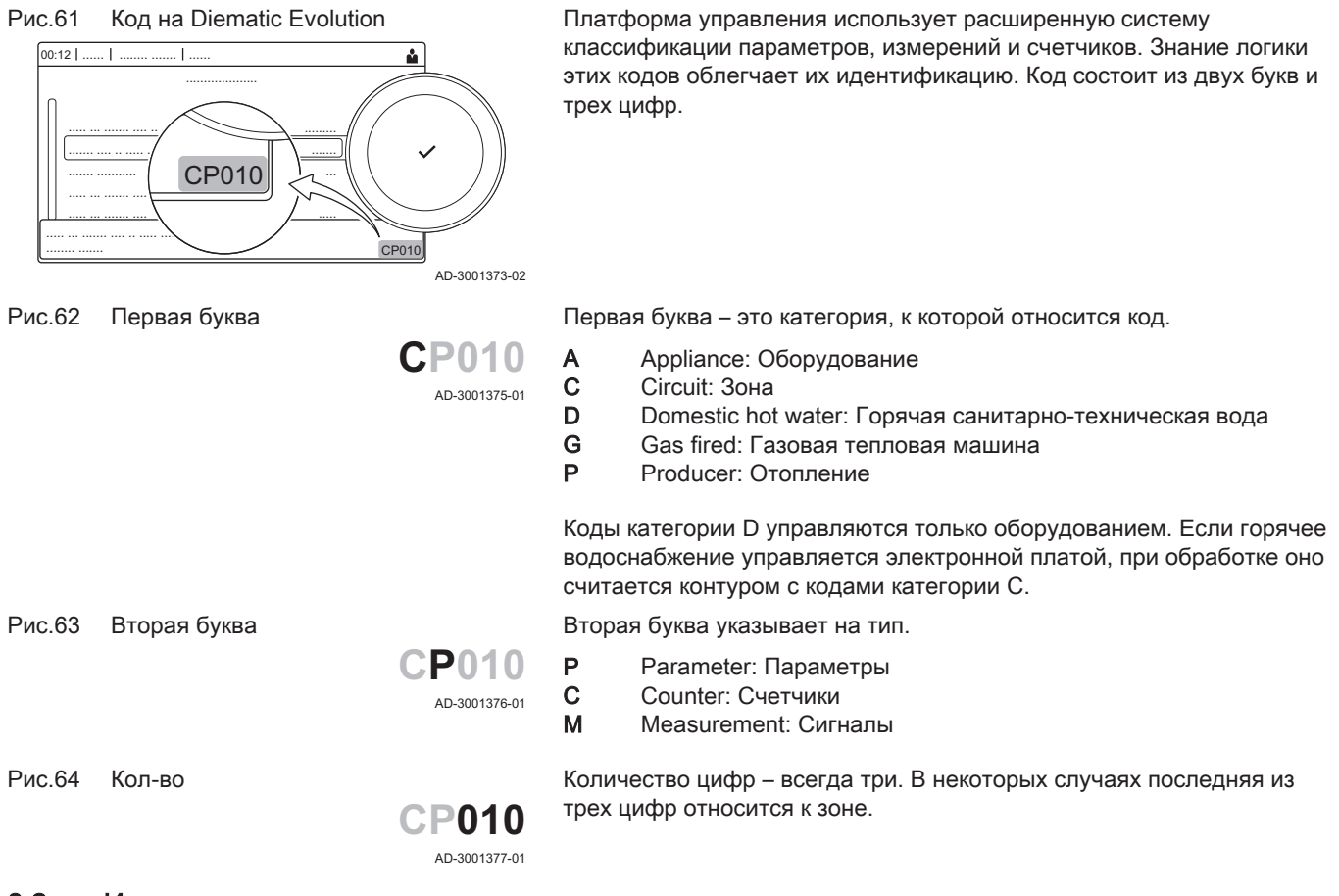

#### 8.2 Изменение параметров

Блок управления котлом настроен для типовых отопительных установок. Данные настройки обеспечивают эффективную работу практически любой системы центрального отопления. При необходимости пользователь или специалист по установке могут изменить параметры.

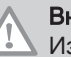

#### Внимание

Изменение заводских настроек может отрицательно повлиять на работу котла.

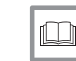

#### Более подробно - см.

[Дополнительная документация, Страница 13](#page-12-0)

#### 8.2.1 Доступ к уровню Специалиста

Некоторые параметры, способные повлиять на работу котла, защищены кодом доступа. Только специалисту разрешено изменять эти параметры.

- 1. Выбрать плитку [ $\frac{2}{3}$ ].
- 2. Для подтверждения выбора нажать на клавишу  $\blacktriangledown$ .

#### Рис.65 Уровень Специалиста

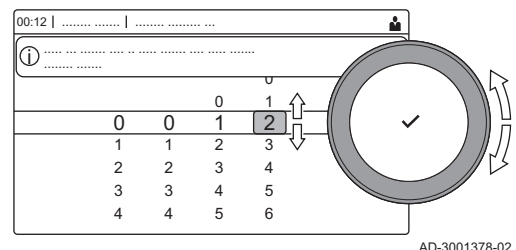

- 3. Для выбора кода использовать поворотный переключатель: 0012.
- 4. Для подтверждения выбора нажать на клавишу  $\blacktriangledown$ .

⇒ Если уровень Специалиста активен, статус плитки [  $\frac{2}{N}$ ] меняется с Выкл на Вкл.

- 5. Для выхода с уровня Специалиста выбрать плитку [ ].
- 6. Поворотным переключателем выбрать Подтвердить или Отмена.
- 7. Для подтверждения выбора нажать на клавишу  $\blacktriangledown$ .
- $\Rightarrow$  Если уровень Специалиста неактивен, статус плитки [ $\frac{2}{3}$ ] меняется с Вкл на Выкл.

Если панель управления не используется в течение 30 минут, выход с уровня Специалиста осуществляется автоматически.

#### Настройка оборудования на уровне Специалиста п

Настроить оборудование, нажав на клавишу  $\equiv$  и выбрав Установка . Выбрать блок управления или плату, которую необходимо настроить:

#### Таб 47 CU-GH08

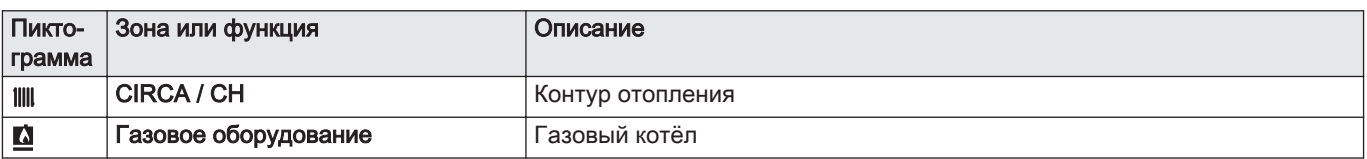

#### Таб 48 SCB-10

| Пикто-<br><b>грамма</b> | Зона или функция       | Описание                                             |
|-------------------------|------------------------|------------------------------------------------------|
| 昌                       | <b>CIRCA</b>           | Контур отопления А                                   |
| $\blacksquare$          | <b>CIRCB</b>           | Контур отопления В                                   |
| $\mathbb{R}^m$          | <b>DHW</b>             | Внешний контур горячей санитарно-технической воды    |
| 1111                    | <b>CIRCC</b>           | Контур отопления С                                   |
|                         | Вход 0-10 В            | Входной сигнал 0-10 В                                |
|                         | Цифровой вход          | Цифровой входной сигнал                              |
|                         | Аналоговый вход        | Аналоговый входной сигнал                            |
| 4                       | Управл. каскадом В     | Управление каскадом из нескольких котлов             |
| $\equiv$                | Программа буферн. бака | Включение буферного бака с одним или двумя датчиками |
|                         | Наружная температура   | Датчик наружной температуры                          |
|                         | Информ. о статусе      | Информация о состоянии электронной платы SCB-10      |

Таб 49 Конфигурирование зоны или функции CU-GH08 или SCB-10

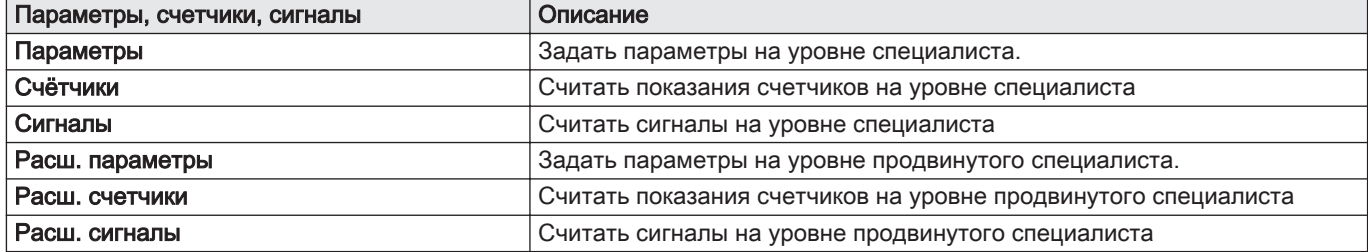

#### 8.2.2 Изменение параметров котла при наличии SCB-10

Если котёл оборудован SCB-10, то потребуется проверить и при необходимости настроить следующие параметры котла CU-GH08 на уровне Специалиста:

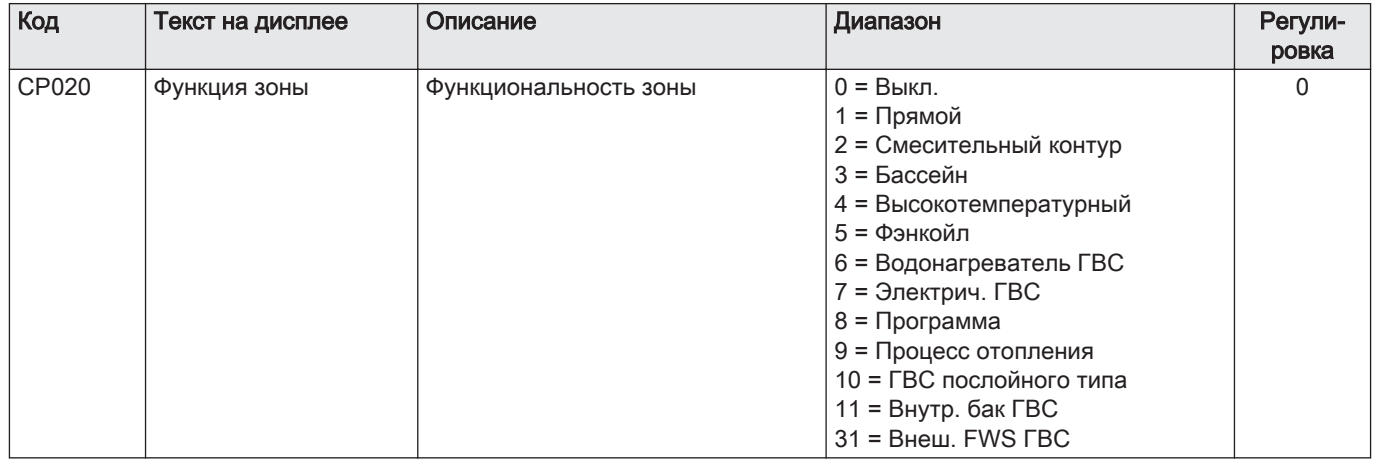

#### Таб 50 Установка > CU-GH08 > CIRCA > Параметры, счетчики, сигналы > Параметры

#### Таб 51 Установка > CU-GH08 > Газовое оборудование > Параметры, счетчики, сигналы > Параметры

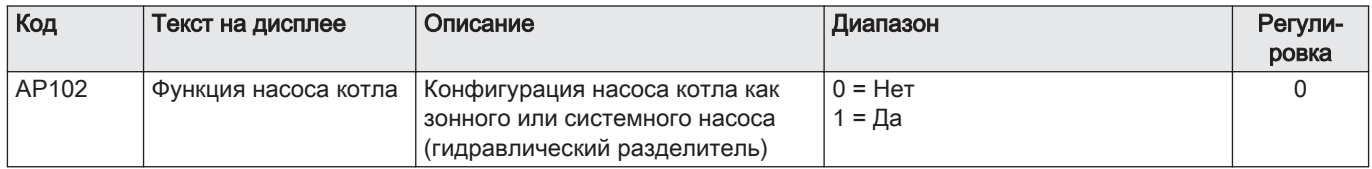

Таб 52 Установка > CU-GH08 > Водонагреватель ГВС > Параметры, счетчики, сигналы > Параметры

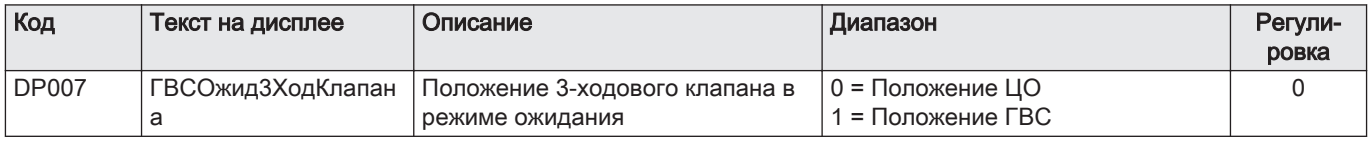

#### 8.2.3 Настройка максимальной мощности для режима отопления

См. графики для соотношения между мощностью и скоростью для природного газа. Скорость вращения может быть изменена при помощи параметра GP007.

M Максимальная тепловая мощность

- F Заводская настройка
- Q Мощность (Hi) (кВт)
- R Скорость вентилятора (об/мин)

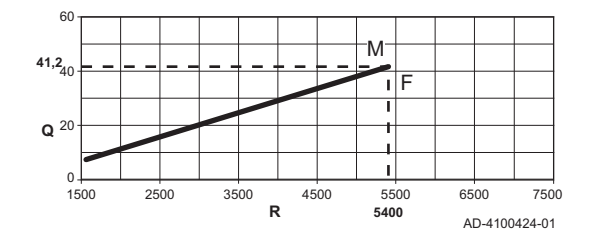

Рис.67 Мощность AMC Pro 65

Рис.66 Мощность AMC Pro 45

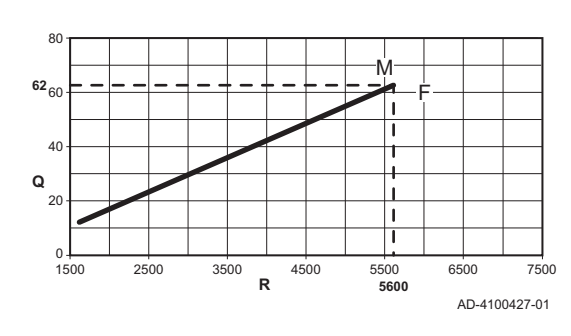

- M Максимальная тепловая мощность
- F Заводская настройка
- Q Мощность (Hi) (кВт)
- R Скорость вентилятора (об/мин)

#### Рис.68 Мощность AMC Pro 90

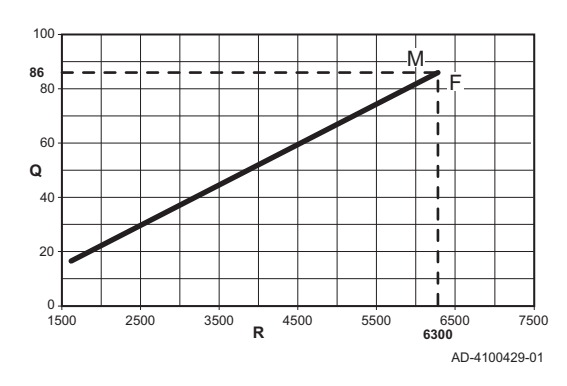

Рис.69 Мощность AMC Pro 115

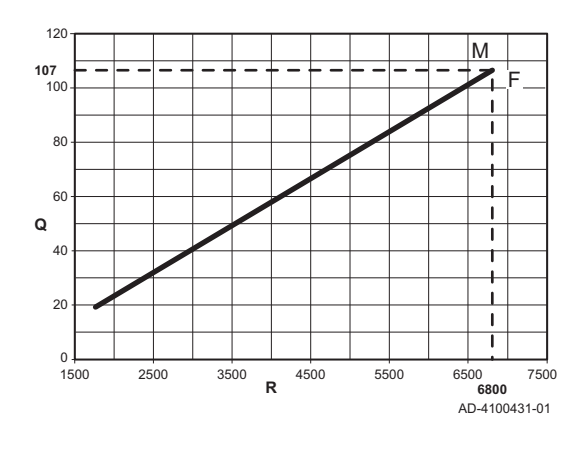

- M Максимальная тепловая мощность
- F Заводская настройка
- Q Мощность (Hi) (кВт)
- R Скорость вентилятора (об/мин)

- M Максимальная тепловая мощность
- F Заводская настройка
- Q Мощность (Hi) (кВт)
- R Скорость вентилятора (об/мин)

#### 8.2.4 Настройка отопительного графика

Если датчик наружной температуры подключен к установке, то зависимость между наружной температурой и температурой воды в подающей линии контура отопления обеспечивается при помощи отопительного графика. Этот график можно изменить в соответствии с потребностями установки.

- 1. Выбрать плитку или зону, которые необходимо сконфигурировать.
- 2. Выбрать Стратегия управления.
- 3. Выбрать настройку По наруж.температуре или По наруж.и комн.темп.
- Опция Температурный график появится в меню Настройка зон. 4. Выбрать Температурный график.
- Отопительный график отображается в графическом виде.
- 5. Настроить следующие параметры:

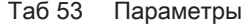

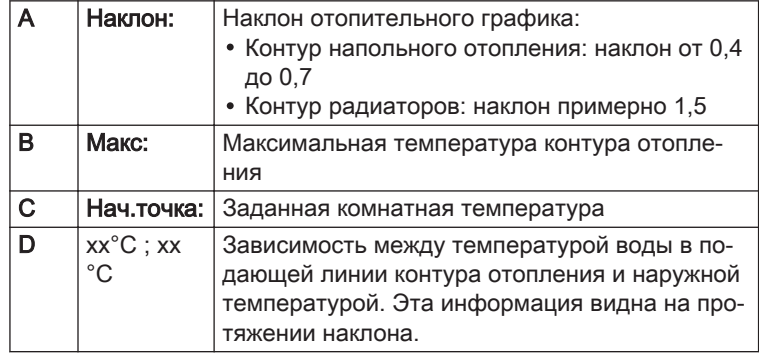

Рис.70 Отопительный график

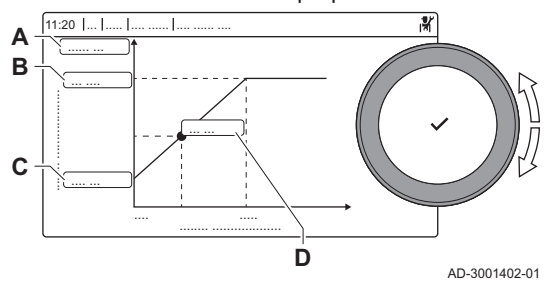

#### 8.2.5 Настройки для систем технологического нагрева

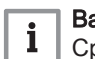

#### Важная информация

Срок службы котла может быть снижен, если он эксплуатируется в системах с технологическим нагревом.

Для этой системы настроить следующие параметры:

- 1. Установить параметр DP140 на Технологич. обогрев.
- 2. Установить параметры DP005 и DP070 на значения, необходимые для установки.
- 3. При использовании датчика ГВС: установить параметры DP006 и DP034 на значения, необходимые для установки.

#### 8.2.6 Изменение стандартной настройки ΔT

ΔT можно увеличить при помощи параметра. При увеличении ΔT блок управления ограничивает температуру воды в подающей линии значением макс. 80 °C.

1. Установить параметр GP021 на необходимую температуру.

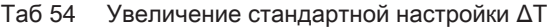

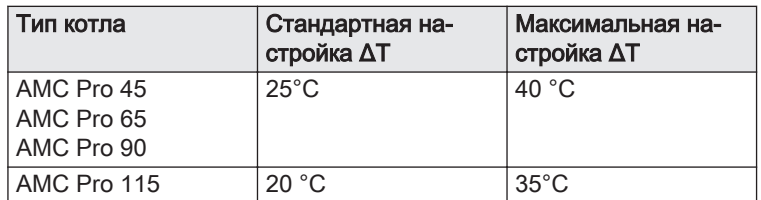

2. Если насос отопления с ШИМ-регулированием управляется блоком управления котла, то установить параметр PP014 на 2 °C.

#### 8.3 Список параметров

#### 8.3.1 Настройки блока управления

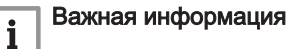

- Во всех таблицах приведены заводские настройки  $\ddot{\phantom{0}}$ параметров.
- Все возможные варианты отображаются в диапазоне регулировки. На дисплее котла отображаются только важные для оборудования настройки.

#### Таб 55 Навигация для уровня Базового специалиста

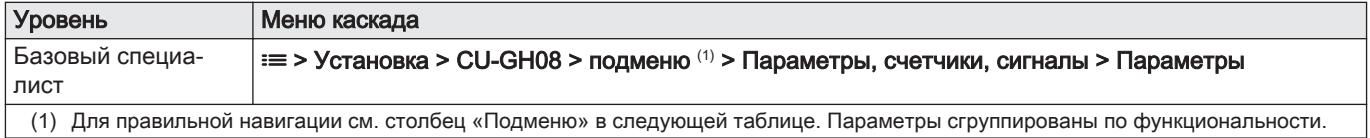

#### Таб 56 Заводские настройки на уровне Базового специалиста

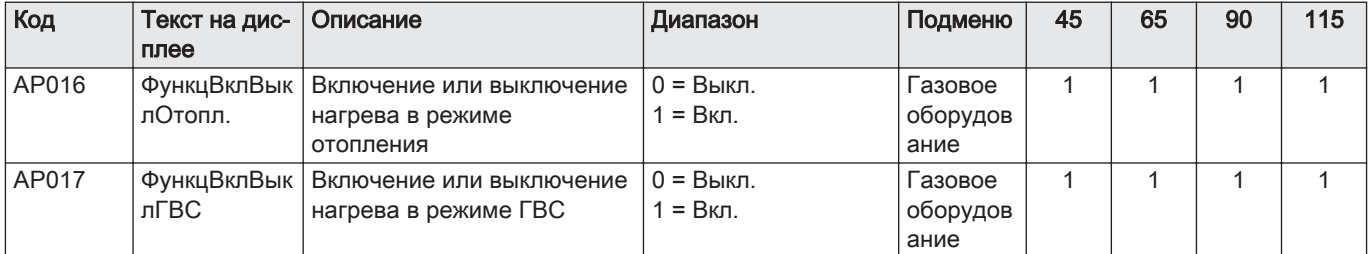

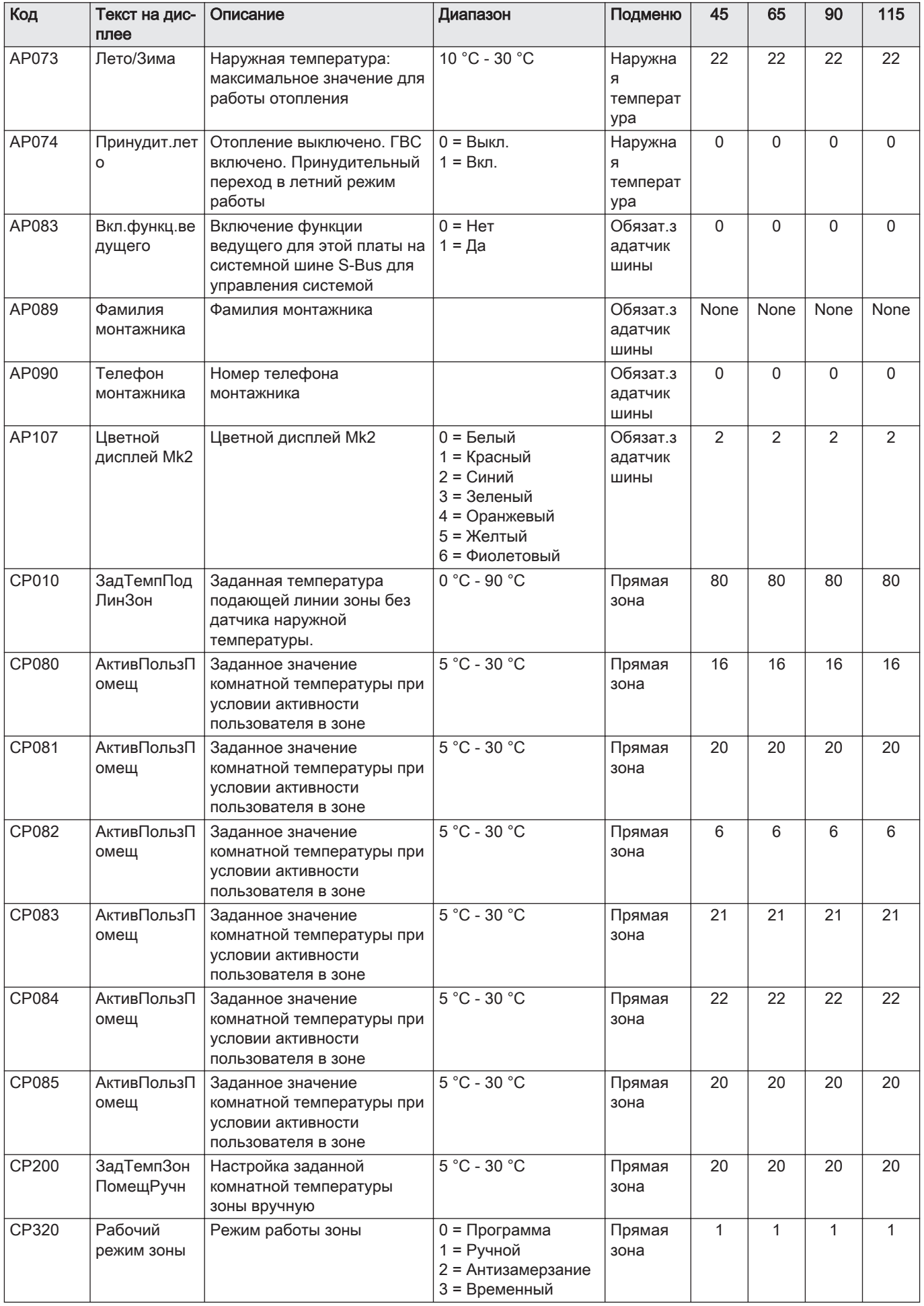

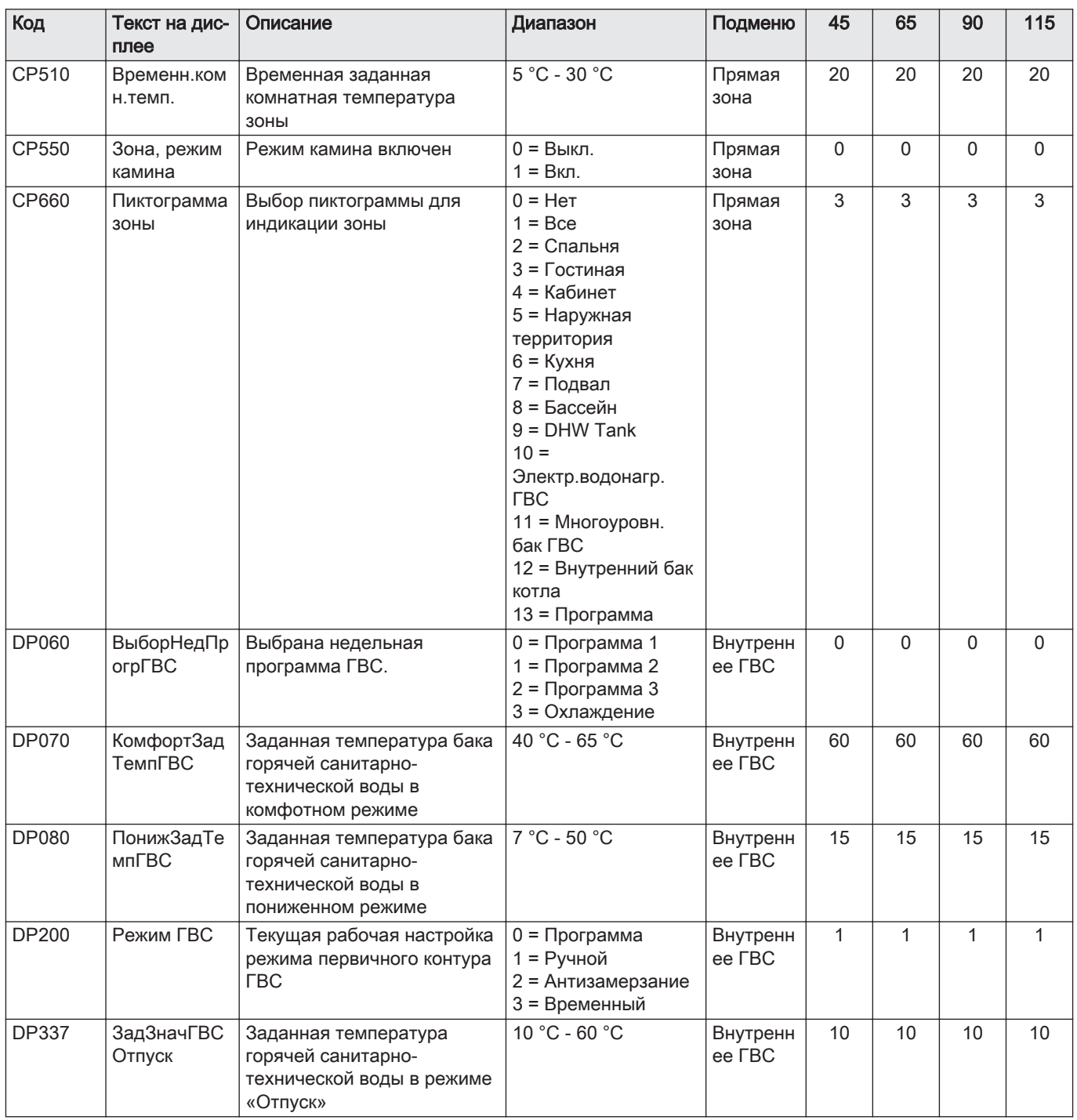

#### Таб 57 Навигация для уровня Специалиста

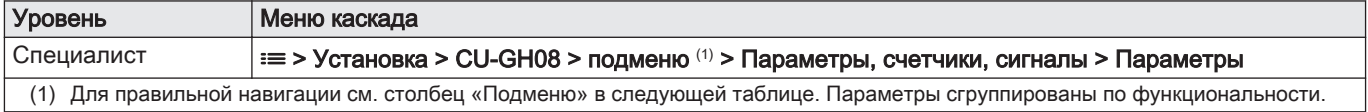

Таб 58 Заводские настройки на уровне Специалиста

| Код   | Текст на дис-<br>плее        | Описание                                                                                                    | Диапазон                                                                                                    | Подменю                         | 45             | 65    | 90           | 115            |
|-------|------------------------------|----------------------------------------------------------------------------------------------------|----------------------------------------------------------------------------------------------------|---------------------------------|----------------|-------|--------------|----------------|
| AP001 | <b>НастрВхБлок</b>           | Настр. входа блокировки BL<br>(1: полн. блокировка, 2:<br>част. блокировка, 3: сброс<br>ошибки пользователем) | 1 = Полная<br>блокировка<br>2 = Частичная<br>блокировка<br>$3 =$<br>Блок.пользоват.сбро<br>C<br>$4 =$<br>Разбл.доп.ист.тепла<br>5 = Разбл.<br>теплов. насоса<br>6 = Разбл. TH и д/<br>ИСТ.Т.<br>7 = Дневной/ночной<br>тариф<br>8 = Только<br>фотоэлектр. ТН<br>9 = Фотоэл. ТН и д/<br><b>UCT.T</b><br>$10 =$ Smart Grid<br>11 = Отопление/<br>охлаждение | Газовое<br>оборудов<br>ание     | $\mathbf{1}$   | 1     | $\mathbf{1}$ | $\mathbf{1}$   |
| AP003 | ВрОжидКлап<br>ДымГаз         | Время ожидания после<br>команды горелки на<br>открывание клапана<br>дымовых газов                             | 0 Секунды - 255<br>Секунды                                                                                                    | Газовое<br>оборудов<br>ание     | $\mathbf 0$    | 0     | 0            | 0              |
| AP006 | Мин.<br>давление<br>воды     | Оборудование сообщит о<br>низком давлении воды ниже<br>этого значения                                         | 0 бар - 6 бар                                                                                                    | Газовое<br>оборудов<br>ание     | 0,8            | 0,8   | 0,8          | 0,8            |
| AP008 | ВремРазблок<br>Сигн          | Оборудование ожидает Х<br>сек. (0=выкл) до замыкания<br>контакта разблокировки и<br>включения горелки         | 0 Секунды - 255<br>Секунды                                                                                                    | Газовое<br>оборудов<br>ание     | $\mathbf 0$    | 0     | $\mathbf 0$  | $\mathbf 0$    |
| AP009 | <b>ВремСервис</b><br>Горелки | Время работы горелки до<br>вывода сообщения о<br>техническом обслуживании                                     | 0 Часы - 51000 Часы                                                                                                    | Газовое<br>оборудов<br>ание     | 6000           | 6000  | 6000         | 6000           |
| AP010 | Уведомление<br>o TO          | Тип необходимого<br>технического обслуживания<br>на основании времени<br>работы горелки и ее<br>мощности      | $0 = HeT$<br>$1 =$<br>ИндивидУведомлени<br>е<br>2 = Уведомление о<br>TO ABC                                                                                                    | Газовое<br>оборудов<br>ание     | $\mathsf 0$    | 0     | 0            | 0              |
| AP011 | <b>ВремСервОс</b><br>нОбор   | Время работы до вывода<br>сообщения о сервисном<br>обслуживании                                               | 0 Часы - 51000 Часы                                                                                                    | Газовое<br>оборудов<br>ание     | 35000          | 35000 | 35000        | 35000          |
| AP063 | ОтопитУстан<br>овкаМакс      | Макс. зад. температура<br>подающей линии для<br>горелки системы<br>центрального отопления                     | 20 °C - 90 °C                                                                                                    | Газовое<br>оборудов<br>ание     | 90             | 90    | 90           | 90             |
| AP079 | Инерция<br>здания            | Инерция здания,<br>используемая для<br>увеличения скорости<br>нагрева                                         | $0 - 15$                                                                                                    | Наружна<br>Я<br>температ<br>ypa | $\mathfrak{S}$ | 3     | $\mathbf{3}$ | $\mathfrak{S}$ |
| AP080 | МинНаружТе<br>мпЗамерз       | Наружная температура,<br>ниже которой включается<br>защита от замораживания                                   | -60 °C - 25 °C                                                                                                    | Наружна<br>Я<br>температ<br>ypa | $-10$          | $-10$ | $-10$        | $-10$          |

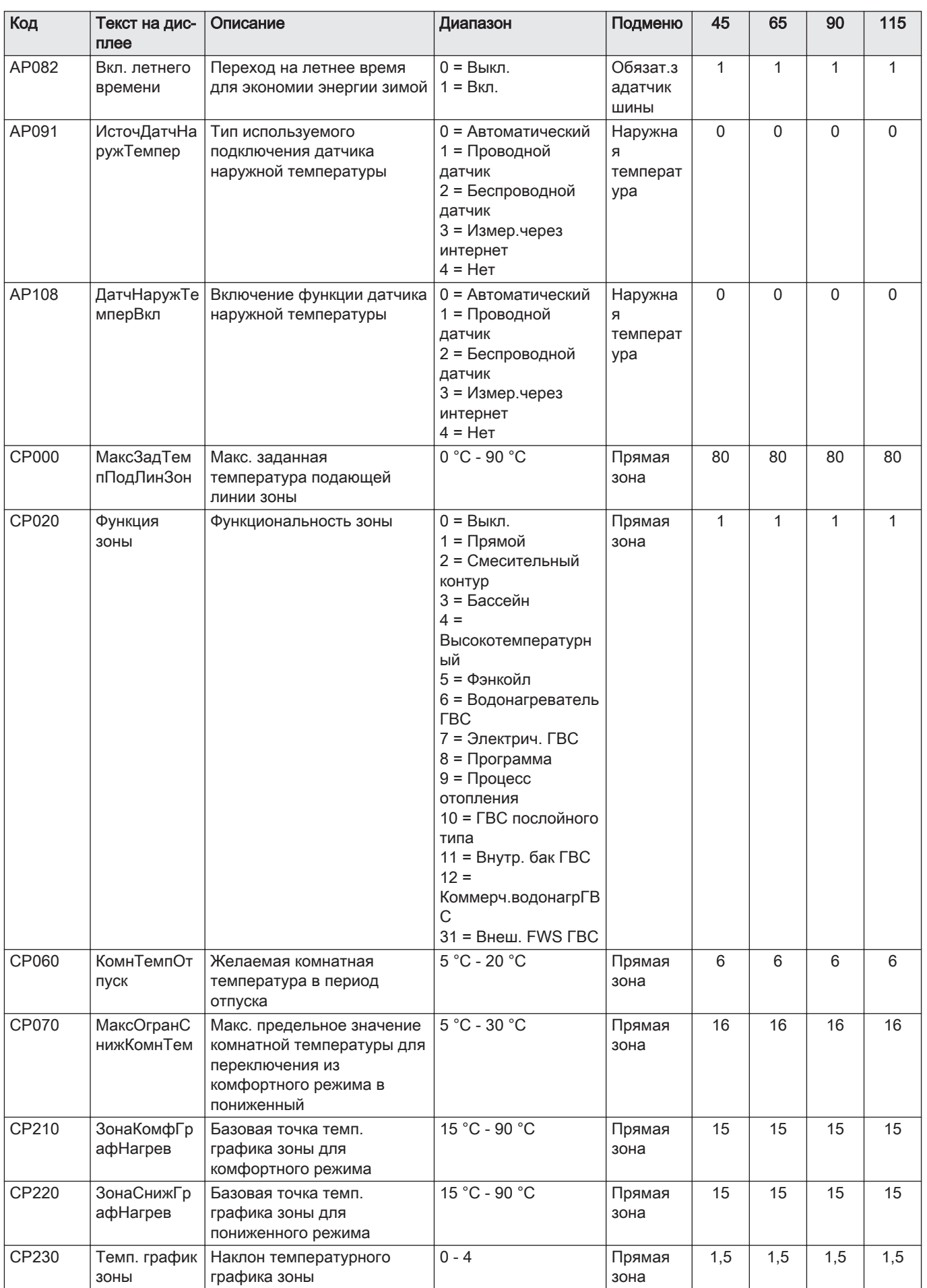

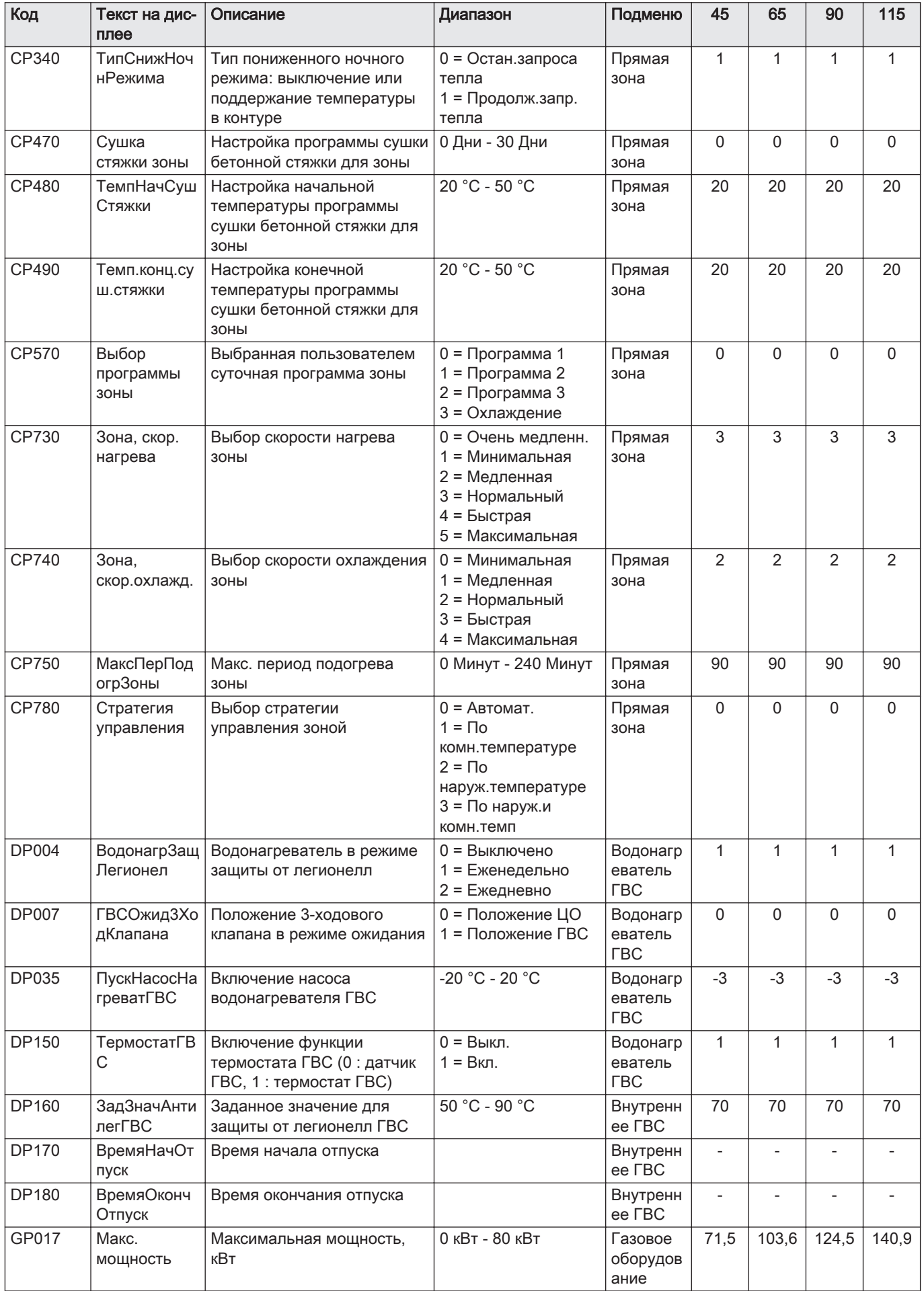

| Код   | Текст на дис-<br>плее   | Описание                                                            | Диапазон           | Подменю                     | 45  | 65  | 90   | 115  |
|-------|-------------------------|---------------------------------------------------------------------|--------------------|-----------------------------|-----|-----|------|------|
| GP050 | Мин.<br>МОЩНОСТЬ        | Мин. мощность в кВт для<br>расчетов по RT2012                       | I 0 кВт - 80 кВт   | азовое<br>оборудов<br>ание  | 4.7 | 6.7 | 10,8 | 11.4 |
| PP015 | Выбег насоса!<br>отопл. | Время выбега насоса<br>отопления; 99 = насос<br>работает постоянно. | 0 Минут - 99 Минут | -азовое<br>оборудов<br>ание |     |     |      |      |

Таб 59 Навигация для уровня Продвинутого специалиста

| Уровень                                                                                                    | Меню каскада                                                                                                    |  |  |  |
|----------------------------------------------------------------------------------------------------|----------------------------------------------------------------------------------------------------|--|--|--|
| Продвинутый спе-<br>циалист                                                                                          | <b>:≡ &gt; Установка &gt; CU-GH08 &gt; подменю</b> <sup>(1)</sup> > Параметры, счетчики, сигналы > Параметры > Расш.<br>параметры |  |  |  |
| (1) Для правильной навигации см. столбец «Подменю» в следующей таблице. Параметры сгруппированы по функциональности. |                                                                                                    |  |  |  |

Таб 60 Заводские настройки на уровне Продвинутого специалиста

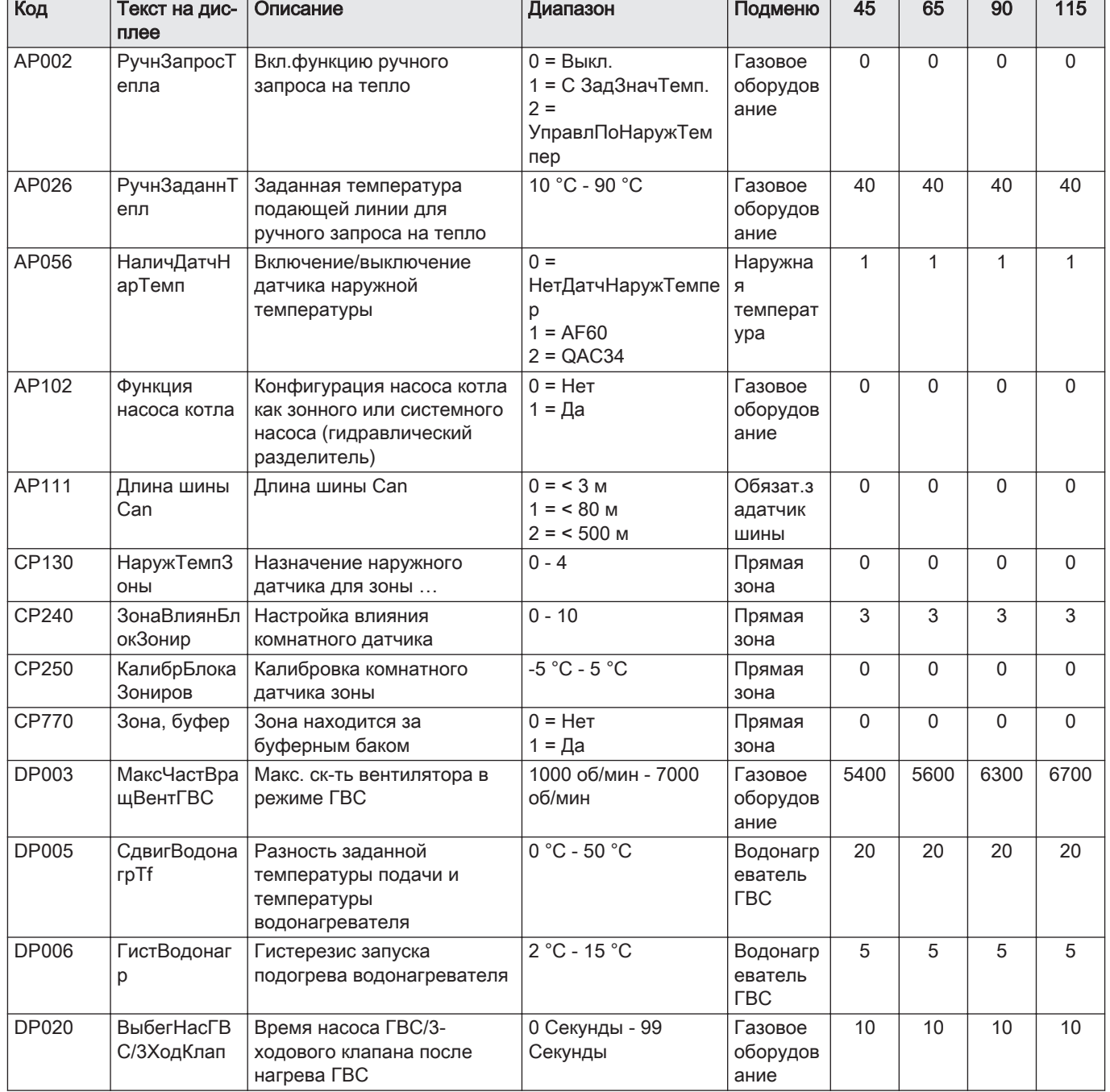

 $\overline{\phantom{0}}$ 

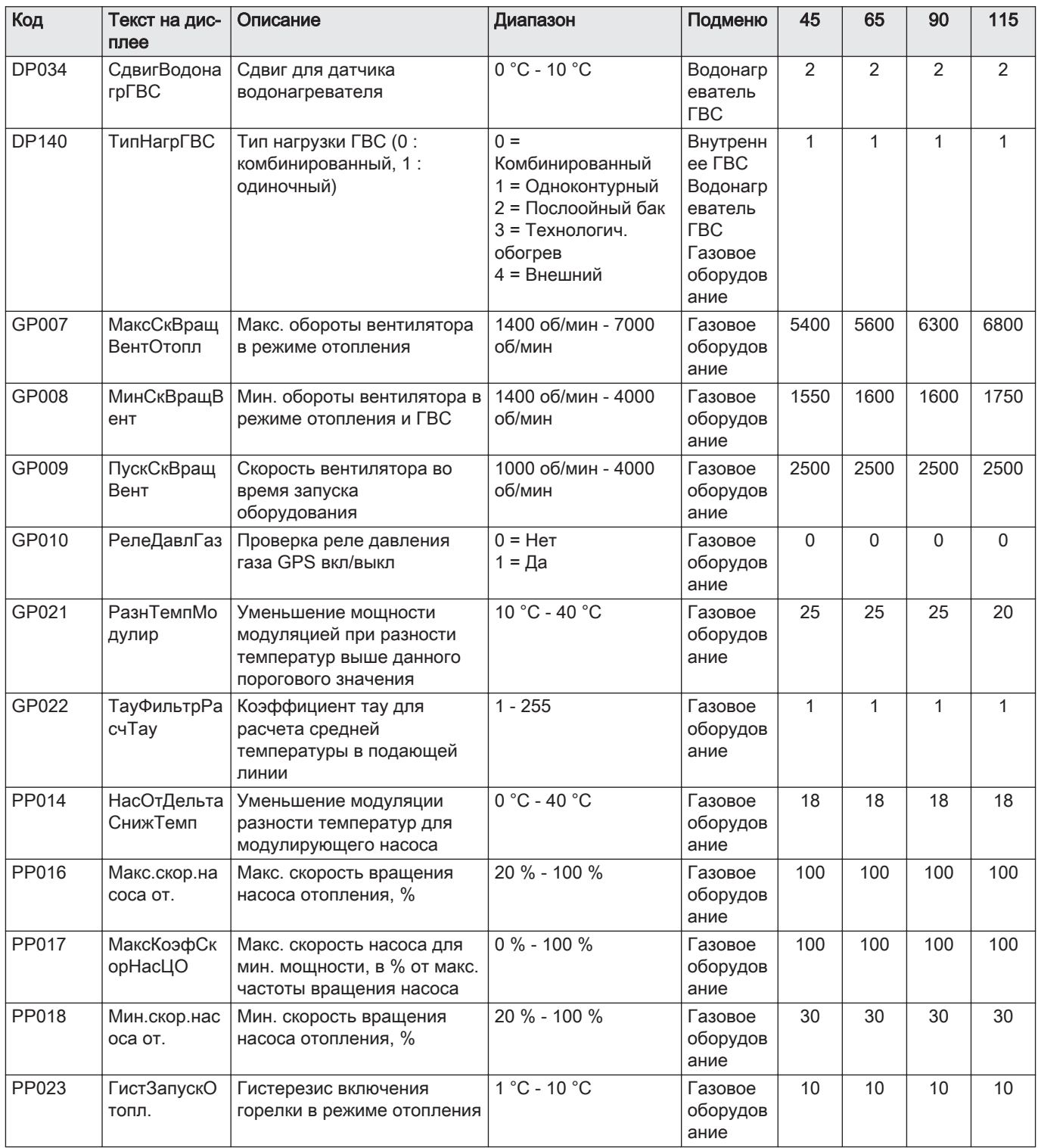

#### 8.3.2 Настройки электронной платы расширения SCB-10

Смотри

Руководство по обслуживанию котла – настройки электронной платы расширения SCB-10. Это руководство можно найти на нашем веб-сайте.

Рис.71 Выбор меню

2/02/2018 11:20 Home S

## <span id="page-71-0"></span>9 Руководство по эксплуатации

## 9.1 Доступ к меню уровня Пользователя

Плитки в главном окне обеспечивают пользователю быстрый доступ к соответствующим меню.

- 1. Поворотным переключателем выбрать необходимое меню.
- îÑ . A **........ ....... Not set ... ... ........ ....... ......** AD-3001387-01

Ā

Рис.72 Подтверждение выбора меню

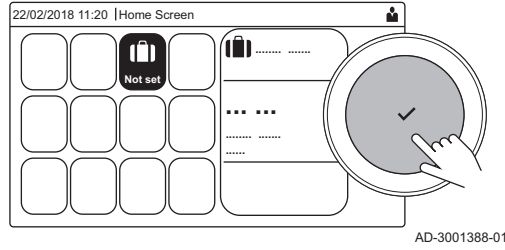

- 2. Для подтверждения выбора нажать на клавишу  $\blacktriangledown$ . Доступные настройки выбранного меню появятся на дисплее.
- 3. Поворотным переключателем выбрать необходимую настройку.
- 4. Для подтверждения выбора нажать на клавишу  $\blacktriangledown$ . Все параметры изменения появятся на дисплее (если настройка не может быть изменена, на дисплее появится Невозможно редактировать точку данных для чтения).
- 5. Поворотным переключателем изменить настройку.
- 6. Для подтверждения выбора нажать на клавишу  $\blacktriangledown$ .
- 7. Поворотным переключателем выбрать следующую настройку или нажать на клавишу  $\blacktriangleright$  для возврата к основной индикации.

#### 9.2 Основная индикация

Плитки на основной индикации обеспечивают быстрый доступ к соответствующим меню. С помощью поворотного переключателя можно перейти в необходимое меню и нажать на клавишу  $\blacktriangledown$  для подтверждения выбора. Все варианты для изменения появятся на дисплее (если настройка не может быть изменена, на дисплее появится Невозможно редактировать точку данных для чтения).

Таб 61 Плитки, доступные для пользователя

| Плитка                        | Меню                         | Функция                                                                                                    |  |  |
|-------------------------------|------------------------------|----------------------------------------------------------------------------------------------------|--|--|
|                               | Меню Информации.             | Просмотр различных текущих величин.                                                                                                    |  |  |
| $\circledast$                 | Индикатор неисправности.     | Считывание параметров текущей ошибки.                                                                                                    |  |  |
|                               |                              | При некоторых ошибках появляется пиктограмма * с контактными дан-<br>ными специалиста (при условии заполнения).                                   |  |  |
| Ŵ                             | Режим Отпуск.                | Задать дату начала и окончания отпуска для снижения комнатной тем-<br>пературы и температуры горячей санитарно-технической воды во всех<br>зонах. |  |  |
| $\overline{\mathbf{v}}$       | Индикатор газового котла.    | Считать информацию о режиме горения и включить или выключить<br>функцию отопления котла.                                                          |  |  |
| $\overline{\Gamma}_{\rm bar}$ | Индикатор давления воды.     | Показать давление воды. Если давление воды слишком низкое, подпи-<br>тать систему.                                                                |  |  |
| <b>25, Ra</b> ,               | Настройка контура отопления. | Настройка параметров по контурам отопления.                                                                                                    |  |  |
| $=1, 4$                       |                              |                                                                                                    |  |  |
| H., 1111,                     |                              |                                                                                                    |  |  |
| ⊕                             |                              |                                                                                                    |  |  |
| $\mathbb{R}^m$                | Настройка ГВС.               | Настройка температуры горячей санитарно-технической воды.                                                                                         |  |  |
| 俞『                            | Настройка датчика наружной   | Настройка регулирования температуры по датчику наружной температу-                                                                                |  |  |
|                               | температуры.                 | ры.                                                                                                    |  |  |
# 9.3 Включение программ режима «Отпуск» для всех зон

На время отпуска комнатную температуру и/или температуру горячей санитарно-технической воды можно снизить в целях экономии энергии. Следующая процедура позволяет включить режим «Отпуск» для всех зон и для температуры горячей санитарно-технической воды.

- 1. Выбрать плитку [[1].
- 2. Задать следующие параметры:

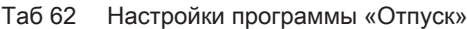

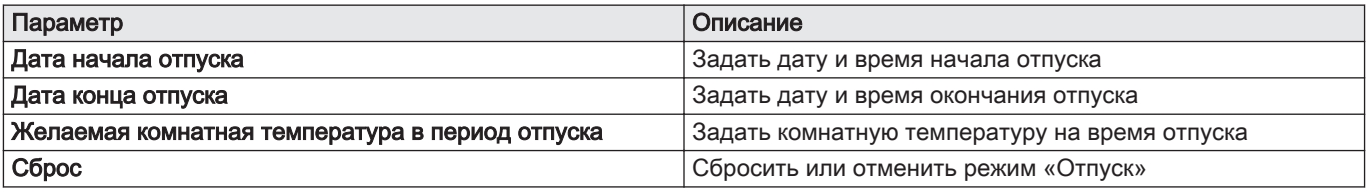

# 9.4 Настройка контура отопления

Для каждого отопительного контура доступно меню быстрых пользовательских настроек. Выбрать настраиваемый контур отопления, выбрав плитку [2], [  $\frac{1}{2}$ , [ $\frac{1}{2}$ , [  $\frac{1}{2}$ , [  $\frac{1}{2}$ , [  $\frac{1}{2}$ , [  $\frac{1}{2}$ ], [  $\frac{1}{2}$ ], [  $\frac{1}{2}$ ]

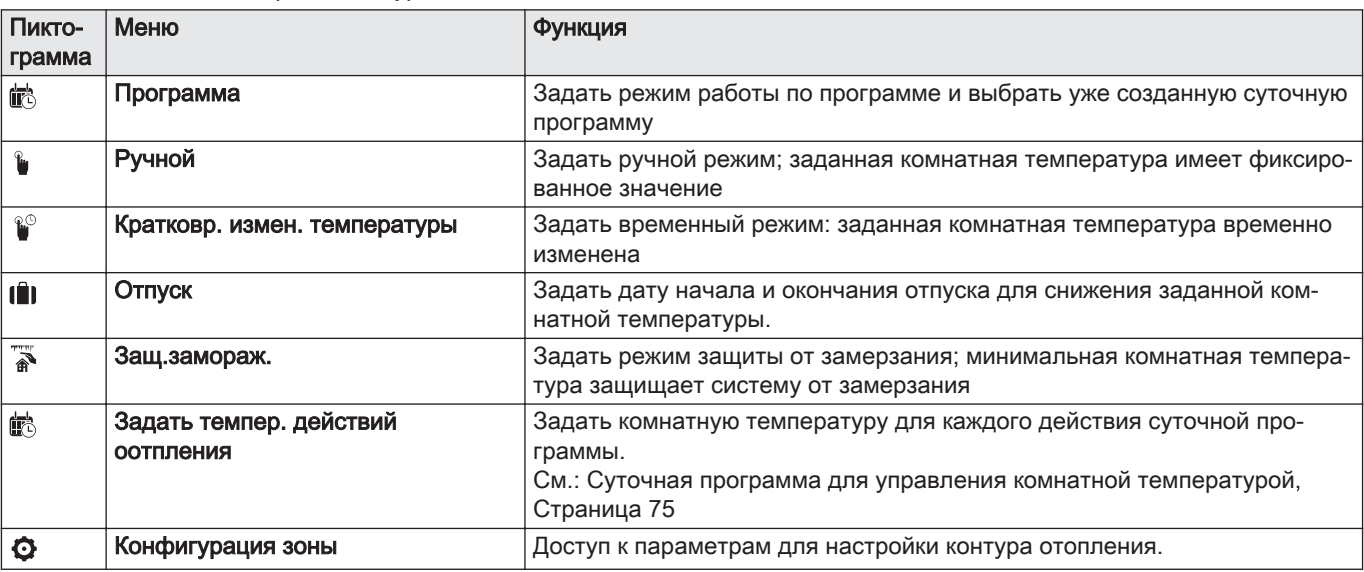

Таб 63 Меню для настройки контура отопления

Таб 64 Расширенное меню для настройки контура отопления Ф Конфигурация зоны

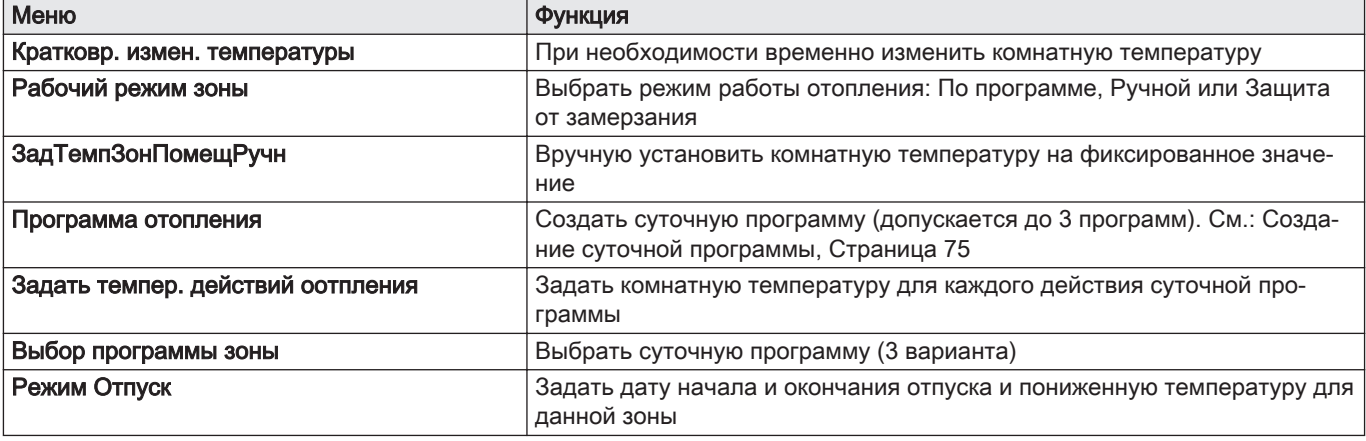

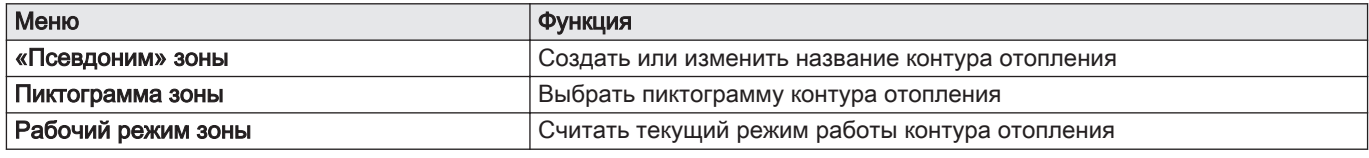

# 9.5 Изменение комнатной температуры зоны

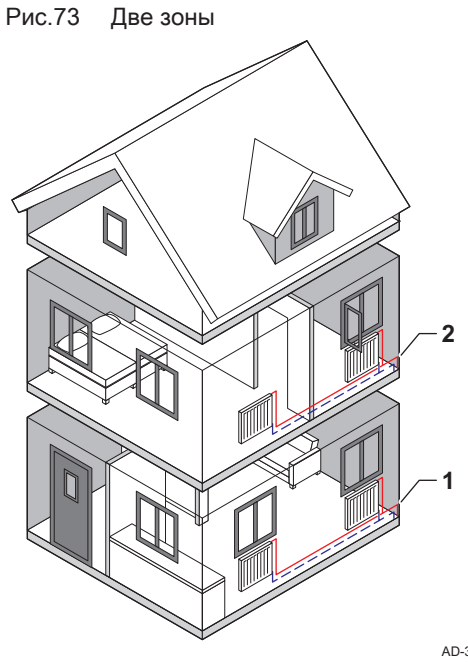

# 9.5.1 Определение зоны

Под зоной понимают различные гидравлические контуры CIRCA, CIRCB и т.д. Это означает, что несколько помещений дома обслуживаются одним контуром.

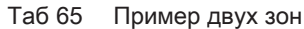

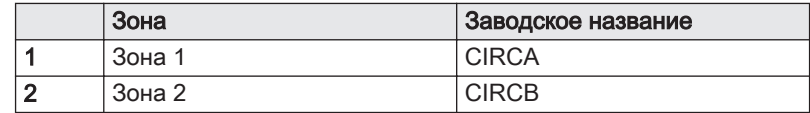

AD-3001404-01

AD-3001382-01

#### 9.5.2 Изменение названия и обозначения зоны

Названия и обозначения для зон присвоены на заводе. Название и обозначение зоны можно изменить.

- 1. Выбрать плитку или зону, которую необходимо изменить.
- 2. Выбрать Конфигурация зоны  $\Phi$
- 3. Выбрать «Псевдоним» зоны

Отображается клавиатура с буквами, цифрами и символами. 4. Изменить название зоны (не более 20 символов):

- 4.1. Поворотным переключателем выбрать букву, цифру или действие.
- 4.2. Выбрать ← для удаления буквы, цифры или символа.
- 4.3. Нажать на поворотный переключатель  $\blacktriangledown$ , чтобы подтвердить или повторить букву, цифру или символ.
- 4.4. Выбрать для добавления пробела.
- 5. Выбрать символ  $\blacktriangledown$  на экране, когда ввод названия будет завершен.
- 6. Для подтверждения выбора нажать на поворотный переключатель $\blacktriangledown$ .
- 7. Для выбора Пиктограмма зоны использовать поворотный переключатель.
- 8. Для подтверждения выбора нажать на переключатель  $\blacktriangledown$ . Все доступные пиктограммы появляются на дисплее.
- 9. Поворотным переключателем выбрать необходимый символ зоны.
- 10. Для подтверждения выбора нажать на поворотный переключатель √.

Рис.74 Последний выбор

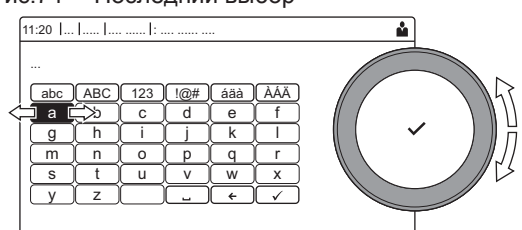

Рис.75 Символ подтверждения

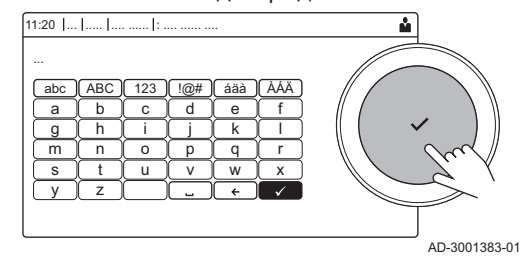

#### 9.5.3 Изменение режима работы зоны

Для регулирования комнатной температуры в различных частях дома можно выбрать один из 5 режимов:

- 1. Выбрать плитку или зону, которую необходимо изменить.
- Откроется меню Быстрый выбор зоны.
- 2. Выбрать необходимый режим работы:

#### <span id="page-74-0"></span>Таб 66 Режимы работы

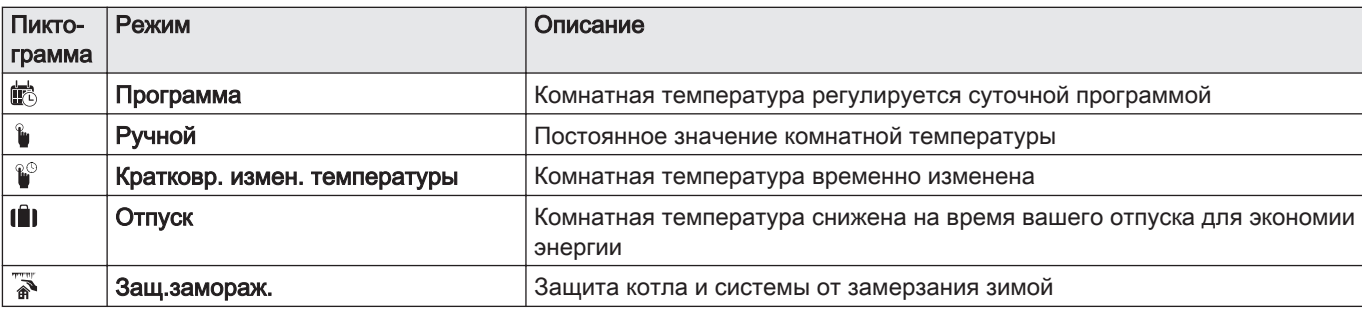

# 9.5.4 Суточная программа для управления комнатной температурой

#### Создание суточной программы

Суточная программа позволяет задать комнатную температуру на каждый час и день. Комнатная температура привязана к действиям суточной программы.

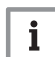

#### Важная информация

Можно создать до трех суточных программ для каждой зоны. Например, можно составить программу для недели с обычными рабочими часами и программу для недели, в течение которой вы проводите большую часть времени дома.

- 1. Выбрать плитку или зону, которую необходимо изменить.
- 2. Выбрать  $\Phi$  Конфигурация зоны > Программа отопления.
- 3. Выбрать суточную программу, которую необходимо изменить: Программа 1, Программа 2 или Программа 3.
	- Отображаются действия, запланированные на воскресенье. Последнее запланированное действие дня активно до первого действия следующего дня. При первом запуске все дни недели имеют два стандартных действия; Дом включение в 6:00 и Сон включение в 22:00.
- 4. Выбрать день недели, который необходимо изменить.
	- А День недели
	- В Обзор запланированных действий
	- С Список действий
- 5. При необходимости, выполнить следующие действия:
	- 5.1. Редактировать время запуска и/или назначение запланированного действия.
	- 5.2. Добавить новое действие.
	- 5.3. Удалить запланированное действие (выбрать действие Удалить).
	- 5.4. Копировать запланированные действия дня недели на другие дни.
	- 5.5. Изменить температуру, связанную с действием.

#### Определение действия

Термин «действие» используют при программировании временных интервалов в суточной программе. Суточная программа задает комнатную температуру для различных действий в течение дня.

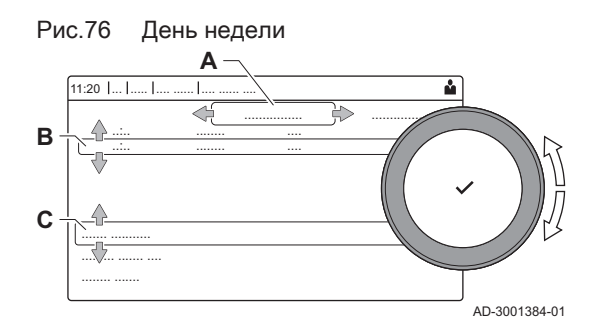

Заданная температура привязывается к каждому действию. Последнее действие дня действительно до первого действия следующего дня.

Рис.77 Действия суточной программы

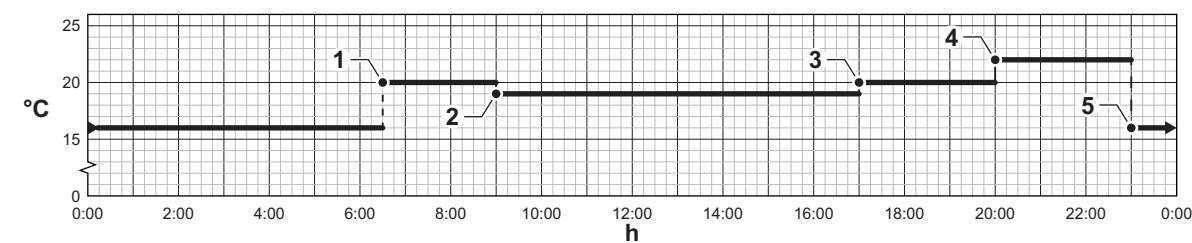

AD-3001403-01

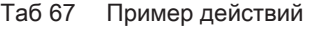

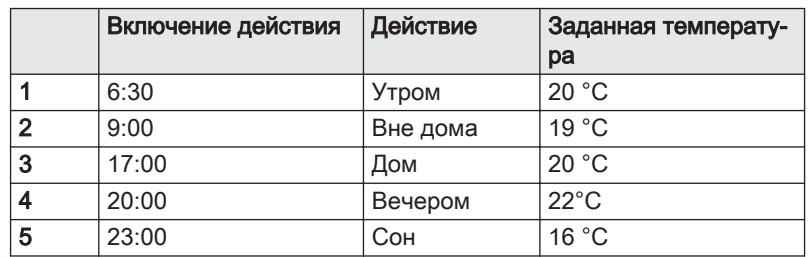

#### Изменение названия действия  $\blacksquare$

Можно изменить названия действий в суточной программе.

- 1. Нажать на клавишу :=
- 2. Выбрать Системные настройки  $\Phi$ .
- 3. Выбрать Задать назв. действий отопления.
	- Отображается список из 6 действий и их стандартные названия:

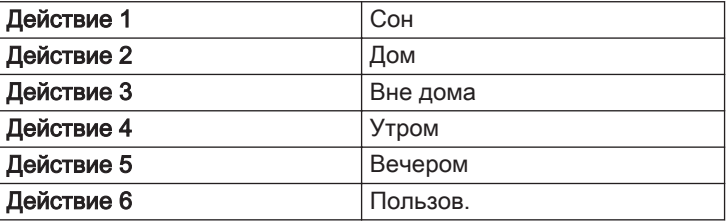

- 4. Выбрать действие.
- Отображается клавиатура с буквами, цифрами и символами.
- 5. Изменить название действия:
	- 5.1. Нажать на вращающуюся ручку  $\blacktriangledown$ , чтобы повторить букву, цифру или символ.
	- 5.2. Выбрать + для удаления буквы, цифры или символа.
	- 5.3. Выбрать для добавления пробела.
- 6. Выбрать символ  $\blacktriangledown$  на экране, когда ввод названия будет завершен.
- 7. Для подтверждения выбора нажать на вращающуюся ручку  $\blacktriangledown$ .

### Активация суточной программы

Для использования суточной программы необходимо включить режим Программа. Такое включение выполняется отдельно для каждой зоны.

- 1. Выбрать плитку или зону, которую необходимо изменить.
- 2. Выбрать  $\ddot{\mathbb{R}}$  Программа.
- 3. Выбрать суточную программуПрограмма 1, Программа 2 или Программа 3.

#### 9.5.5 Изменение температуры отопления

Температуру отопления можно изменить для каждого вида действия.

1. Выбрать плитку или зону, которую необходимо изменить.

#### 2. Выбрать Задать темпер. действий оотпления.

Отображается список из 6 действий с указанием их температур.

- 3. Выбрать действие.
- 4. Задать температуру отопления для действия.

#### 9.5.6 Временное изменение комнатной температуры

Независимо от режима, выбранного для зоны, комнатную температуру можно изменить на непродолжительное время. По истечении этого времени будет восстановлен выбранный режим работы.

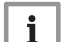

#### Важная информация

Комнатную температуру можно изменить таким способом только при наличии датчика/термостата комнатной температуры.

- 1. Выбрать плитку или зону, для которой необходимо изменить.
- 2. Выбрать  $\mathbb{R}^{\circ}$  Кратковр. измен. температуры.
- 3. Задать длительность в часах и минутах.
- 4. Выбрать временную комнатную температуру.
	- Меню Кратковр. измен. температуры показывает длительность и временную температуру.

### 9.6 Регулировка температуры горячей санитарно-технической воды

# 9.6.1 Изменение режима горячей санитарно-технической воды

Для нагрева воды можно выбрать один из 5 режимов:

- 1. Выбрать плитку  $[\cdot]$ .
	- $\Rightarrow$  **Откроется меню Быстрый выбор ГВС.**
- 2. Выбрать необходимый режим работы:

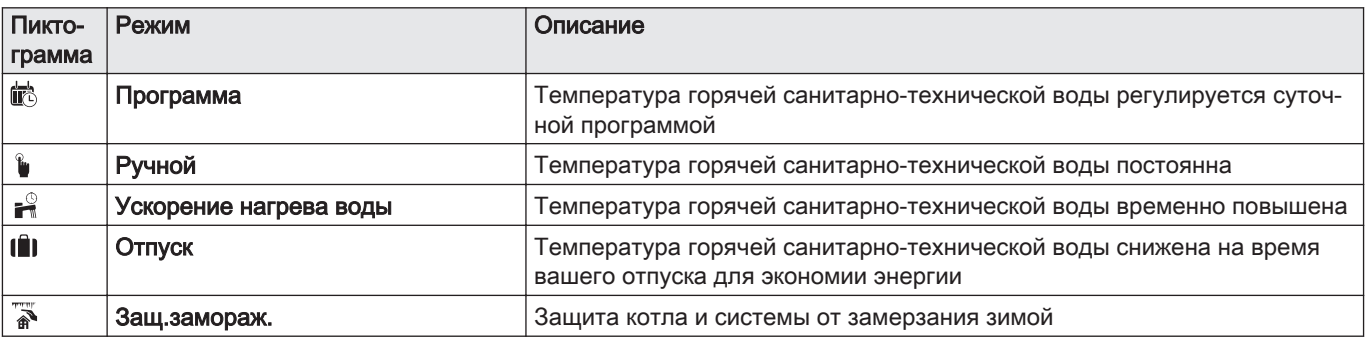

# Таб 68 Режимы работы ГВС

# 9.6.2 Суточная программа для управления температурой ГВС

#### $\blacksquare$ Создание суточной программы

Суточная программа позволяет задать температуру горячей санитарно-технической воды на каждый час и день. Температура горячей санитарно-технической воды привязана к действиям суточной программы.

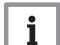

#### Важная информация

Можно создать до трех суточных программ. Например, можно составить программу для недели с обычными рабочими часами и программу для недели, в течение которой вы проводите большую часть времени дома.

1. Выбрать плитку  $\left[\frac{m}{m}\right]$ .

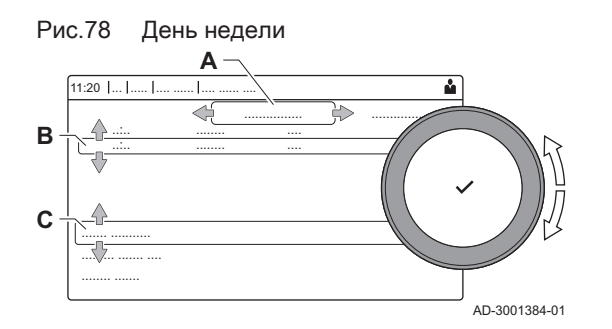

- 2. Выбрать  $\bullet$  Конфигурация зоны > Программа ГВС.
- 3. Выбрать суточную программу, которую необходимо изменить: Программа 1, Программа 2 или Программа 3.
	- Отображаются действия, запланированные на воскресенье. Последнее запланированное действие дня активно до первого действия следующего дня. Отображаются запланированные действия. При первом запуске все дни недели имеют два стандартных действия; Комфортный включение в 6:00 и Пониженный включение в 22:00.
- 4. Выбрать день недели, который необходимо изменить.
	- А День недели
	- В Обзор запланированных действий
	- С Список действий
- 5. При необходимости, выполнить следующие действия:
	- 5.1. Редактировать время запуска и/или назначение запланированного действия.
	- 5.2. Добавить новое действие.
	- 5.3. Удалить запланированное действие (выбрать действие Удалить).
	- 5.4. Копировать запланированные действия дня недели на другие дни.
	- 5.5. Изменить температуру, связанную с действием.

#### Активация суточной программы ГВС  $\mathcal{L}_{\mathcal{A}}$

Для использования суточной программы ГВС необходимо включить режим Программа. Такое включение выполняется отдельно для каждой зоны.

- 1. Выбрать плитку  $\left[\frac{m}{m}\right]$ .
- 2. Выбрать **i Программа**.
- 3. Выбрать суточную программу ГВС Программа 1, Программа 2 или Программа 3.

# 9.6.3 Временное повышение температуры горячей санитарно-технической воды

Независимо от режима, выбранного для нагрева горячей санитарнотехнической воды, температуру горячей санитарно-технической воды можно увеличить на непродолжительное время. По истечении этого времени температура горячей воды опускается до заданного значения Пониженный.

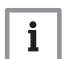

#### Важная информация

Температуру горячей санитарно-технической воды можно регулировать только при наличии датчика горячей санитарнотехнической воды.

- 1. Выбрать плитку  $\left[\frac{m}{2}\right]$ .
- 2. Выбрать <sup>•</sup> Ускорение нагрева воды.
- 3. Задать длительность в часах и минутах.
- Температура увеличена до КомфортЗадТемпГВС.

### 9.6.4 Изменение температуры горячей воды в комфортном режиме

Температуру горячей воды в комфортном режиме можно изменить в суточной программе.

- 1. Выбрать плитку  $\left[\frac{m}{n}\right]$ .
- 2. Выбрать ЖомфортЗадТемпГВС: Температура ГВС при включенном нагреве горячей воды.
- 3. Установить температуру горячей воды в комфортном режиме.

Также можно изменить температуру горячей воды в пониженном режиме с помощью:  $\bullet$  Конфигурация зоны > Заданные значения для ГВС > ПонижЗадТемпГВС: Температура ГВС при выключенном нагреве горячей воды.

#### 9.7 Включение/выключение отопления

Можно выключить функцию отопления котла в целях экономии энергии, например, в летний период.

- 1. Выбрать плитку  $[$
- 2. Выбрать ФункцВклВыклОтопл..
- 3. Выбрать следующую настройку:
	- 3.1. Выкл. для выключения функции отопления.
	- 3.2. Вкл. для повторного включения функции отопления.

Важная информация  $\mathbf{i}$ Защита от замерзания недоступна, если функция отопления выключена.

#### 9.8 Изменение настроек дисплея

- 1. Нажать на клавишу :
- 2. Выбрать Системные настройки  $\Phi$ .
- 3. Выполнить одно из действий, описанных в нижеприведенной таблице:

#### Таб 69 Настройки дисплея

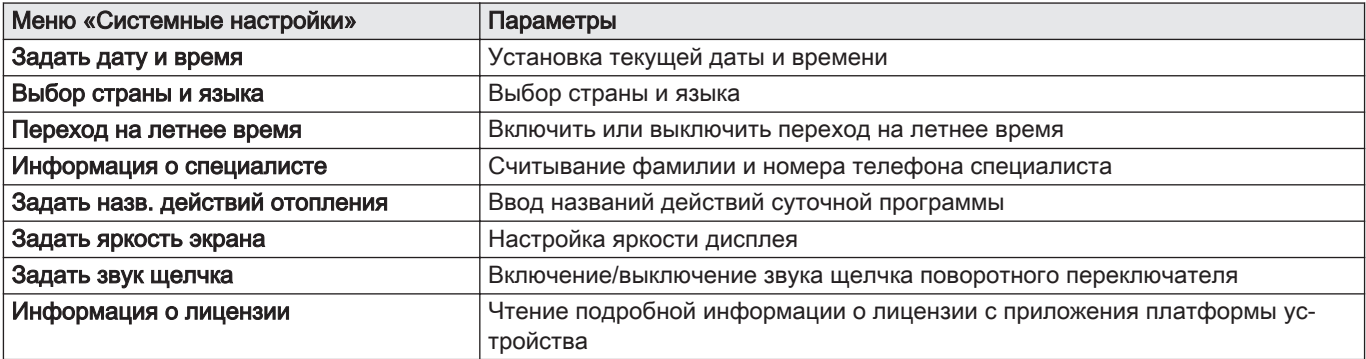

#### 9.9 Считывание фамилии и номера телефона специалиста

Специалист может указать свою фамилию и номер телефона на панели управления. Можно воспользоваться этой информацией для обращения к специалисту.

- 1. Нажать на клавишу :=
- 2. Выбрать Системные настройки  $\bigcirc$  > .Информация о специалисте Отображается фамилия и номер телефона специалиста.

# 9.10 Запуск

Для включения котла следует выполнить следующие действия:

- 1. Открыть газовый кран котла.
- 2. Включить котел.
- 3. Котёл запускает программу автоматического удаления воздуха, которая длится примерно 3 минуты.
- 4. Проверить давление воды в системе отопления, отображаемое на дисплее панели управления. При необходимости выполнить подпитку системы отопления.

Текущие рабочие параметры котла отображаются на дисплее.

# 9.11 Блокировка

Если центральное отопление не используется в течение длительного периода времени, рекомендуется отключить котел от источника питания.

- 1. Отключить подачу газа.
- 2. Помещение должно быть защищено от замораживания.

### 9.12 Защита от замерзания

# Внимание

- Слить котёл и систему отопления, если дом остается пустым в течение длительного периода времени и есть вероятность замерзания.
- Защита от замерзания не работает, если котёл выключен.
- Встроенная защита котла обеспечивает защиту только котла, но не системы и радиаторов.
- Открыть краны всех подключенных к системе радиаторов.

Задать низкое значение температуры, например 10°C.

Если температура воды системы отопления сильно понижается, то включается встроенная система защиты. Эта система защиты работает следующим образом:

- Если температура воды ниже 7 °C, то включается насос.
- Если температура воды ниже 4 °С, то включается котёл.
- Если температура воды выше 10 ℃, то горелка выключается и насос продолжает работать в течение короткого периода времени.

Для предотвращения замерзания системы и радиаторов в холодных помещениях (например, гаражах) к котлу можно подключить термостат для защиты от замерзания или датчик наружной температуры.

#### 9.13 Чистка обшивки

1. Очистить внешнюю часть оборудования при помощи влажной тряпки и мягкого моющего средства.

# 10 Технические характеристики

# 10.1 Сертификаты

# 10.1.1 Сертификаты

# Таб 70 Сертификаты

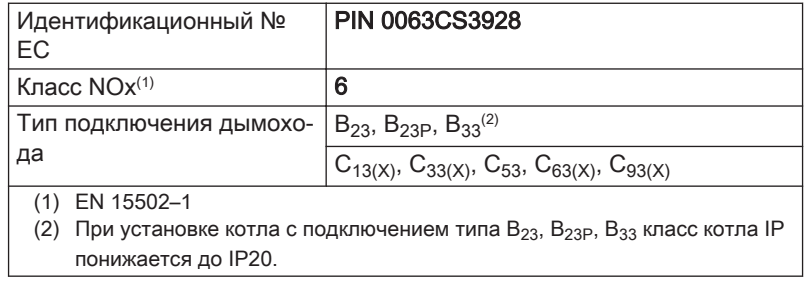

# 10.1.2 Категории газа

# Таб 71 Категории газа

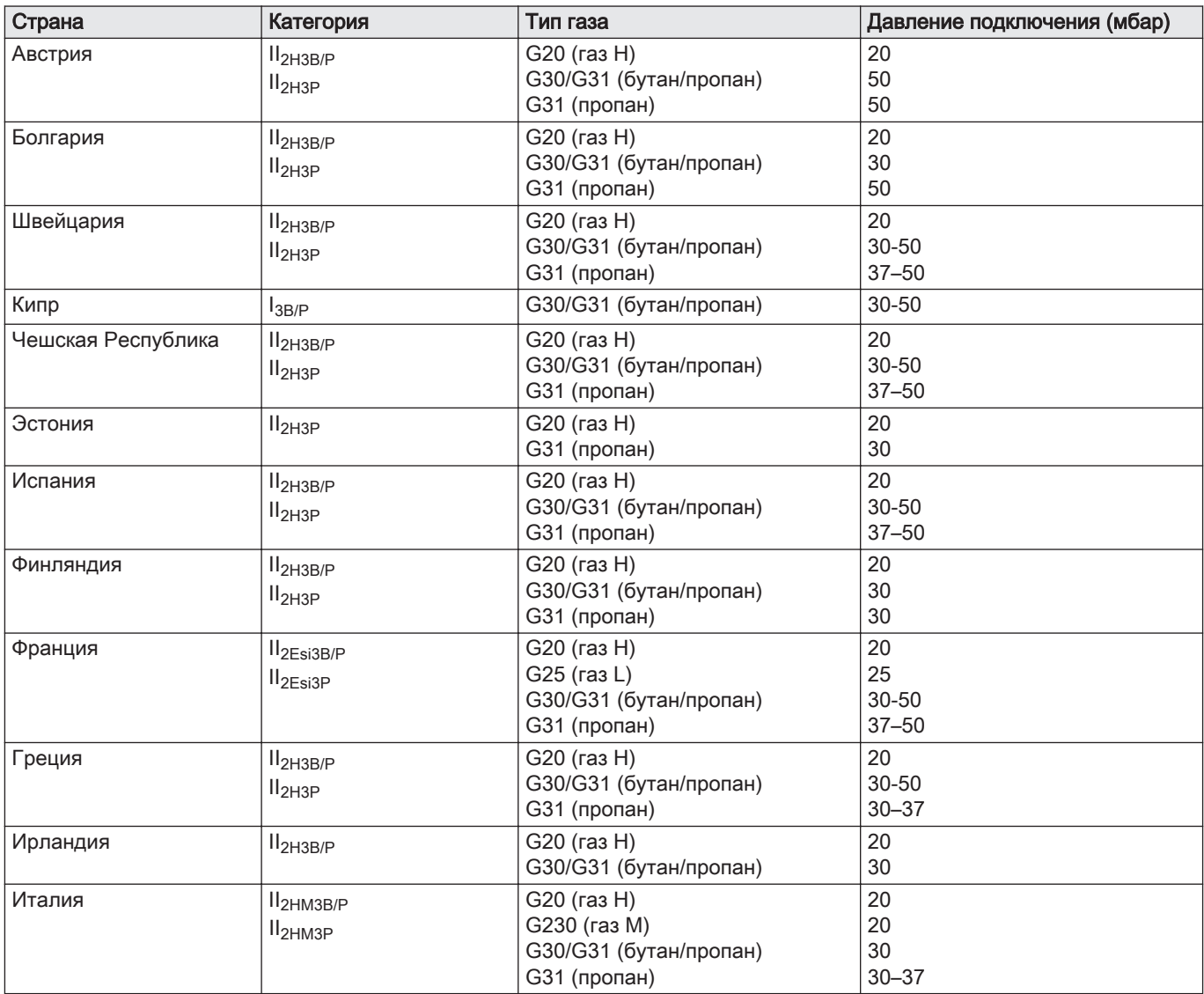

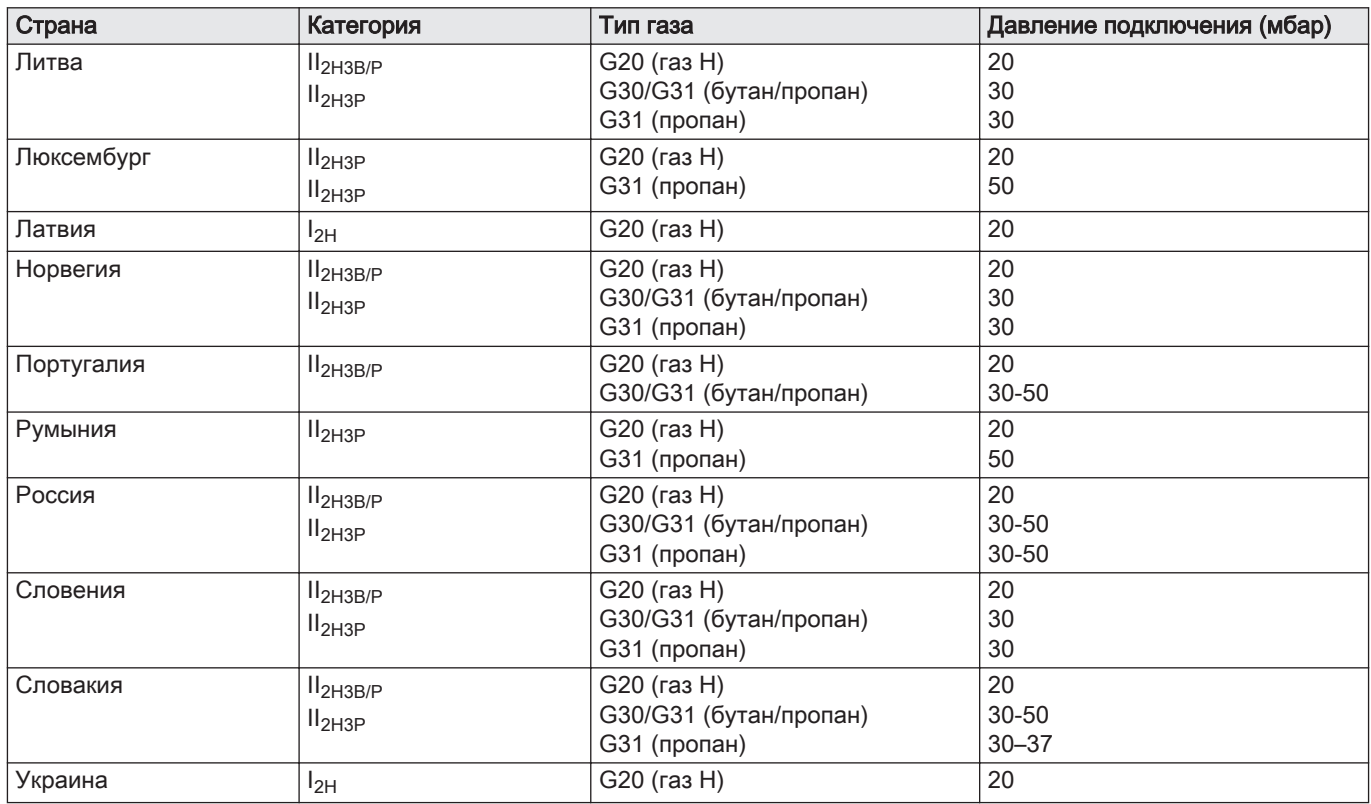

# 10.1.3 Директивы

Кроме требований законодательства и различных норм, также необходимо соблюдать дополнительные требования данного руководства.

Дополнения и производные нормы и правила, действующие в момент установки, должны применяться ко всем нормам и правилам, указанным в данном руководстве.

### 10.1.4 Заключительный заводской контроль

На заводе каждый котел настраивается оптимальным образом и проходит проверку следующих элементов:

- Электрическая безопасность.
- Регулировка  $(O_2)$ .
- Водонепроницаемость.
- Газонепроницаемость.
- Настройка параметров.

# 10.2 Технические данные

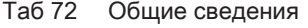

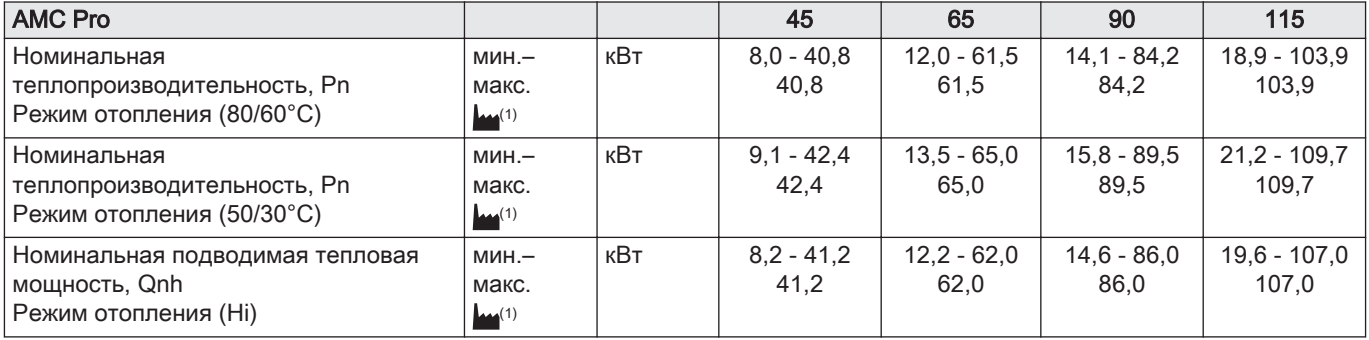

<span id="page-82-0"></span>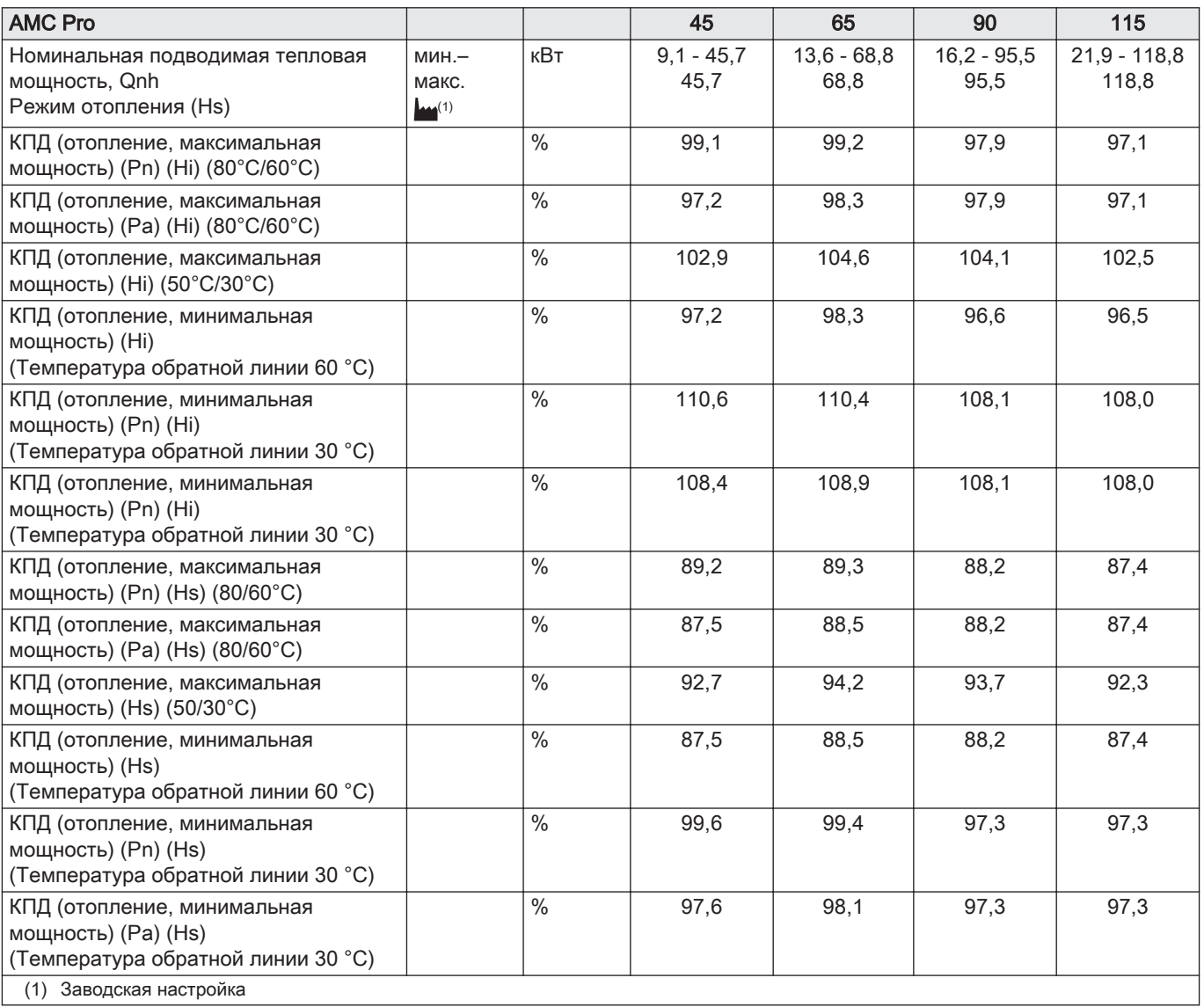

Таб 73 Данные для газа и дымовых газов

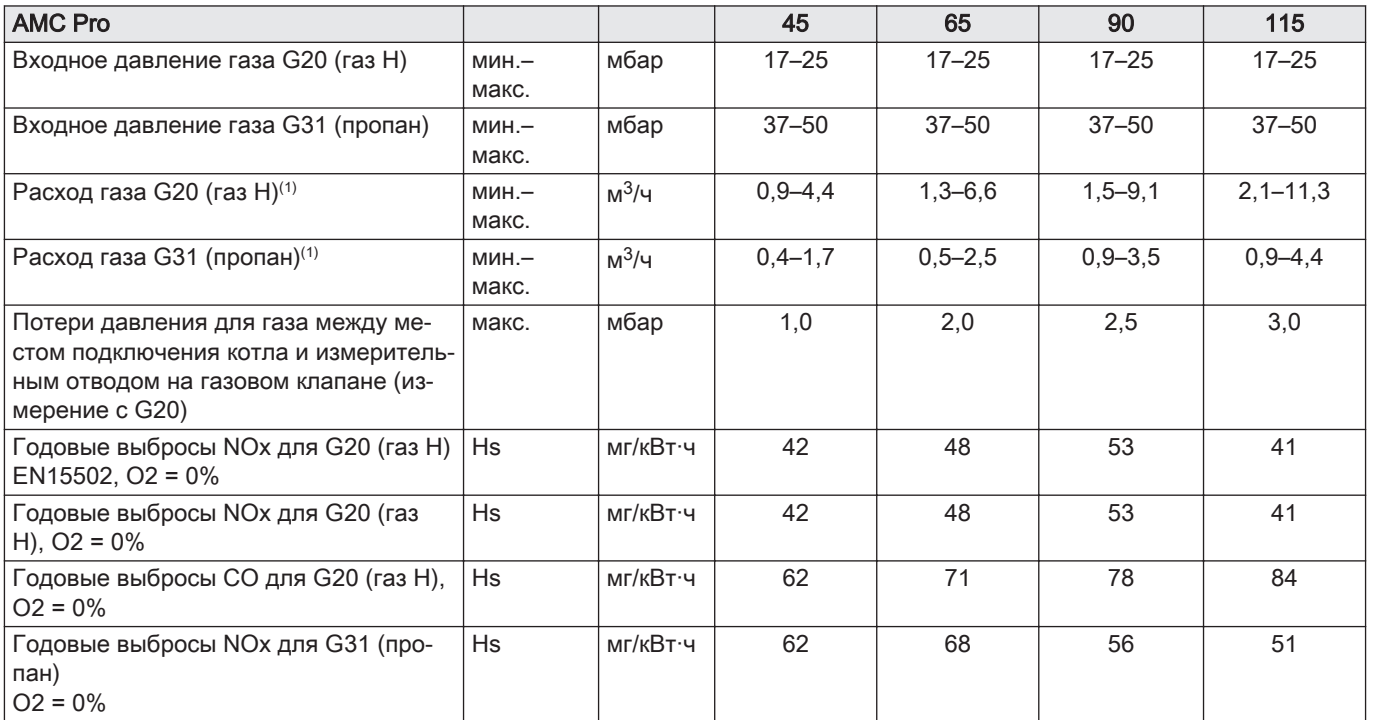

<span id="page-83-0"></span>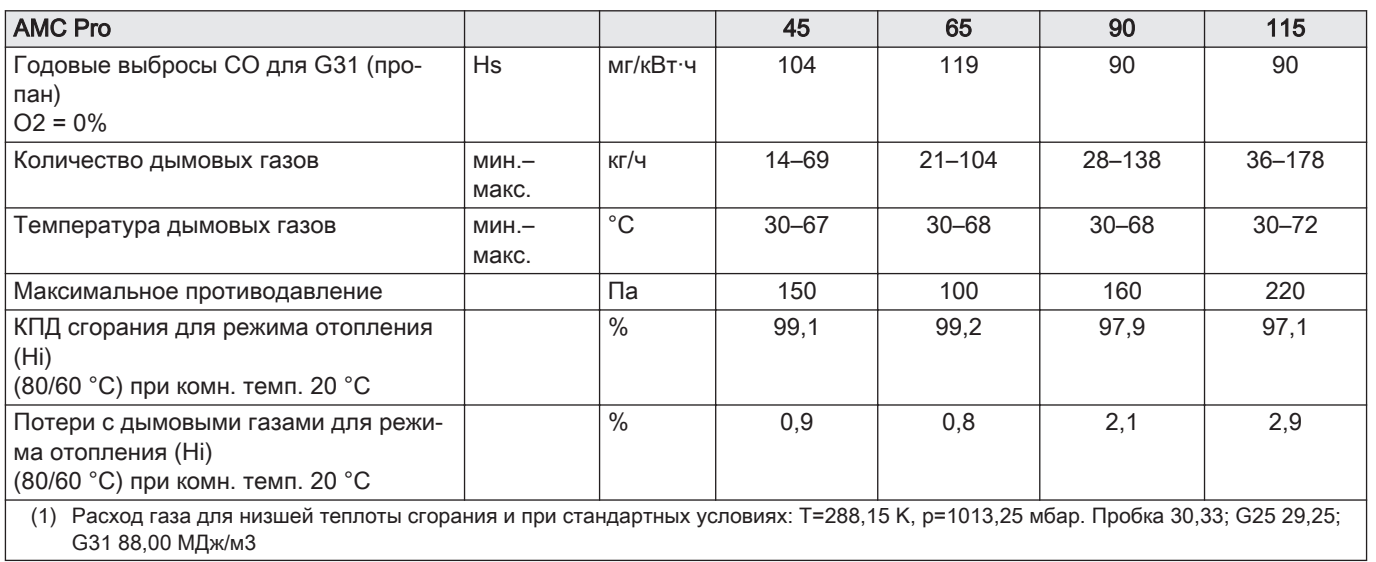

# Таб 74 Данные для контура отопления

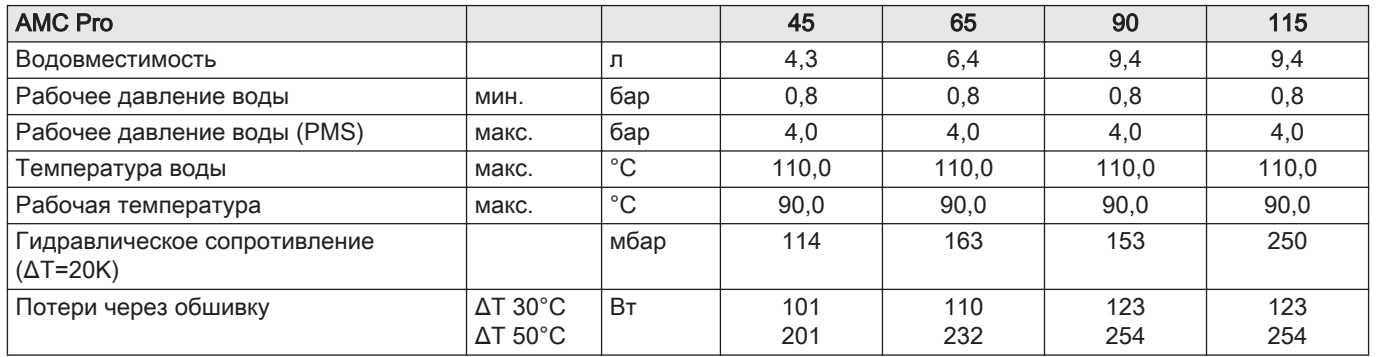

# Таб 75 Параметры электропитания

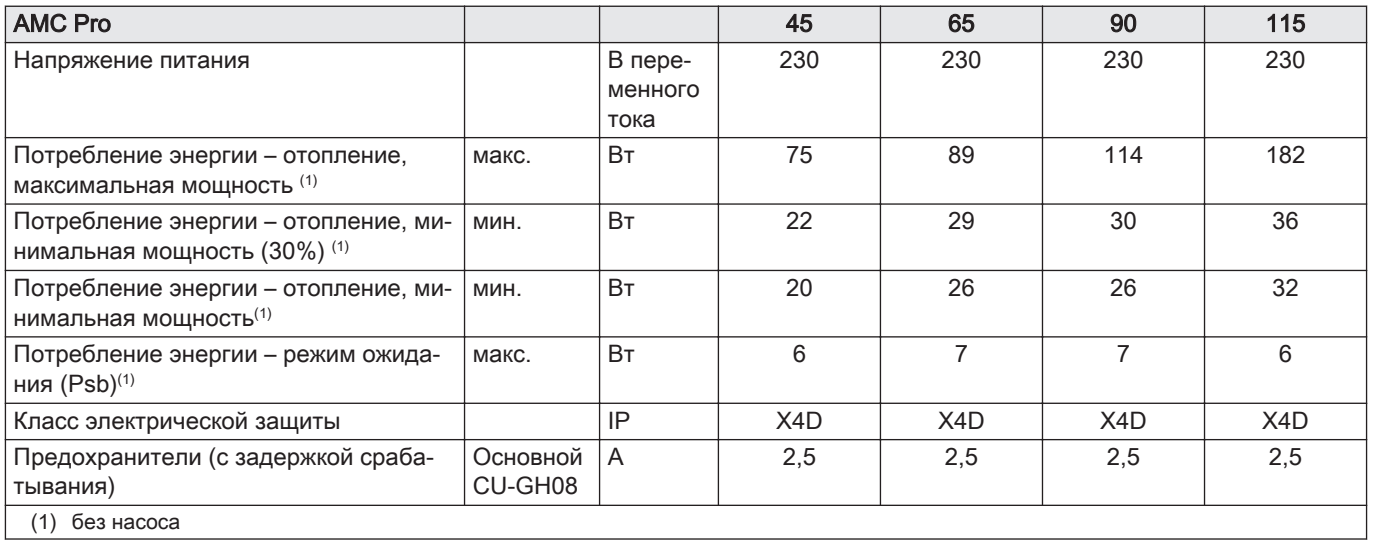

# Таб 76 Другие данные

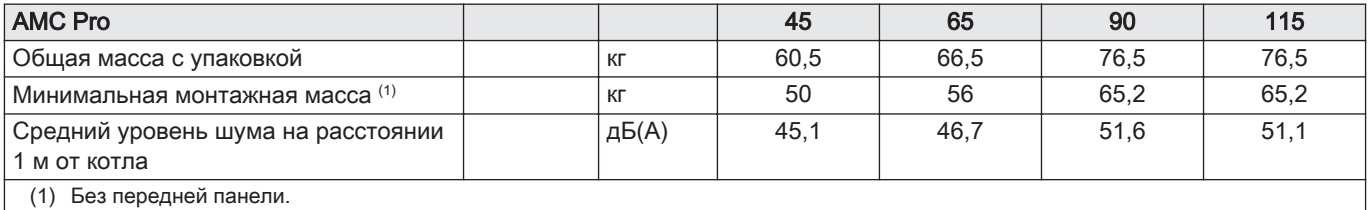

#### Таб 77 Технические параметры

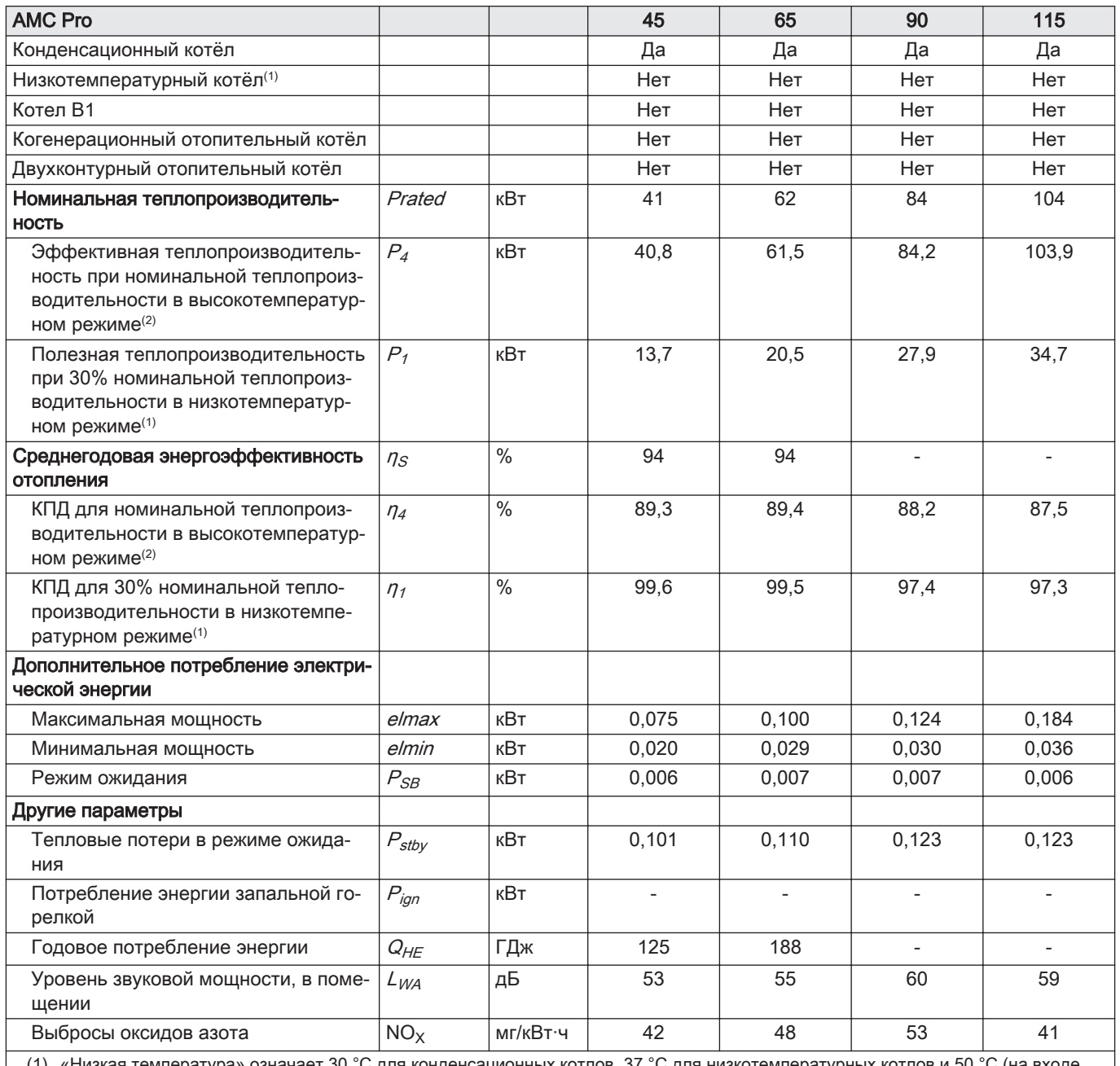

«Низкая температура» означает 30 °С для конденсационных котлов, 37 °С для низкотемпературных котлов и 50 °С (на входе котла) для прочего отопительного оборудования.

(2) Высокотемпературный режим обозначает температуру обратной линии 60 °C на входе отопительного оборудования и температуру подающей линии 80 °C на выходе отопительного оборудования.

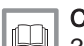

Смотри

Задняя обложка для контактной информации.

# 10.3 Циркуляционный насос

Циркуляционный насос не входит в комплект поставки этого котла. Следует учитывать сопротивление котла и системы при выборе насоса. На графиках показано гидравлическое сопротивление при различном расходе воды. В таблице приведены некоторые значимые данные номинального расхода и соответствующее гидравлическое сопротивление.

При возможности следует установить насос непосредственно под котлом на фитинг обратной линии.

#### Важная информация  $\mathbf{i}$

Когда циркуляционный насос управляется блоком управления котлом, необходимо включить программу удаления воздуха параметром AP101.

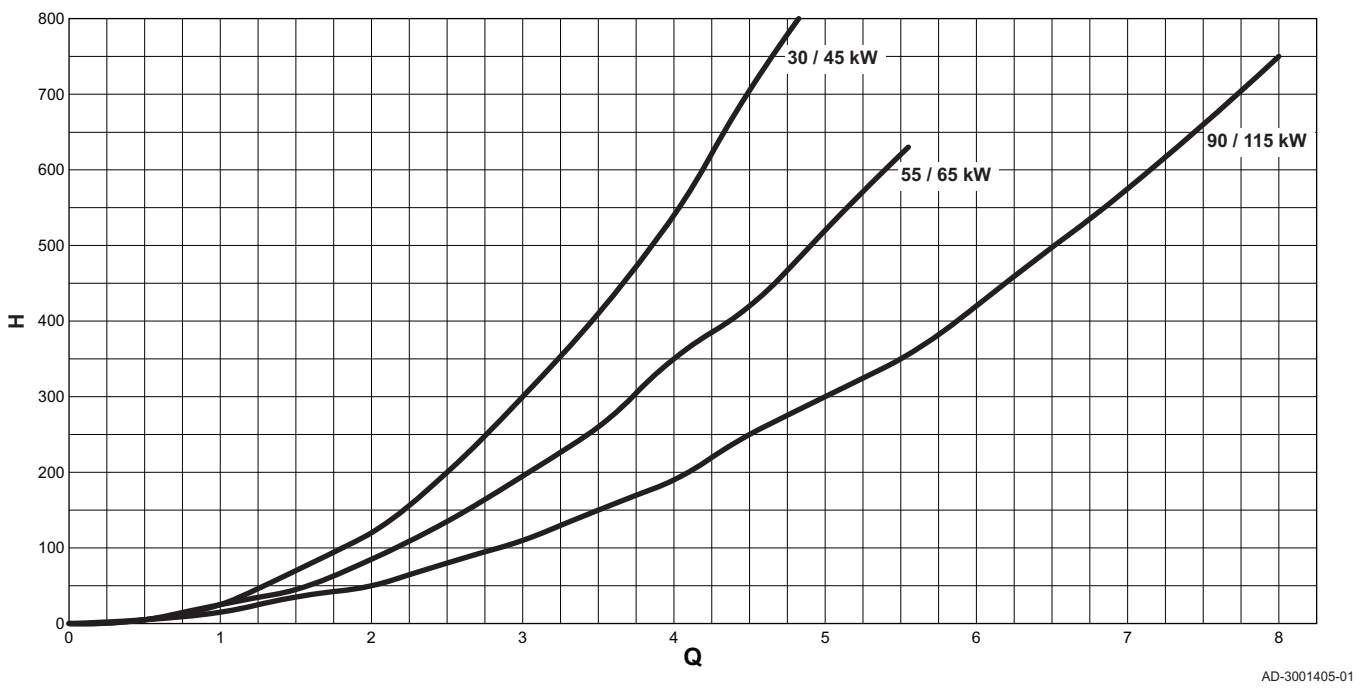

Рис.79 Гидравлическое сопротивление

 $Q$  Расход воды,  $M^3/4$ 

/ч H Гидравлическое сопротивление, мбар

Таб 78 Данные номинального расхода

|                                        | Единица  | 45   | 65                       | 90                       | 115         |
|----------------------------------------|----------|------|--------------------------|--------------------------|-------------|
| $Q$ при $\Delta T = 10^{\circ}C$       | м $3/4$  | 3,50 | 5,28                     | 7,20                     | 9,0         |
| $H$ при $\Delta T = 10^{\circ}$ С      | мбар     | 456  | 652                      | 612                      | 1000        |
| $Q$ при $\Delta T = 20^{\circ}C$       | $M^3$ /4 | 1,75 | 2,64                     | 3,60                     | 4,50        |
| $H$ при $\Delta T = 20^{\circ}$ С      | мбар     | 114  | 163                      | 153                      | 250         |
| $Q$ при $\Delta T = 35^{\circ}$ С      | м $3/4$  |      | $\overline{\phantom{a}}$ | $\overline{a}$           | 2,55        |
| $H$ при $\Delta T = 35^{\circ}$ С      | мбар     |      | $\overline{\phantom{a}}$ | $\overline{\phantom{a}}$ | 72          |
| $Q$ при $\Delta T = 40^{\circ}$ С      | м $3/4$  | 0.90 | 1,32                     | 1,80                     | недопустимо |
| <b>Н</b> при $\Delta T = 40^{\circ}$ С | мбар     | 30   | 45                       | 40                       | недопустимо |

# 11 Приложение

# 11.1 Информация по планированию противоаварийных мероприятий

# 11.1.1 Технический паспорт

### Таб 79 Технический паспорт

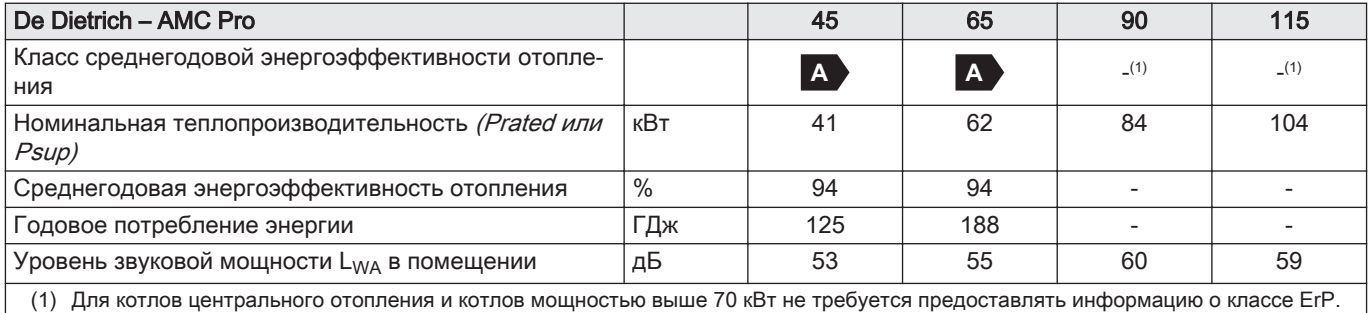

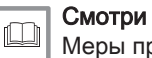

Меры предосторожности при сборке, установке и техническом обслуживании: [Безопасность, Страница 6](#page-5-0)

# 11.1.2 Упаковочный лист

Рис.80 Упаковочный лист для котлов с указанием класса энергоэффективности отопления помещений данного комплекта

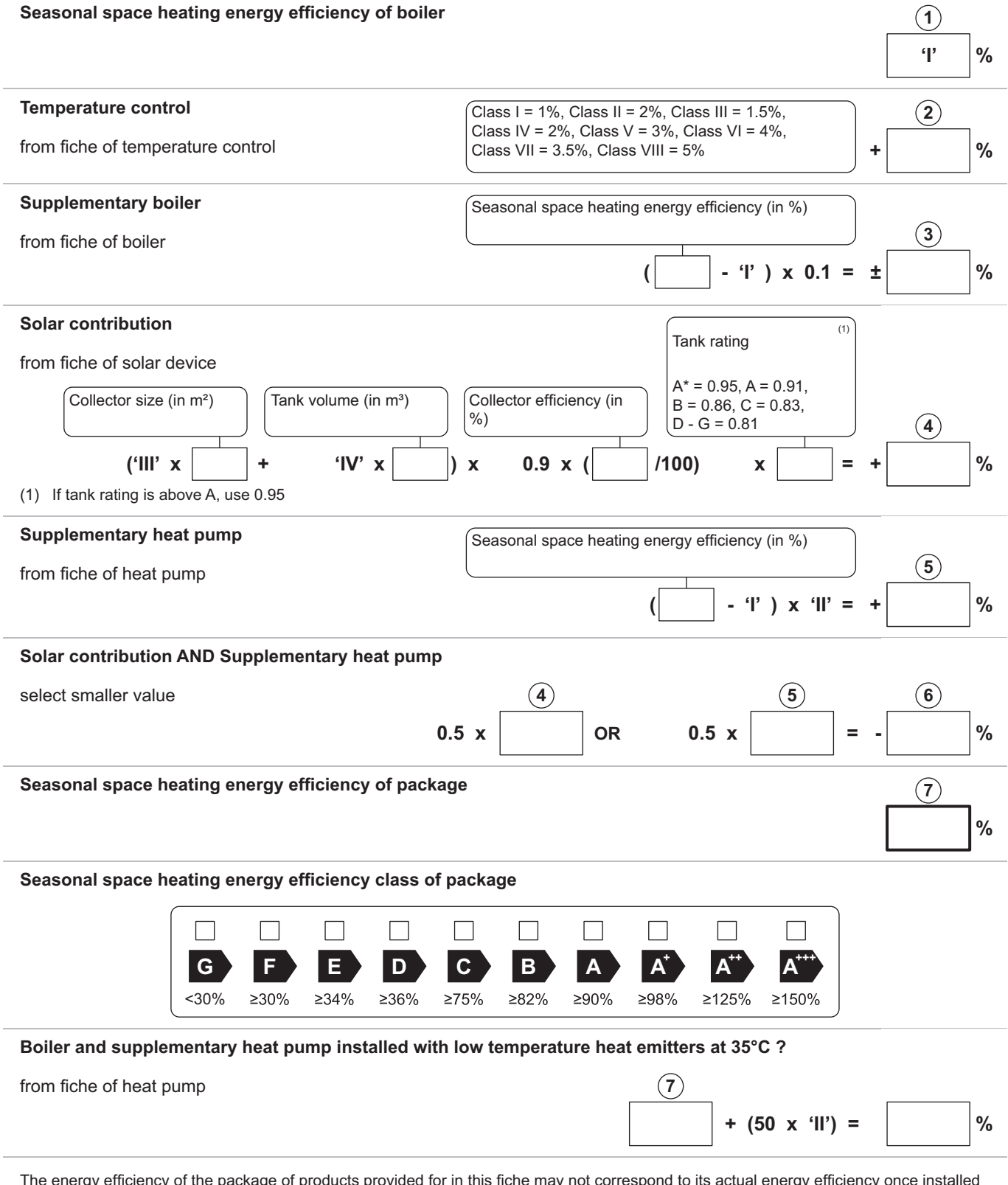

The energy efficiency of the package of products provided for in this fiche may not correspond to its actual energy efficiency once installed in a building, as this efficiency is influenced by further factors such as heat loss in the distribution system and the dimensioning of the products in relation to building size and characteristics.

AD-3000743-01

- I Значение сезонной энергоэффективности отопления для основного теплогенератора, %
- II Соотношение тепловой мощности основного и дополнительного теплогенераторов приведено в следующей таблице
- III Значение математического выражения: 294/(11 · Prated), где 'Prated' относится к основному теплогенератору.
- IV Значение математического выражения 115/(11 · Prated), где 'Prated' относится к основному теплогенератору.

# Таб 80 Соотношение котлов

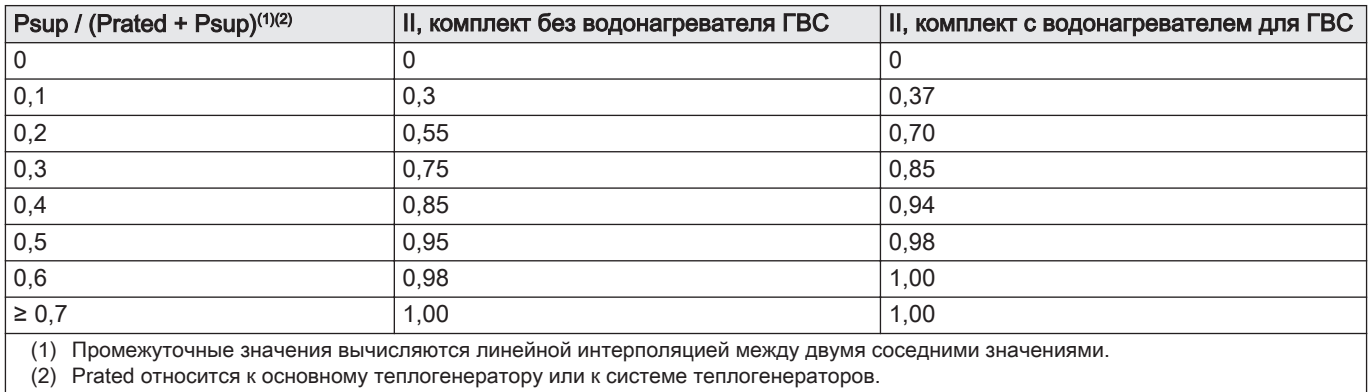

11.2 Декларация соответствия ЕС

Оборудование соответствует типовой модели, описанной в декларации соответствия ЕС. Оно произведено и выпущено в соответствии с требованиями европейских директив.

Оригинал декларации соответствия доступен у производителя.

11 Приложение

# © Авторские права

Вся техническая информация, которая содержится в данной инструкции, а также рисунки и электрические схемы являются нашей собственностью и не могут быть воспроизведены без нашего письменного предварительного разрешения. Возможны изменения.

### DE DIETRICH

# **FRANCE**

Direction de la Marque 57, rue de la Gare - F-67580 Mertzwiller

03 88 80 27 99 冏

#### **www.dedietrich-thermique.fr**

VAN MARCKE

**BE**

Weggevoerdenlaan 5<br>B- 8500 KORTRIJK

**www.vanmarcke.be** +32 (0)56/23 75 1 1

DE DIETRICH THERMIQUE Iberia S.L.U **ES**

C/Salvador Espriu, 1 1 08908 L'HOSPITALET de LLOBREGAT

+34 935 4 75 850

 $\phi$  info@dedietrich-calefaccion.es

**www.dedietrich-calefaccion.es**

MEIER TOBLER AG **CH**

Bahnstrasse 24 - CH - 8603 SCHWERZENBACH

 $\mathcal{C}$ +41 (0) 44 806 41 4 1

info@meiertobler.ch  $\circledcirc$ 

**www.meiertobler.c h +41 (0)8 00 846 84 6 Servicelin e**

MEIER TOBLER SA **CH**

Chemin de la Veyre-d'En-Haut B6, CH -1806 St-Légier-La -Chiésaz

 $\bullet$  +41 (0) 21 943 02 22  $\circledcirc$ info@meiertobler.ch

**+41 (0)8 00 846 84 6 Servicelin e**

**www.meiertobler.c h**

DE DIETRICH

Technika Grzewcza sp. z o.o.

**PL**

 $\frac{1}{2}$  +48 71 71 27 400 ul. Północna 15-19, 54-105 Wrocław

 $\omega$ biuro@dedietrich.pl

**801 080 881 Infocentrala**

**www.facebook.com/DeDietrichP L www.dedietric h.pl**

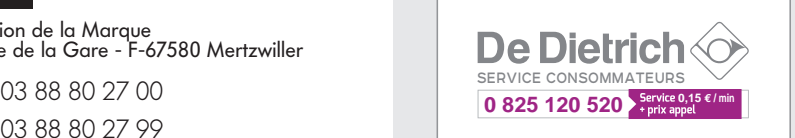

000 «БДР ТЕРМИЯ Рус»<br>**RU** 

12916 4, Россия, г. Москв <sup>а</sup> Зубарев переулок, д. 15/1 Бизнес-центр «Чайка Плаза»,офис 309

8 800 333-17-18  $\mathcal{C}$ 

**www.dedietric h.ru 间** info@dedietrich.ru

NEUBERG S.A.

**LU**

39 rue Jacques Stas - B.P.12 L- 2549 LUXEMBOURG

+352 (0)2 401 40 1

**www.neuber g.lu www.dedietrich-heating.com**

DE DIETRICH SERVICE

**AT**

**www.dedietrich-heiztechnik.com** 0800 / 20 1608 freecall

DUEDI S.r.l **IT**

Distributore Ufficiale Esclusiv Distributore Ufficiale Esclusivo<br>De Dietrich-Thermique Italia Via Passatore, 12<br>12010 San Defendente di Cervasca CUNEO

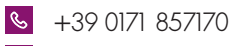

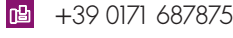

 $\omega$ info@duediclima.it **www.duediclima.it**

DE DIETRICH

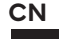

Room 5 12, Tower A, Kelun Building 12A Guanghua Rd, Chaoyang District C-100020 BEIJING

+86 (0)106 581 4017 +86 (0)106 581 4018

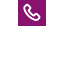

+86 (0)106 581 7056 凹 +86 (0)106 581 4019

 $\omega$ contactBJ@dedietrich.com.cn

**www.dedietrich-heating.com**

BDR THERMEA Czech Republic s.r.o

**CZ**

Jeseniova 2770/56 - 1 30 00 Praha 3 +420 271 001 627  $\circledcirc$ dedietrich@bdrther mea.cz **www.dedietric h.cz**

 $\epsilon$ 

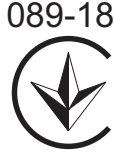

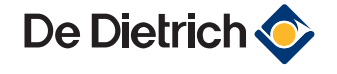

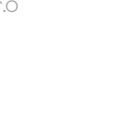